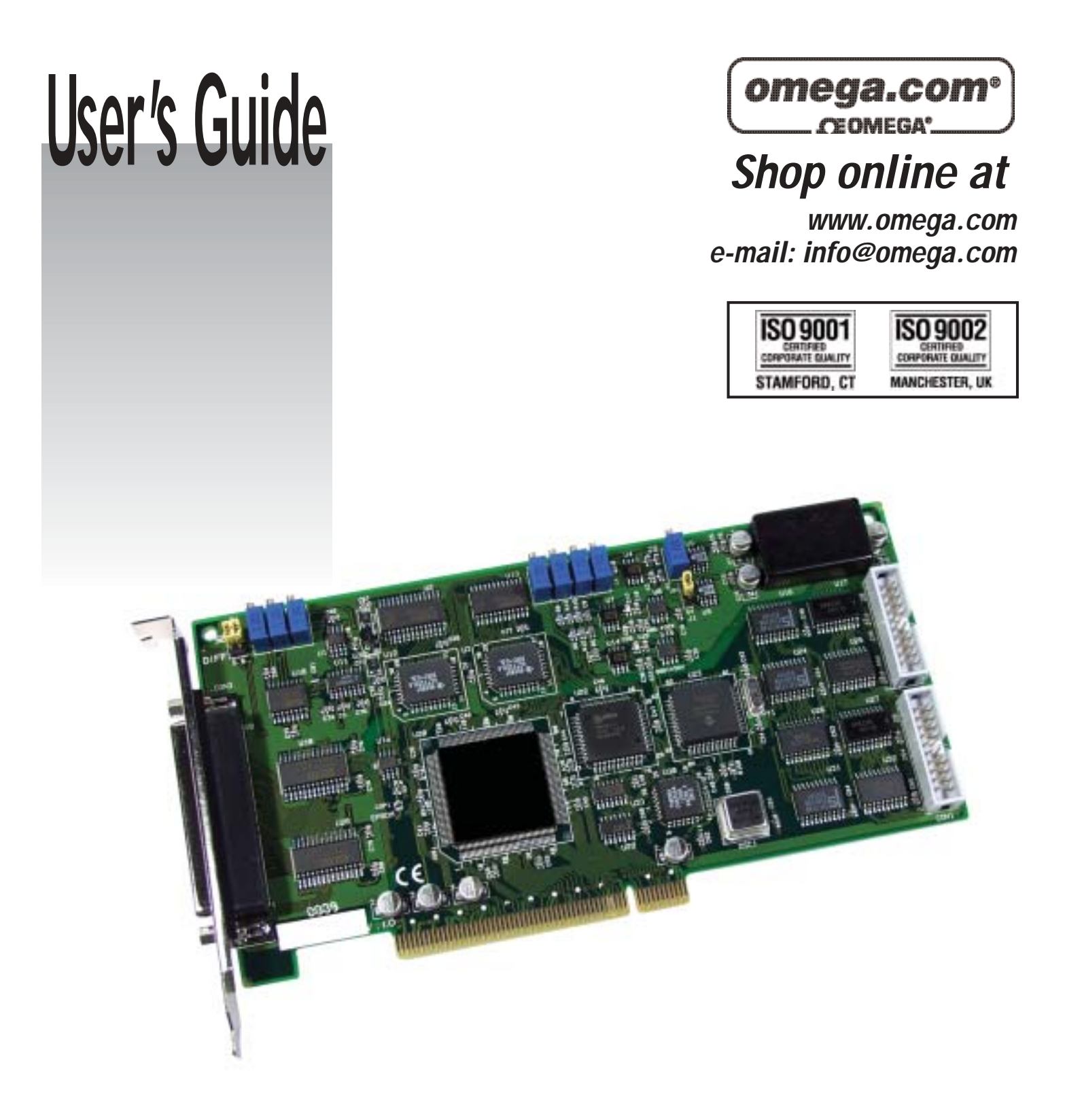

## **OME-PCI-1202/1602/1800/1802 PCI Data Acquisition Boards Hardware Manual**

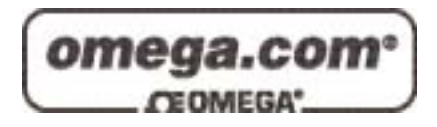

#### **OMEGAnet**<sup>®</sup> **Online Service Internet e-mail www.omega.com info@omega.com**

#### **Servicing North America:**

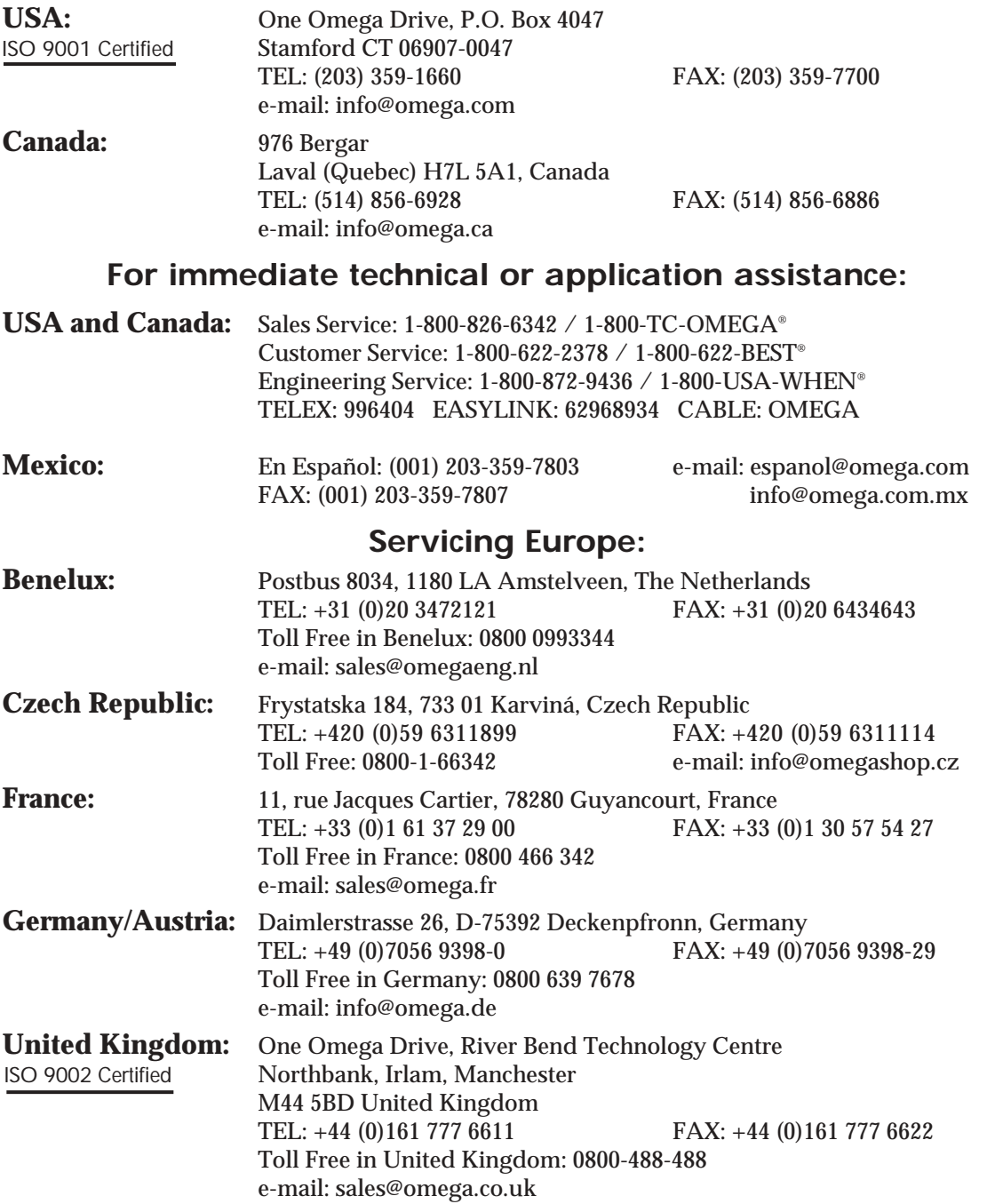

It is the policy of OMEGA to comply with all worldwide safety and EMC/EMI regulations that apply. OMEGA is constantly pursuing certification of its products to the European New Approach Directives. OMEGA will add the CE mark to every appropriate device upon certification.

The information contained in this document is believed to be correct, but OMEGA Engineering, Inc. accepts no liability for any errors it contains, and reserves the right to alter specifications without notice. **WARNING:** These products are not designed for use in, and should not be used for, patient-connected applications.

#### **Table of Contents**

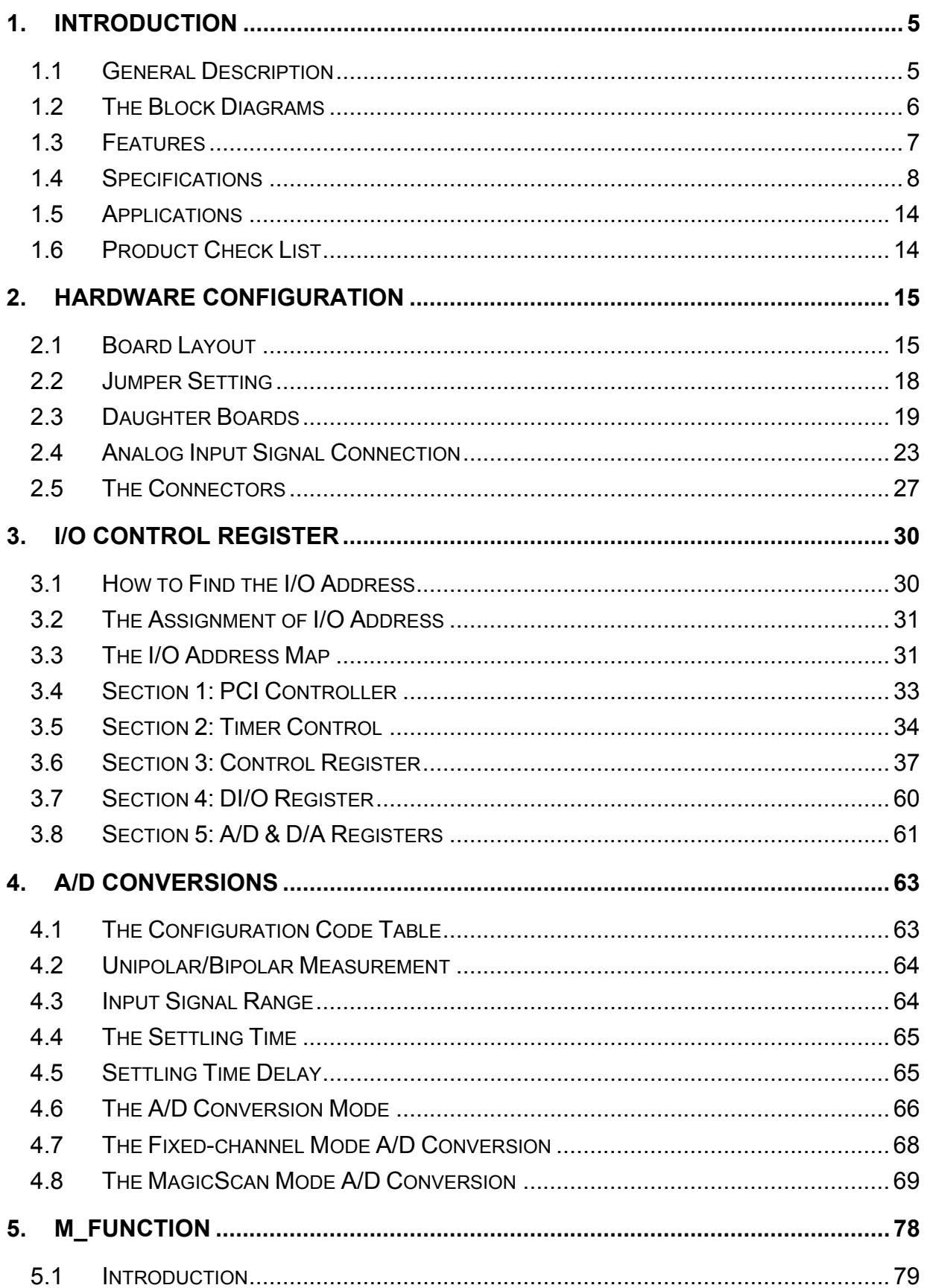

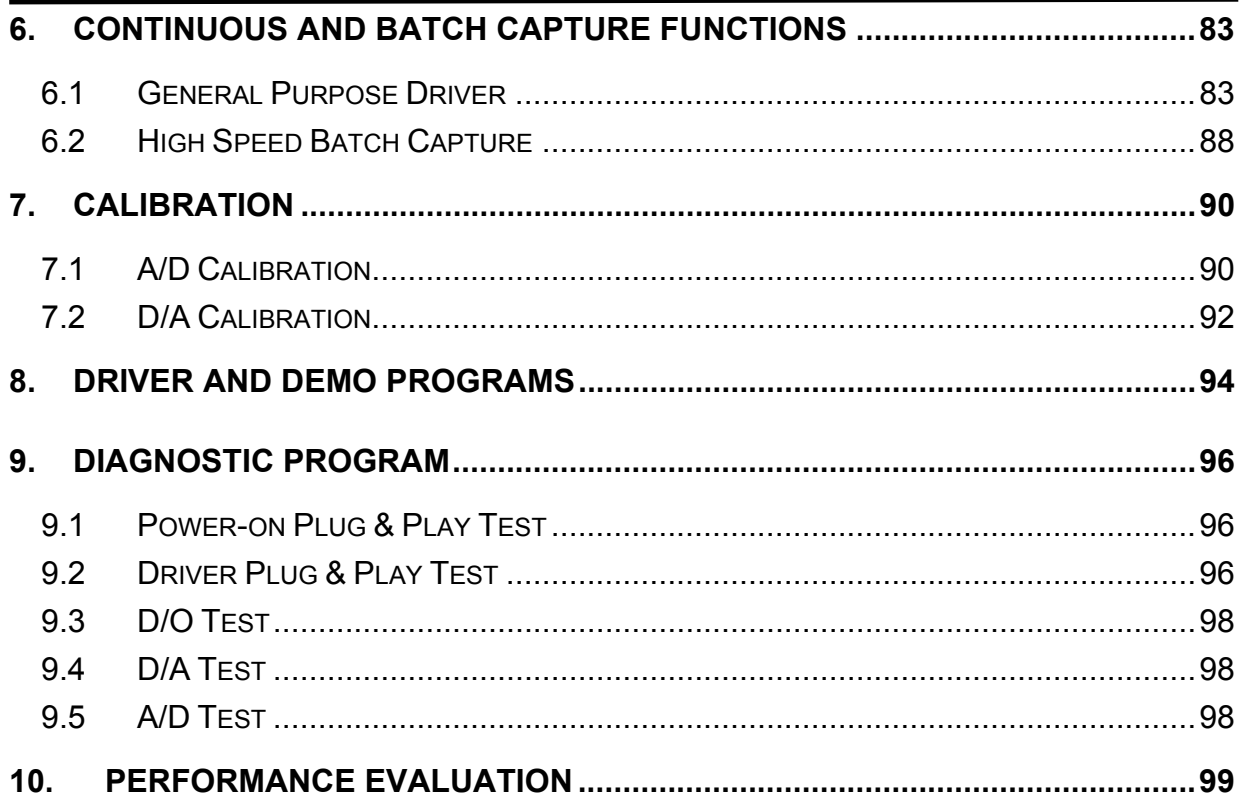

## <span id="page-4-0"></span>**1. Introduction**

### **1.1 General Description**

The OME-PCI-1800 $(H/L)$  and OME-PCI-1802 $(H/L)$  are high performance, multifunction analog and digital I/O PCI boards for PC and compatible computers. This series features a **continuous**, **330K samples/second**, **gap-free** data acquisition under DOS and Windows 95/98/NT/2000/XP. All models feature a 12-bit 330K AD converter, two 12-bit independent DA converters, 16 channels of TTL compatible DI and 16 channels of TTL compatible DO. The 1800H/L provides 16 single-ended or 8 differential analog input channels. The 1802H/L provides 32 single-ended or 16 differential analog input channels. The '**L**' in the part number denotes low gain input range and the '**H**' denotes high gain input range. The two DACs of this multifunction card are independent with bipolar voltage output and jumper selectable output range. The AD scan function of OME-PCI-1800 series is extremely versatile and is called " **MagicScan**". It uses two modes: **the fix channel mode** and **the channel scan mode**, both modes can scan up to 330K samples per second. The boards also provide three trigger modes: software trigger, pacer trigger and external trigger. Each trigger mode uses "**MagicScan**" to perform the data acquisition. The external trigger can be programmed for one of the three trigger types: pre-trigger, post-trigger and middle-trigger. The OME-PCI-1800/1802 fully supports "Plug and Play" under Windows.

The OME-PCI-1202 (H/L) is very similar to OME-PCI-1802 (H/L). The differences are that the OME-PCI-1202 boards only provide a 110K samples/second acquisition rate and a 2 Kword FIFO.

The OME-PCI-1602 features a 16 bit A/D converter. It is very similar to the OME-PCI-1802L. The OME-PCI-1602F has a 200K sample/second acquisition rate and the OME-PCI-1602 has a 100K acquisition rate.

## <span id="page-5-0"></span>**1.2 The Block Diagrams**

**X86 System PCI BUS** L **PCI Interface System EPROM Local System Controller Status Control Digital Input 16 bits DI 16 bits DO Digital Output DAC OUT 0 2 channels 12 bit DA Converter DAC OUT 1** *Analog Output* **Magic Scan Controller FIFO 12/16bit A/D**

The block diagram of OME-PCI-1202/1602/1800/1802 is given as follows:

Figure 1-1. The block diagram of OME-PCI-1202/1602/1800/1802.

**Converter Gain Mux**

Gain **+ Mux** + Analog Input

### <span id="page-6-0"></span>**1.3 Features**

The general features of OME-PCI-1202/1602/1800/1802 series are given as follows:

- Bus: 5V PCI (Peripherals Component Interconnect) bus.
- $\bullet$  A/D:
	- 1. OME-PCI-1800L/1802L: A/D converter = 330K samples/second OME-PCI-1800H/1802H: A/D converter = 44K samples/second OME-PCI-1602F: A/D converter = 200K samples/second OME-PCI-1602: A/D converter = 100K samples/second OME-PCI-1202L: A/D converter = 110K samples/second OME-PCI-1202H: A/D converter = 44K samples/second
	- 2. 32 single-ended / 16 differential analog inputs for OME-PCI-1202/1602/1802 H/L.
	- 3. Three different A/D triggers: software, pacer and external trigger
- . 4. Three different external triggers: pre-trigger, middle-trigger and post-trigger
	- 5. Programmable input signal configuration.
	- 6. "**MagicScan"** advanced scanning function
	- 7. FIFO: 2K for OME-PCI-1202(H/L)/1800(H/L) 8K for OME-PCI-1602, OME-PCI-1602F and OME-PCI-1802(H/L)
- $\bullet$  D/A:
	- 1. Two channels independent 12 bits DACs.
	- 2. Bipolar voltage output with +/-5V or +/- 10V jumper selectable.
	- 3. High throughput: refer to chapter 10.
- z DIO:
	- 1. 16 channels TTL compatible DI and 16 channels TTL compatible DO .
	- 2. High speed data transfer rate: refer to chapter 10.
- Timer:
	- 1. Three 16-bits timer/counter (8254).
	- 2. Timer 0 is used as the internal A/D pacer trigger timer.
	- 3. Timer 1 is used as the external trigger timer.
	- 4. Timer 2 is used as the machine independent timer for settling time delay.

## <span id="page-7-0"></span>**1.4 Specifications**

#### **1.4.1 Power Consumption:**

- z +5V @ 960mA maximum, OME-PCI-1202/1602/1800/1802.
- Operating temperature :  $0^{\circ}$ C to +70 $^{\circ}$ C

### **1.4.2 Analog Inputs**

- Channels: (software programmable)
	- 1. OME-PCI-1202/1602/1802: 32-single-ended/16-differential inputs, jumper select.
	- 2. OME-PCI-1800: 16-single-ended/8-differential inputs, jumper select.
- Gain control: ( software programmable )
	- 1. OME-PCI-1202/1800/1802 H: 0.5, 1, 5, 10, 50, 100, 500, 1000
	- 2. OME-PCI-1202/1800/1802 L: 0.5, 1, 2, 4, 8
	- 3. OME-PCI-1602/1602F: 1,2,4,8
- Bipolar input signal range :
	- 1. OME-PCI-1202/1800/1802 L: ±10V,±5V, ±2.5V, ±1.25V, ±0.0625V
	- 2. OME-PCI-1202/1800/1802 H: ±10V,±5V,±1V, ±0.5V, ±0.1V, ±0.05V, ±0.01V, ± 0.005V
	- 3. OME-PCI-1602/1602F: ±10V,±5V,±2.5V,±1.25V
- Unipolar input signal range :
	- 1. OME-PCI-1202/1800/1802 L: 0 to10V, 0 to5V, 0 to 2.5V, 0 to 1.25V
	- 2. OME-PCI-1202/1800/1802 H: 0 to10V, 0 to1V, 0 to 0.1V, 0 to 0.01V
- Input current: 250 nA max (125 nA typical) at 25  $^{\circ}$ C.
- Over voltage : continuous single channel to  $70Vp-p$
- Input impedance : OME-PCI-1202/1800/1802 H: 10<sup>10</sup>Ω // 6pF OME-PCI-1202/1602/1800/1802 L: 10<sup>13</sup>Ω // 1pF

#### **1.4.3 A/D Converter**

- z Resolution: 12-bit for OME-PCI-1202/1800/1802 H/L 16-bit for OME-PCI-1602/1602F
- Conversion Cycle: 330K s/s for OME-PCI-1800L/1802L 44K s/s for OME-PCI-1800H/1802H 200K s/s for OME-PCI-1602F 100K s/s for OME-PCI-1602 110K s/s for OME-PCI-1202L 44K s/s for OME-PCI-1202H
- Internal sample and hold.
- z 12-bit ADC Input Voltages and Output Codes for OME-PCI-1202/1800/1802 H/L

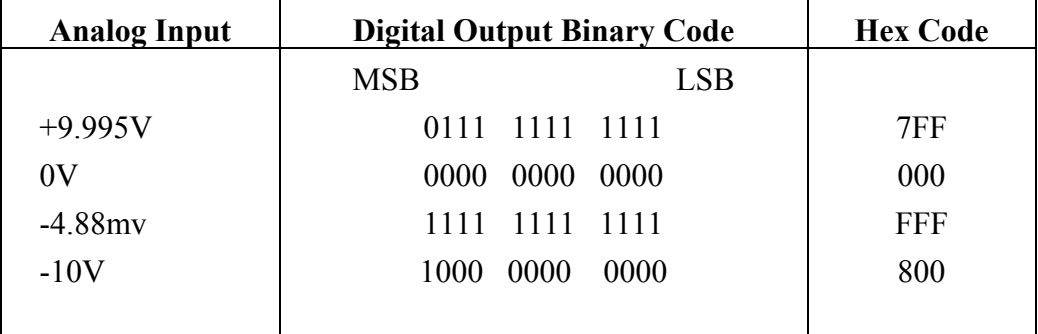

• 16-bit ADC Input Voltages and Output Codes for OME-PCI-1602/1602F

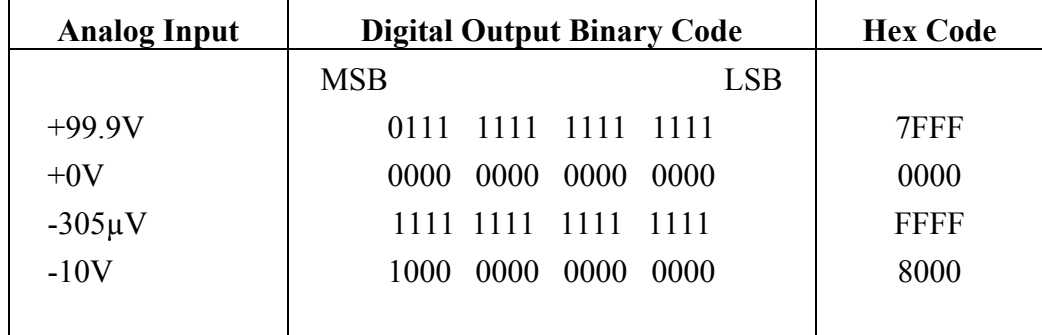

### **1.4.4 A/D Trigger Methods**

- Trigger modes:
	- 1. Internal software trigger
	- 2. Internal pacer trigger
	- 3. External trigger: pre-trigger, middle-trigger and post-trigger

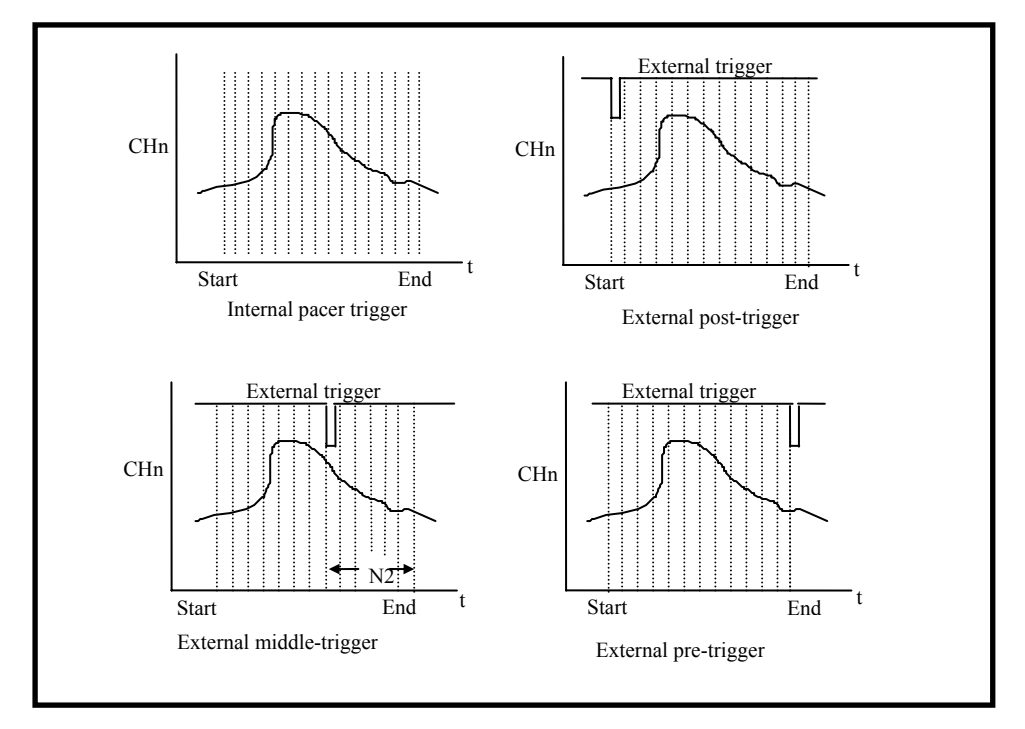

Figure. 1-2. Trigger modes of OME-PCI-1202/1602/1800/1802.

### **1.4.5 A/D Throughput**

#### **Throughput of OME-PCI-1800L/1802L**

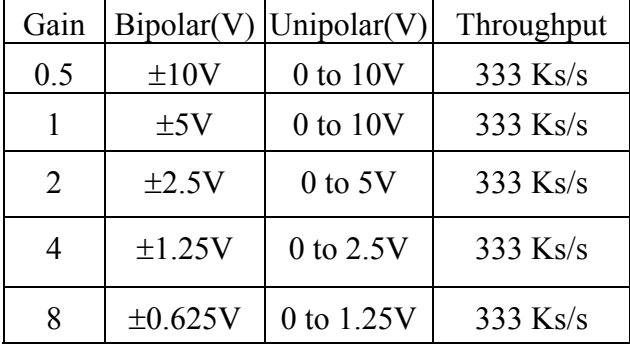

#### **Throughput of OME-PCI-1602F/1602**

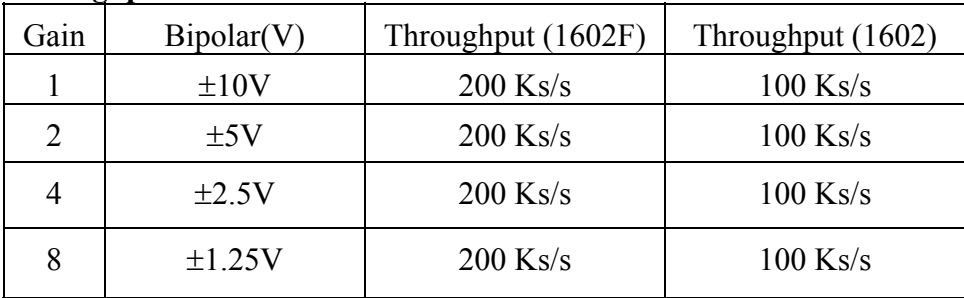

#### **Throughput of OME-PCI-1202L**

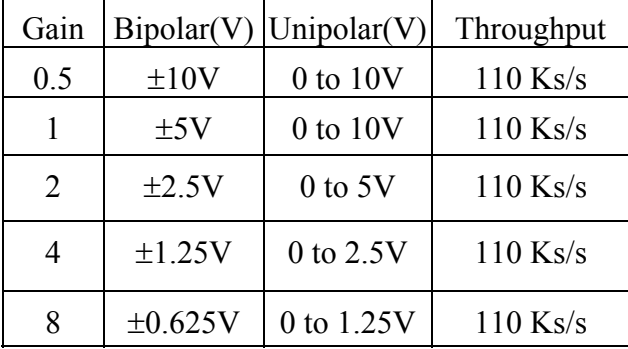

#### **Throughput of OME-PCI-1202H/1800H/1802H**

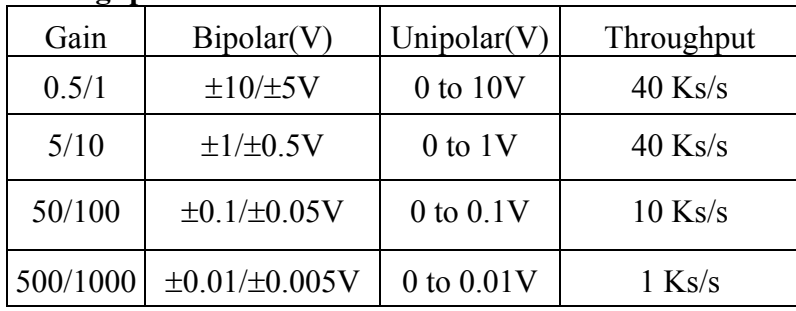

#### **1.4.6 D/A Converter**

- z Channels: 2 independent.
- DAC Type: 12-bit multiplying DA converter.
- $\bullet$  Accuracy:  $\pm 1$  bit.
- Output type: 12-bit double buffered
- Output range:  $-5$  to  $+5V$  or  $-10$  to  $+10V$  jumper select.
- $\bullet$  Output drive:  $\pm$  5mA
- Settling time:  $0.4 \mu s$  (typical) to  $0.01\%$  for full scale step.
- $\bullet$  Data transfer rate: 2.1 Mwords/second (non-burst mode).

#### **12- bit DAC output code for OME-PCI-1202/1602/1800/1802 H/L**

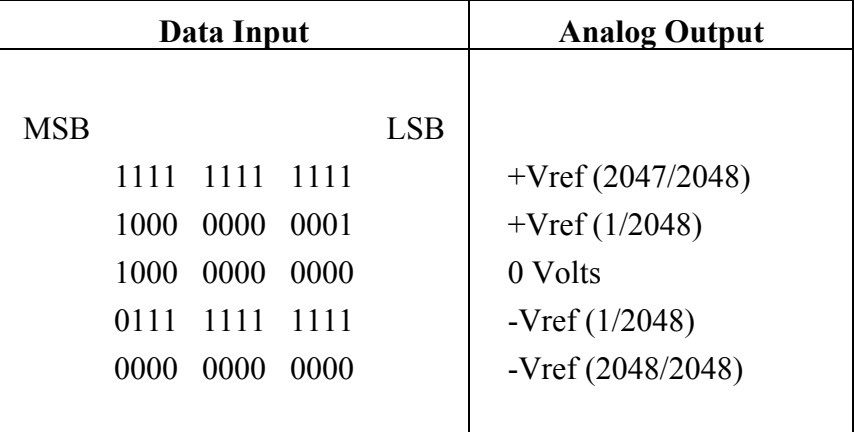

#### **1.4.7 Digital I/O**

- Output port: 16-bit, TTL compatible
- Input port: 16-bit, TTL compatible
- Throughput: 2.1M word/sec (non-burst mode)

#### **1.4.8 Interrupt Channel**

- Interrupt: Automatically assigned by ROM BIOS.
- Enable/Disable: Via on-board control register.

### **1.4.9 Programmable Timer/Counter**

- z Type: 82C54 programmable timer/counter
- Timers: three 16-bit independent timer
	- 1. Timer 0 is used as the internal A/D pacer trigger timer.
	- 2. Timer 1 is used as the external trigger A/D pacer timer.
	- 3. Timer 2 is used as the machine independent timer.
- Input clock: 8 MHz.

## <span id="page-13-0"></span>**1.5 Applications**

- $\bullet$  Signal analysis.
- $\bullet$  FFT & frequency analysis.
- Transient analysis.
- $\bullet$  Speech analysis.
- Temperature monitor.
- Production test.
- Process control.
- Vibration analysis.
- Energy management.
- $\bullet$  Industrial and laboratory measurement and control.

## **1.6 Product Check List**

In addition to this manual, the package includes the following items:

- $\bullet$  OME-PCI-1202/1602/1800/1802 H/L multifunction card.
- z NAPPCI/dos CD-ROM or diskette.
- Software User's Manual on CD

 Please read the release notes first, they contain the latest updates not found in this and the other user manuals.

#### **Note**

If any of these items are missing or damaged, please contact OMEGA. It is suggested that you save the shipping materials and carton in case you want to ship or store the product in the future.

## <span id="page-14-0"></span>**2. Hardware Configuration**

### **2.1 Board Layout**

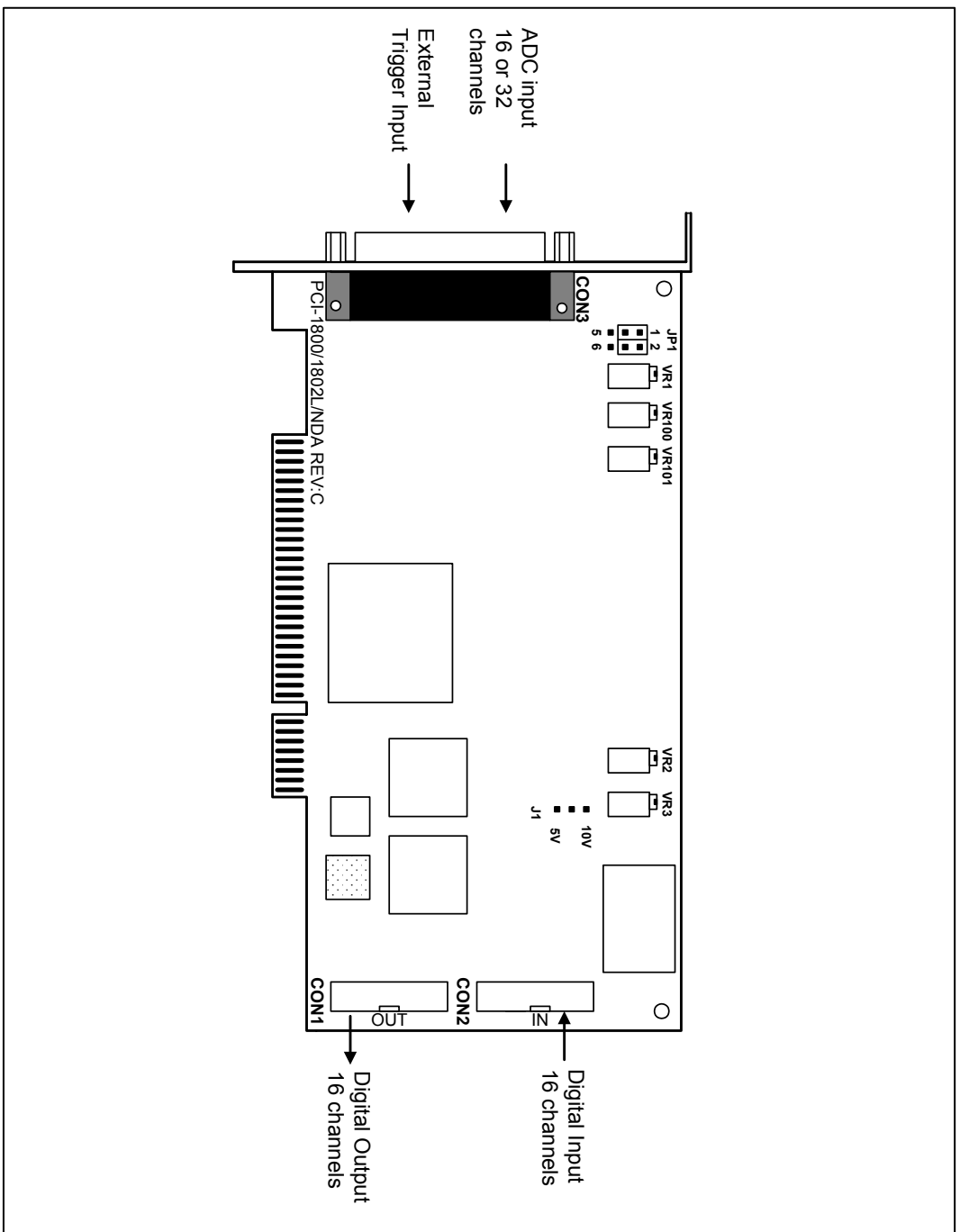

Figure 2-1. OME-PCI-180X(H/L) /NDA board layout.

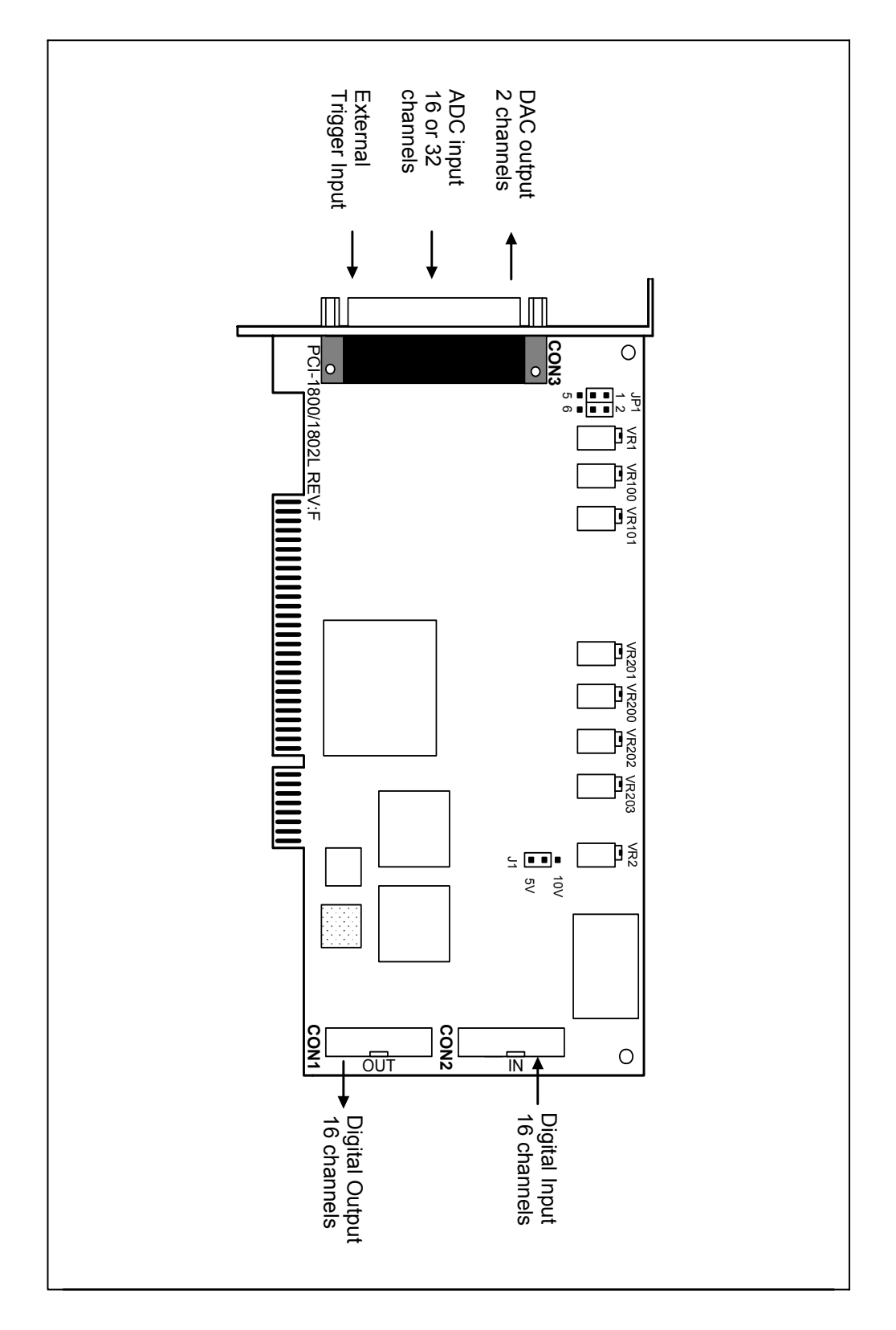

Figure 2-2. OME-PCI-1202(H/L)/1800(H/L)/1802(H/L) board layout.

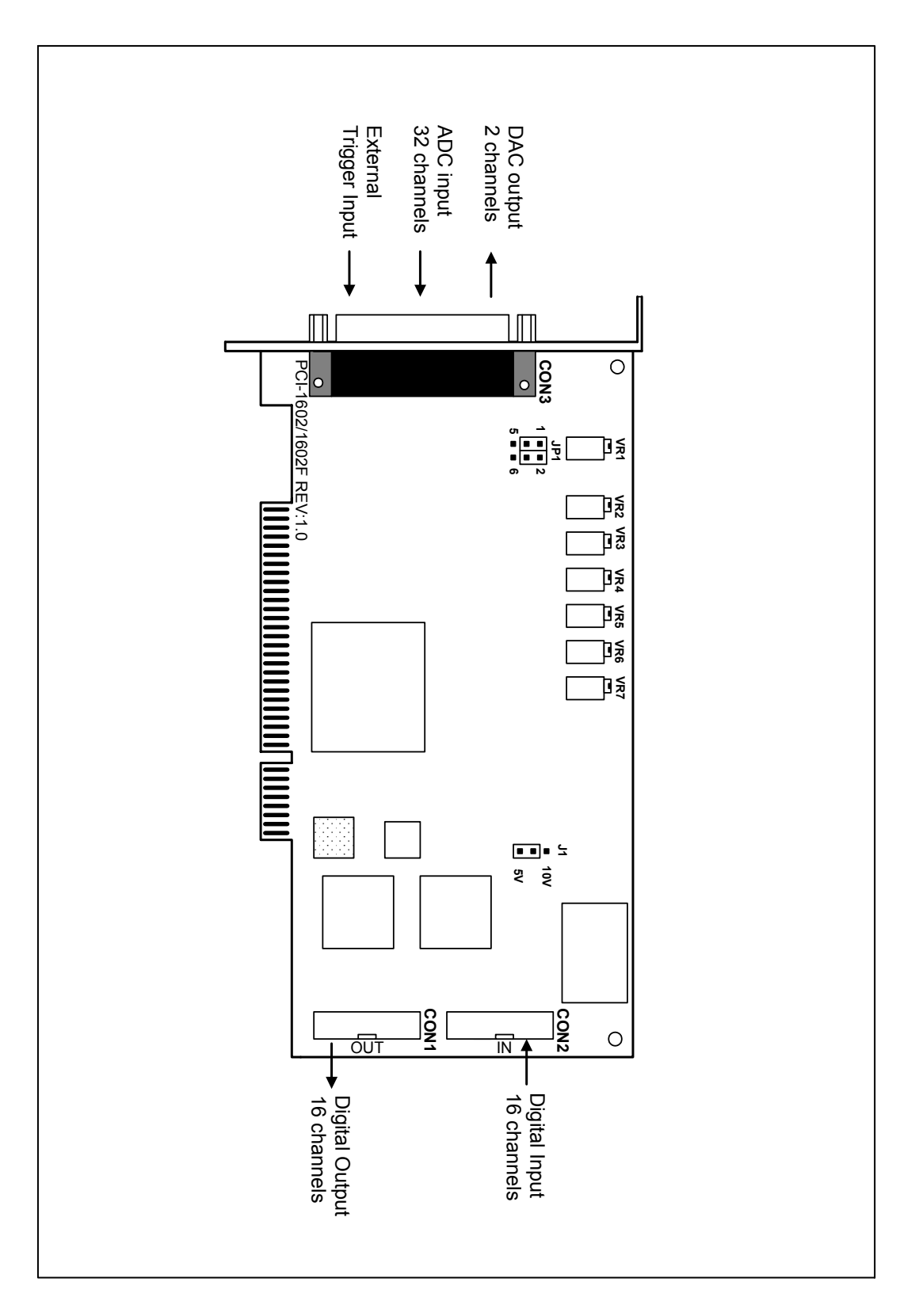

Figure 2-3. OME-PCI-1602/1602F board layout.

## <span id="page-17-0"></span>**2.2 Jumper Setting**

#### **2.2.1 JP1: A/D Input Type Selection**

This jumper is used to select the analog input type. For single-ended inputs, connect pin 1,3 and pin 2,4. For differential inputs, pin 3,5 and pin 4,6 should be connected.

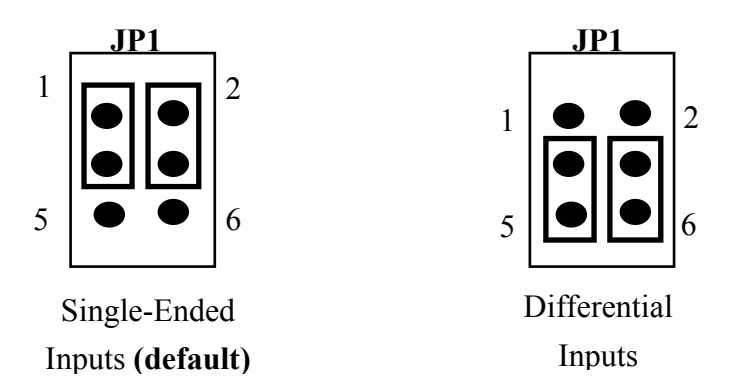

### **2.2.2 J1: D/A Reference Voltage Selection**

J1 is used to select the internal D/A output reference voltage. To select the  $\pm 10V$ output, pin 1&2 should be connected. To select the ±5V output, pin 2&3 should be connected.

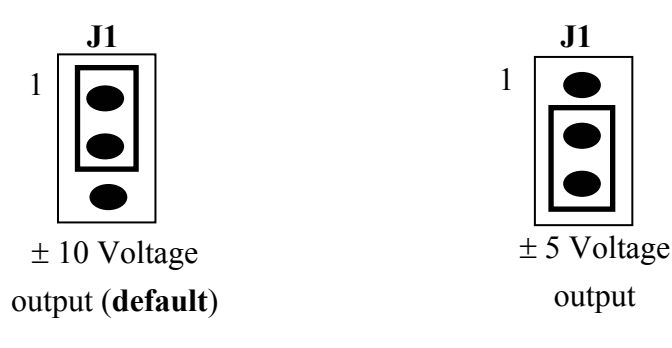

### <span id="page-18-0"></span>**2.3 Daughter Boards**

#### **2.3.1 OME-DB-1825**

The OME-DB-1825 is a daughter board designed for 32-channel AD cards such as the OME-PCI-1202/1602/1802. Refer to Appendix A for details on the OME-DB-1825.

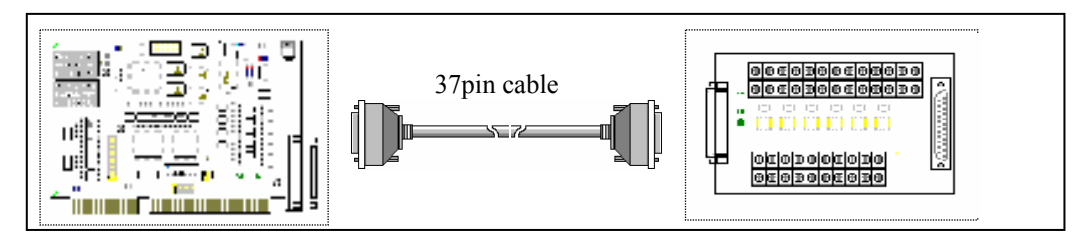

### **2.3.2 OME-DB-8225**

The OME-DB-8225 provides a **on-board CJC** (Cold Junction Compensation) circuit for thermocouple measurement and a **terminal block** for easy signal connection. The CJC is connected to A/D channel\_0. The OME-PCI-1800 can connect CON3 direct to an OME-DB-8225 through a 37-pin D-sub connector. Refer to the OME-DB-8225 User Manual for details.

#### **2.3.3 OME-DB-37**

The OME-DB-37 is a general purpose daughter board for D-sub 37 pins. It is designed for easy wire connection.

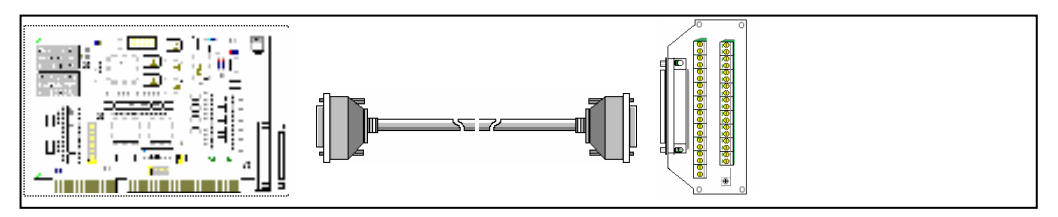

### **2.3.4 OME-DN-37**

The OME-DN-37 is a general purpose daughter board for DIN Rail Mounting. It is designed for easy wire connection and DIN-Rail mounting.

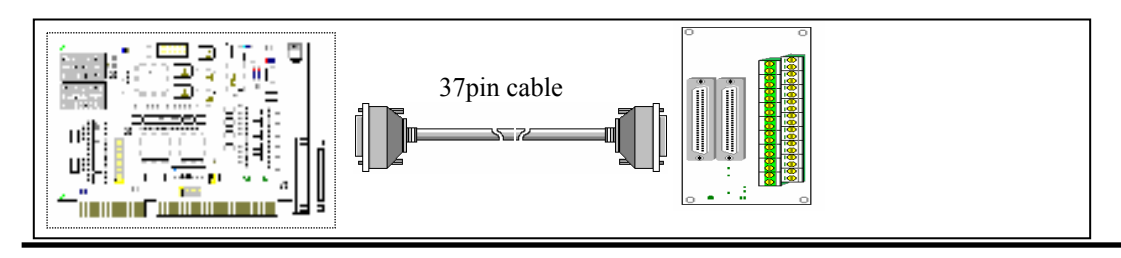

#### **2.3.5 OME-DB-16P Isolated Input Board**

The OME-DB-16P is a 16-channel isolated digital input daughter board. The optically isolated inputs of the OME-DB-16P consist of a bi-directional optocoupler with a resistor for current sensing. You can use the OME-DB-16P to sense DC signals from TTL levels up to 24V or use the OME-DB-16P to sense a wide range of AC signals. You can use this board to isolate the computer from large common-mode voltages, ground loops and transient voltage spikes that often occur in industrial environments.

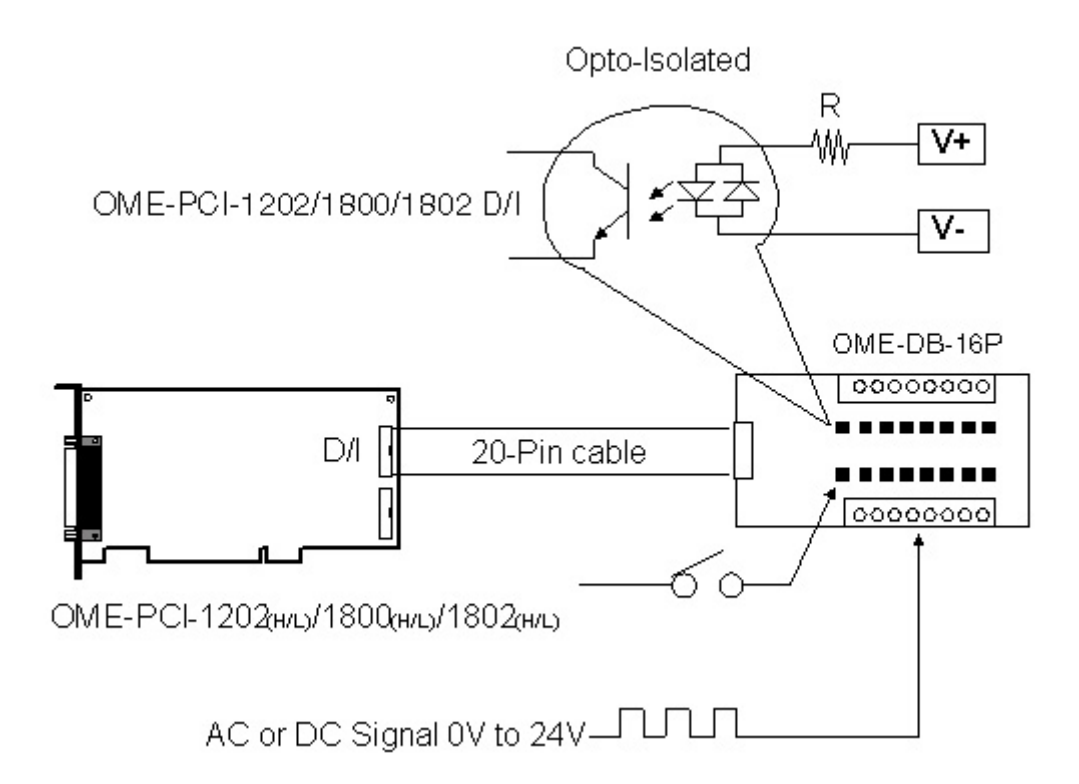

#### **2.3.6 OME-DB-16R Relay Board**

The OME-DB-16R, 16-channel relay output board consists of 16 from C relays used for switching loads under program control. Applying 5 volts to the appropriated relay channel on the 20-pin flat connector energizes the relays. There is 16 status LEDs for each relay, which light when their associated relay is activated. To avoid overloading your PC<sup>1</sup>s power supply, this board provides a screw terminal connection an for external power supply.

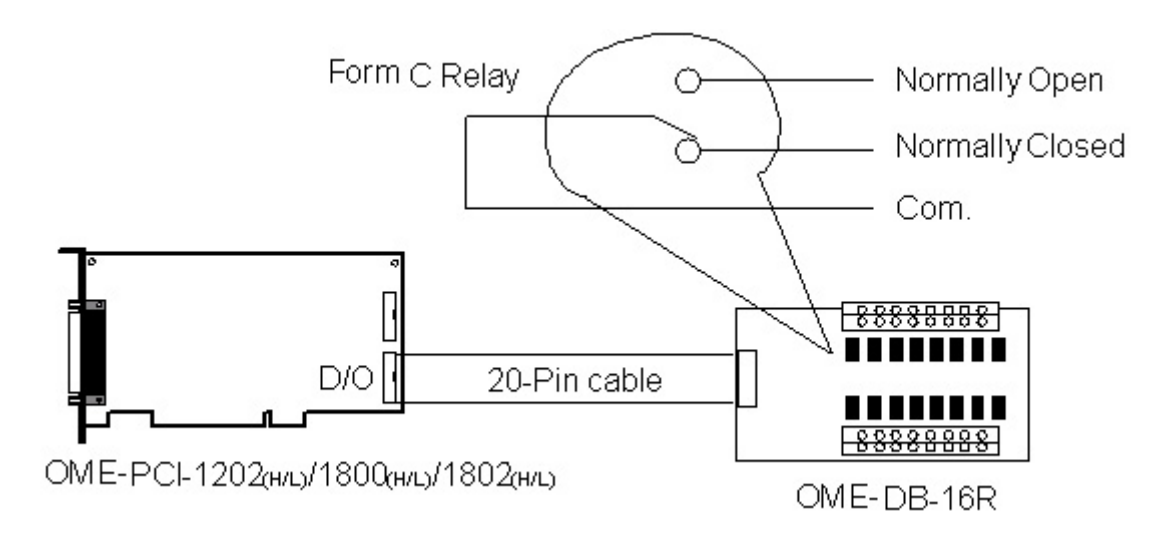

Note: Channel: 16 Form C Relay

Relay: Switching up to 0.5A at 110ACV or 1A at 24 DCV

#### **2.3.7 OME-DB-24PR Power Relay Board**

The OME-DB-24PR, 24-channel power relay output board consists of 8 form C and 16 form A electromechanical relays for switching a load under program control. Each relay contact is rated to 5A at 250ACV/30VDCV. The relay is energized by applying a 5 volt signal to the appropriate relay channel on the 20-pin flat cable connector or 50-pin flat cable connector. Each channel has an LED which will light when the associated relay is activated. To avoid overloading your PC's power supply, the board requires a +12VDC or +24VDC external power supply.

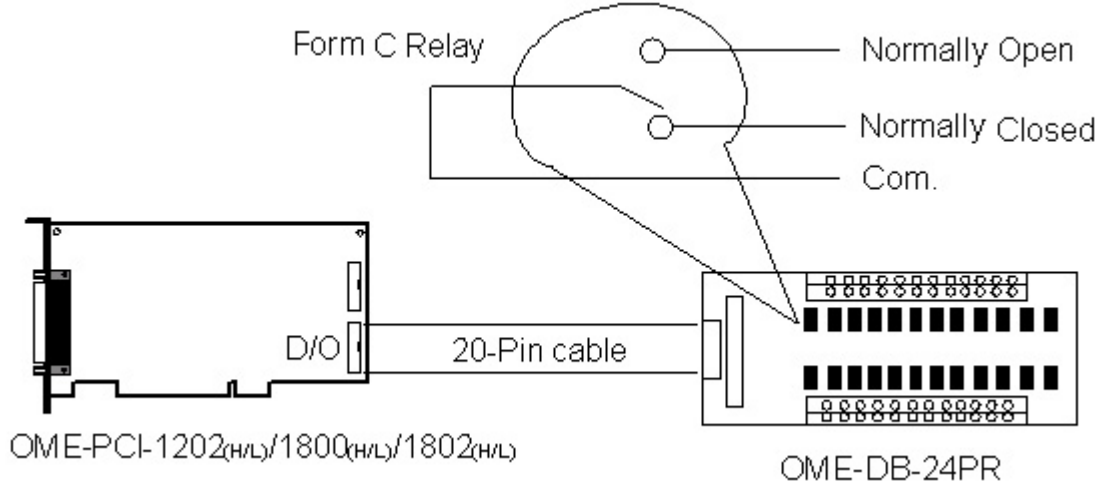

 Channel: 16 Form A Relays, 8 Form C Relays Relay: Switching up to 5A at 110ACV / 5A at 30DCV

### <span id="page-22-0"></span>**2.4 Analog Input Signal Connection**

The OME-PCI-1202/1602/1800/1802 can measure signals in the single-ended or differential mode. In the differential mode each channel has a unique signal HIGH and signal LOW connection. In the single-ended mode all channels have a unique signal HIGH connection but share a common LOW or ground connection. Differential connections are very useful for low level signals (millivolt), since they better reject electrical noise that can affect the quality of the measurement. A differential connection is also necessary when a common ground is unacceptable. The benefit of using a single-ended connection is that twice the number of channels is available. In general, a single-ended connection is often a good choice when working with higher level signals (5V or 10V for example), especially if the signal is coming from an isolated device such as a signal conditioner. Several different types of wiring diagrams are discussed below.

Figure 2-4A shows a differential connection to a grounded source. If the source is grounded, making a second connection to the card's ground could cause a ground loop resulting in erroneous data. **It is important to note that the maximum common mode voltage between the input source and AGND is 70Vp-p. If the card is connected to a source with a common mode voltage greater than 70Vp-p, the input multiplexer will be permanently damaged!** When measuring common mode voltage, it is best to use an oscilloscope rather than a multi-meter.

Figure 2-4B shows a differential connection to a floating source. In such cases a connection should be made between the low channel input and analog ground.

Figure 2-5 shows connection of multiple sources in single-ended mode. This connection assumes creating one common ground will not cause a problem. This is normally the case when connecting to devices that are isolated or floating.

Figure 2-6 demonstrates how to connect bridge transducers. Bridge transducers include strain gauges, load cells and certain type of pressure transducers. The diagram assumes that there is a single external power supply providing power to the bridge. Each bridge is connected to a differential channel. No connection is made between channel low and analog ground. A connection should be made between analog ground and the negative of the power supply. An isolated power supply is strongly suggested.

Figure 2-7 demonstrates how to connect a 4-20mA current loop. Since the card reads voltages, the current is converted to voltage by passing it through a shunt resistor. By Ohms law (V=IR), when using a 250Ω resistor, 4 mA will be converted to 1 volt and 20mA to 5V. If the source is linear, the output voltage range will also be linear.

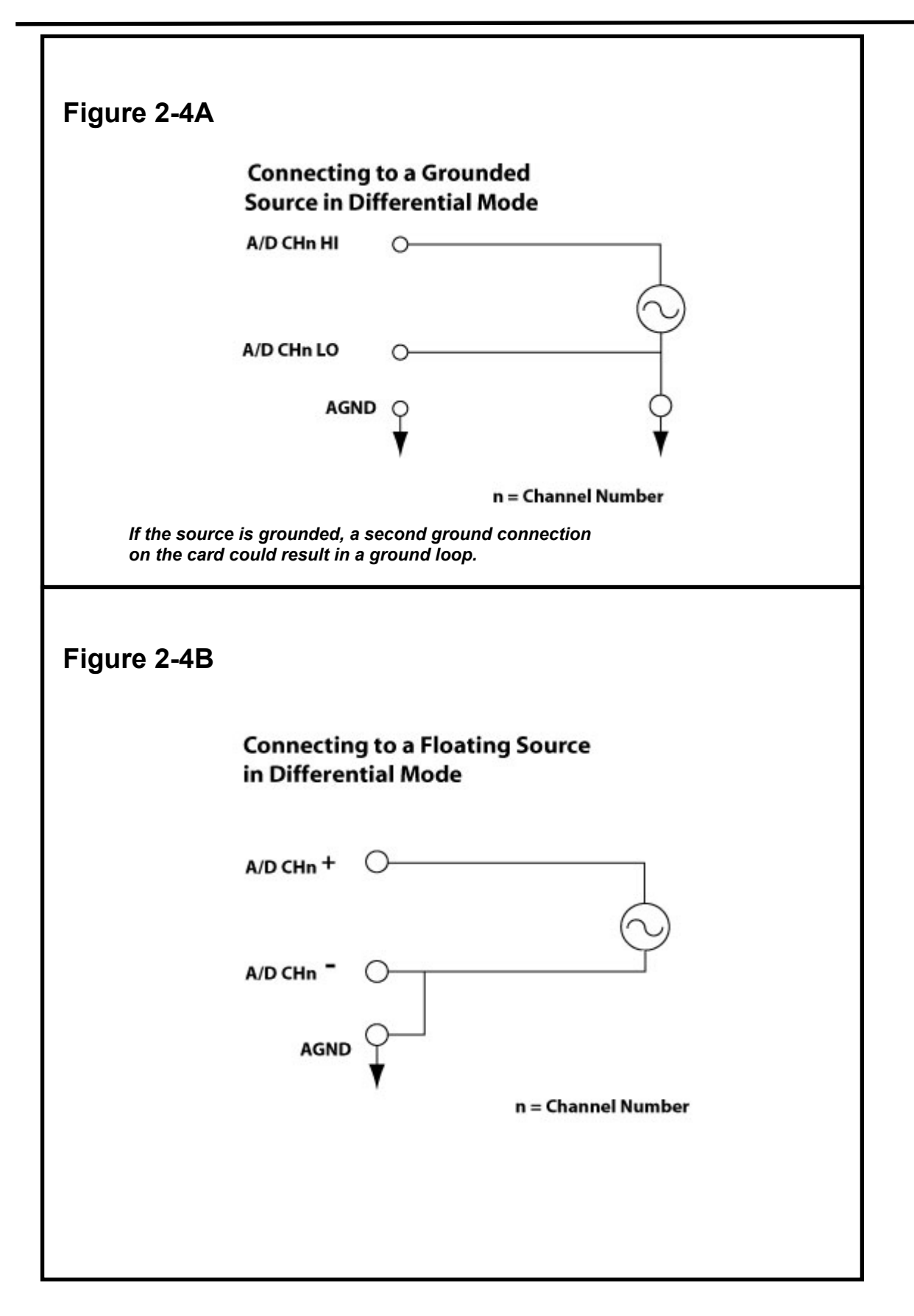

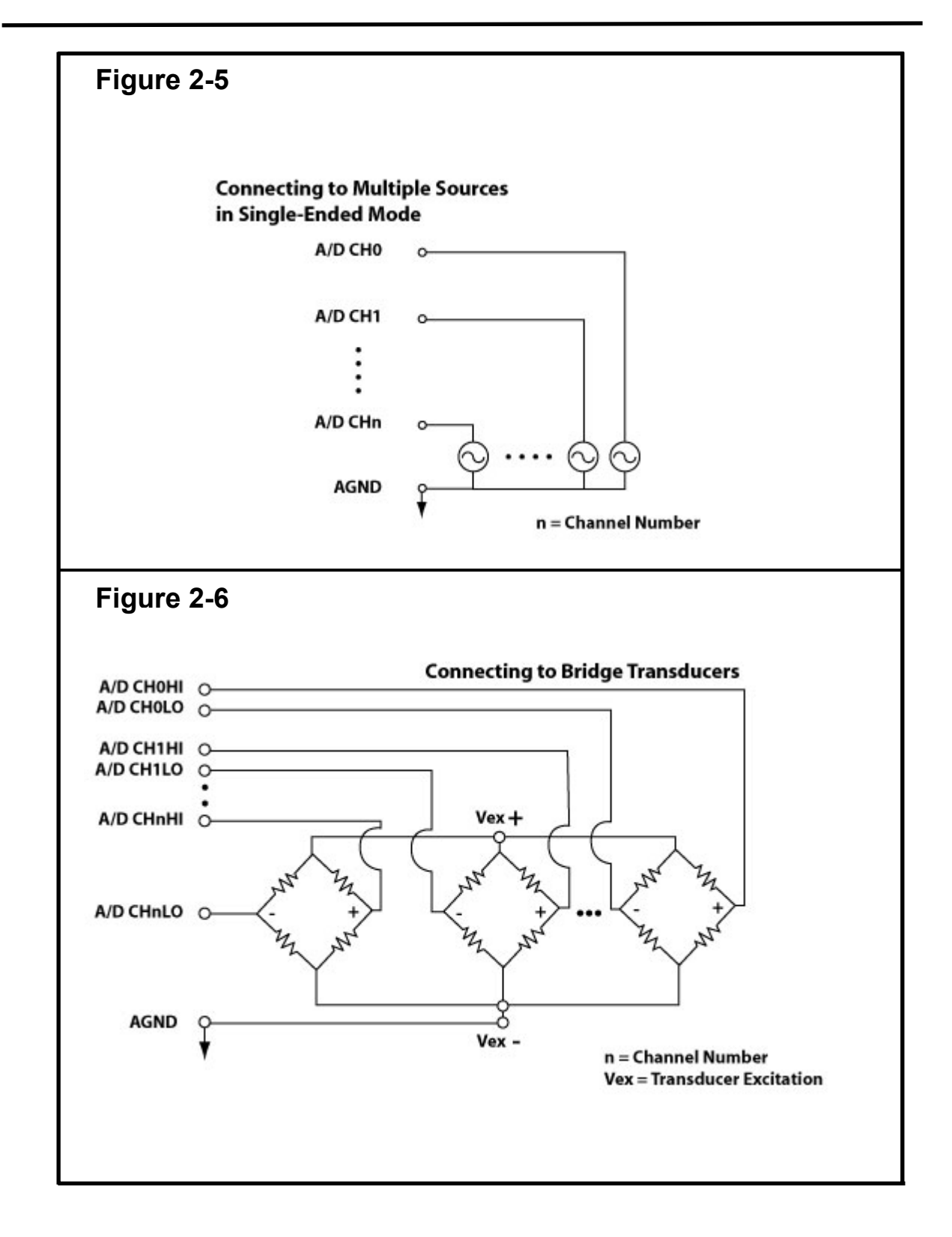

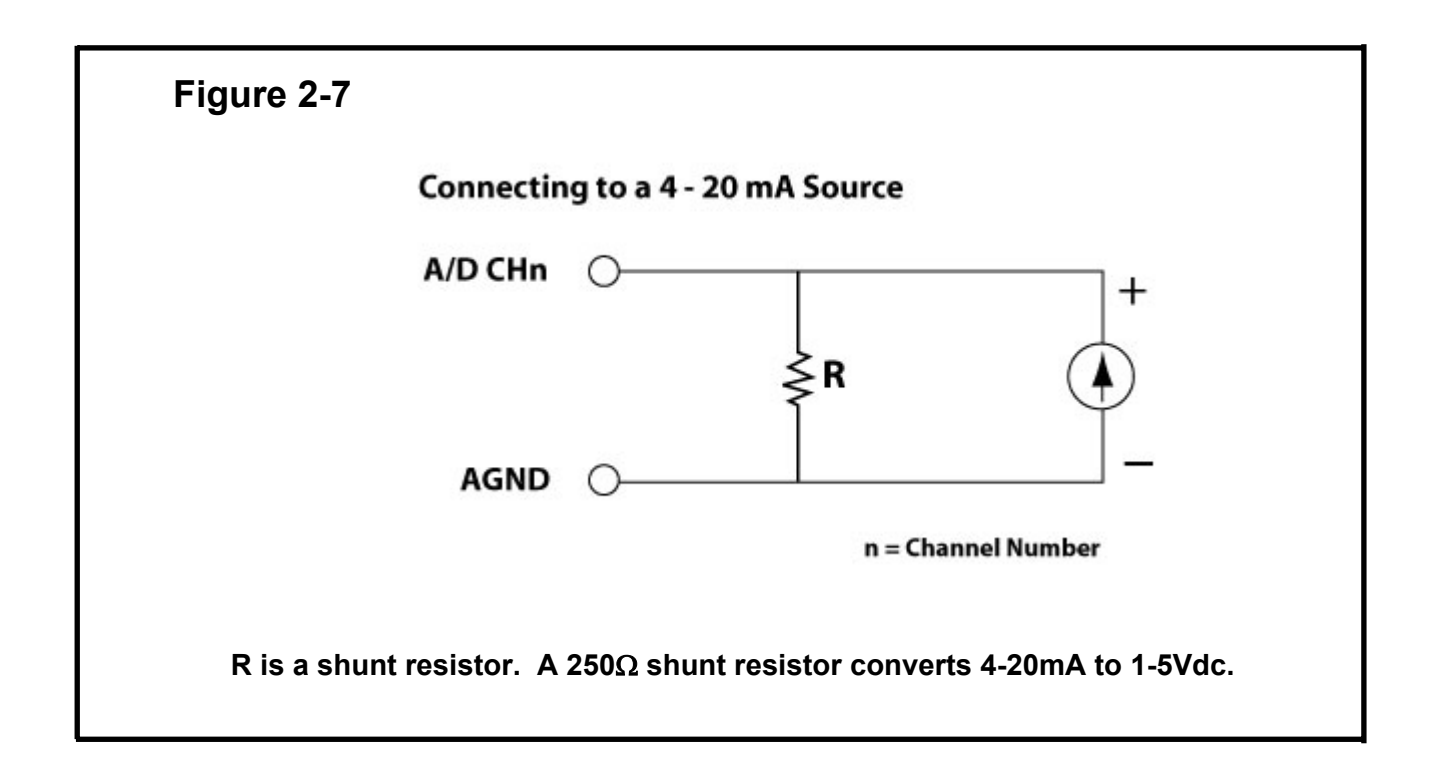

### **Signal Shielding**

- The signal shielding connections in Figure 2-4 to Figure 2-7 are all the same
- Use a single connection to frame ground (not A.GND or D.GND)

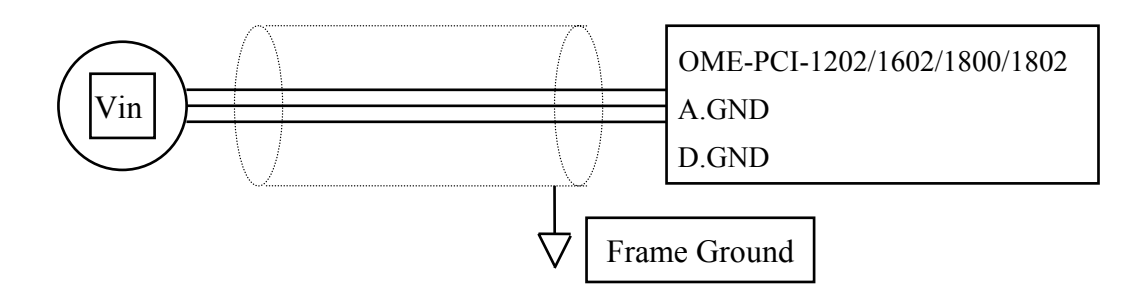

### <span id="page-26-0"></span>**2.5 The Connectors**

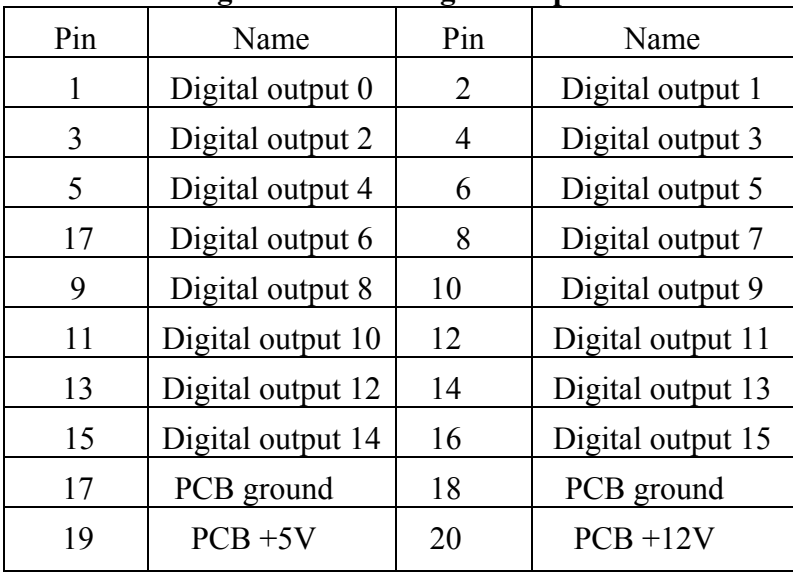

#### **CON1: Pin assignment of the digital output connector**

**CON2: Pin assignment of digital input connector** 

| Pin | Name             | Pin | Name             |
|-----|------------------|-----|------------------|
| 1   | Digital input 0  | 2   | Digital input 1  |
| 3   | Digital input 2  | 4   | Digital input 3  |
| 5   | Digital input 4  | 6   | Digital input 5  |
| 7   | Digital input 6  | 8   | Digital input 7  |
| 9   | Digital input 8  | 10  | Digital input 9  |
| 11  | Digital input 10 | 12  | Digital input 11 |
| 13  | Digital input 12 | 14  | Digital input 13 |
| 15  | Digital input 14 | 16  | Digital input 15 |
| 17  | PCB ground       | 18  | PCB ground       |
| 19  | $PCB + 5V$       | 20  | $PCB + 12V$      |

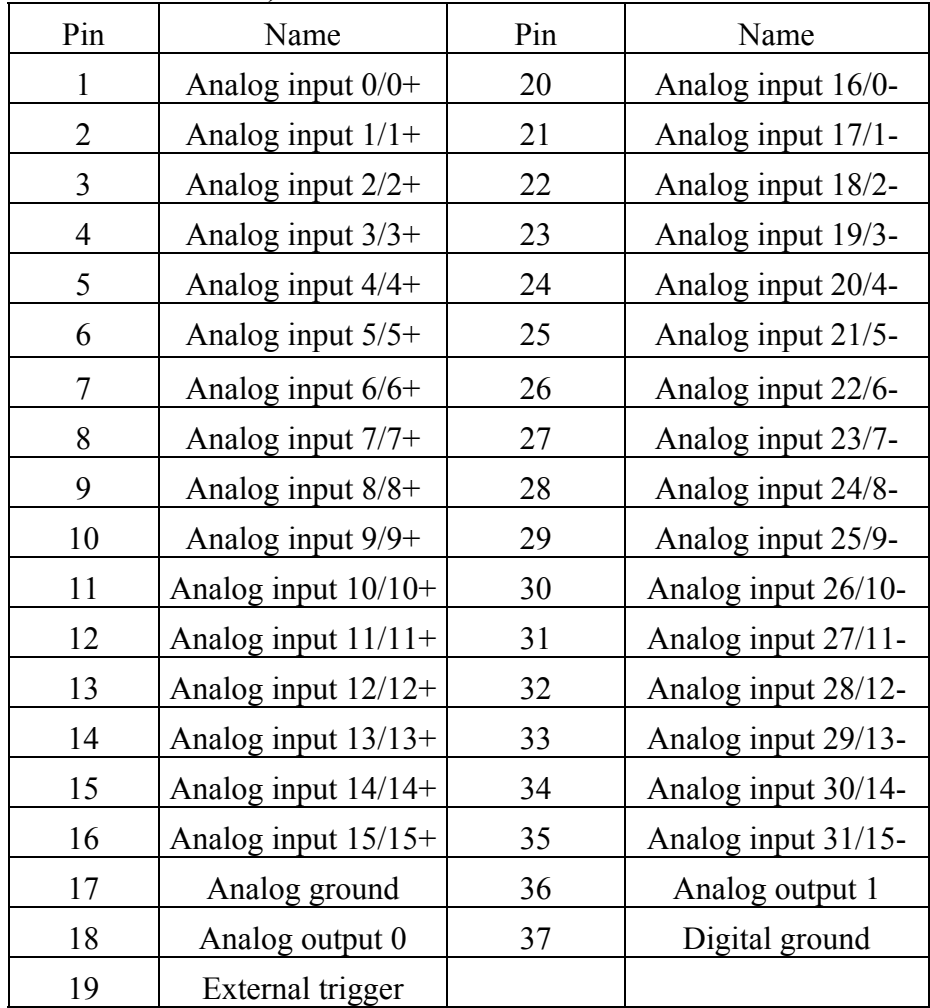

#### **C0N3: pin assignment of single-ended/differential inputs (for OME-PCI-1202/1602/1802H/L)**

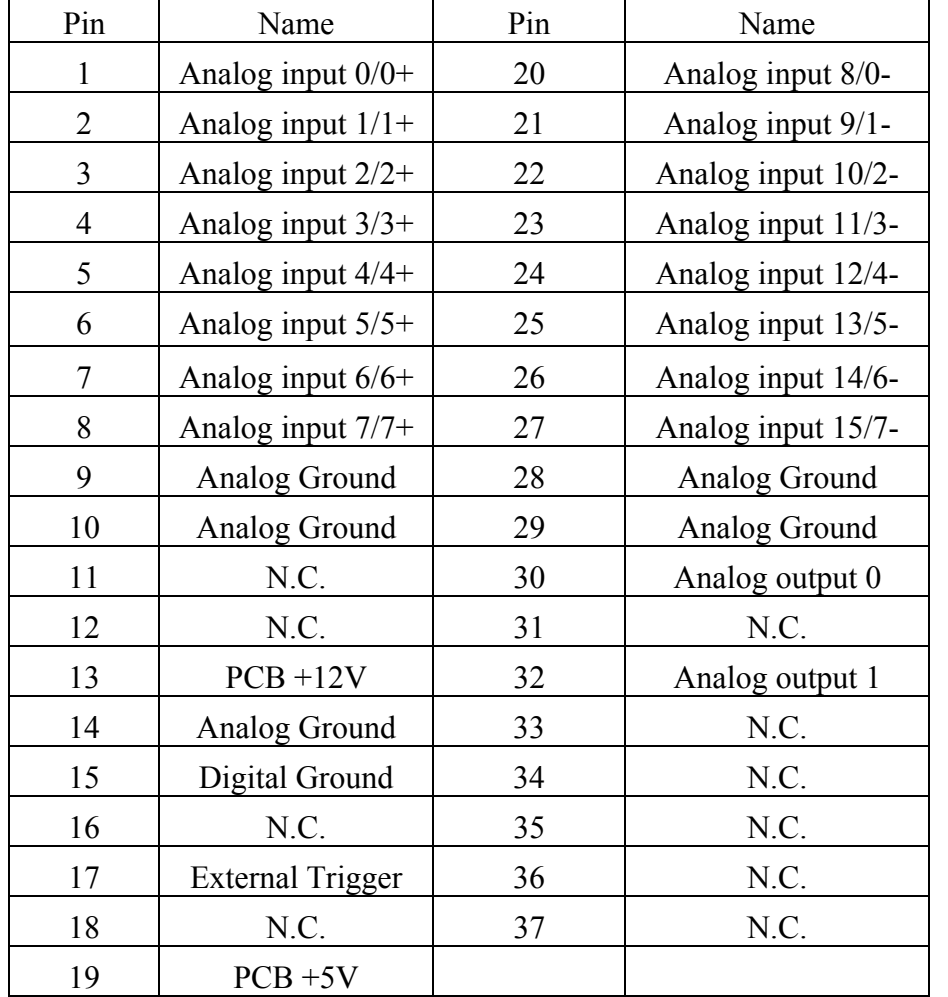

#### **CON3: pin assignment of single-ended/differential input.(for OME-PCI-1800H/L)**

N.C.: Abbreviation of "Not Connected ".

# <span id="page-29-0"></span>**3. I/O Control Register**

### **3.1 How to Find the I/O Address**

During the computer's power-on stage the plug&play BIOS will assign a valid I/O address to each OME-PCI-1800/1802 card. The P180X\_DriverInit(..) can detect how many OME-PCI-1800/1802 cards are in the system and the I/O addresses of these cards. The P180X DriverInit(..) is supported in both DOS and Windows driver versions. The P180X DriverInit(..) must be called before any other driver function. The P180X\_DriverInit(..) will:

1. Detect how many OME-PCI-1800/1802 cards in the system?

2. Detect and save the I/O control address of every OME-PCI-1800/1802 card Sample program code is shown below:

wRetVal=P180X\_DriverInit(&wBoards); /\* call P180X\_DriverInit(..) first \*/ printf("Threre are %d P180X Cards in this PC\n",wBoards);

```
/* dump every P180X card's configuration address space */ 
printf("The Configuration Space -> Timer Control DIO AD/DA \n"); 
for (i=0; i \leq w \text{Boards}; i++)\{ printf("Card %02d: %04xH %04xH %04xH %04xH\n", i,wConfigSpace[i][0], 
      wConfigSpace[i][1], wConfigSpace[i][2],wConfigSpace[i][3]); 
   } 
/* The P180X ActiveBoard() function must be used to activate a board, */
```
/\* then all operations will apply to the active board. \*/

printf("Now Active First P180X Card...\n");

P180X ActiveBoard( 0 );

- P1202 DriverInit(...) is designed for OME-PCI-1202H/L
- P1602 DriverInit(...) is designed for OME-PCI-1602 andOME-PCI-1602F

### <span id="page-30-0"></span>**3.2 The Assignment of I/O Address**

The plug & play BIOS will assign a valid I/O address to OME-PCI-1202/1602/1800/1802. If there is only one OME-PCI-1202/1602/1800/1802, the user can easily identify board 1. If there are two OME-PCI-1202/1602/1800/1802 cards in the system, identifying each board is a little more complicated. The software driver can support up to 16 boards. Therefore the user can install 16 boards in one PC system.

**The simplest way to find the board number is to use the DEMO15.EXE program**. This demo program will send a value the digital output and read back from digital input. If the user installs a 20-pin flat cable between CON1 & CON2, the value read from digital input will be the same as digital output. The steps are given as follows:

- 1. If present, remove the 20-pin flat cable between CON1 and CON2
- 2. Install the OME-PCI-1202/1602/1800/1802 cards into the PC
- 3. Power-on and run DEMO15.EXE
- 4. At this time, all D/I values will be different from the D/O values
- 5. Install on any OME-PCI-1202/1602/1800/1802 card, a 20-pin flat cable between CON1 & CON2
- 6. In the software one of the cards will have the same D/I value and D/O value. That is the card with the cable.
- 7. Repeat the process to identify the remaining cards

## **3.3 The I/O Address Map**

The I/O address of OME-PCI-1202/1602/1800/1802 is automatically assigned by the computer's ROM BIOS. The I/O address can also be reassigned by the user. **It is strongly recommended that the user not change the I/O address assigned by the BIOS.** There are five sections of I/O addresses used by this card and each section can be assigned to an unused I/O space. The hardware I/O ports are described below:

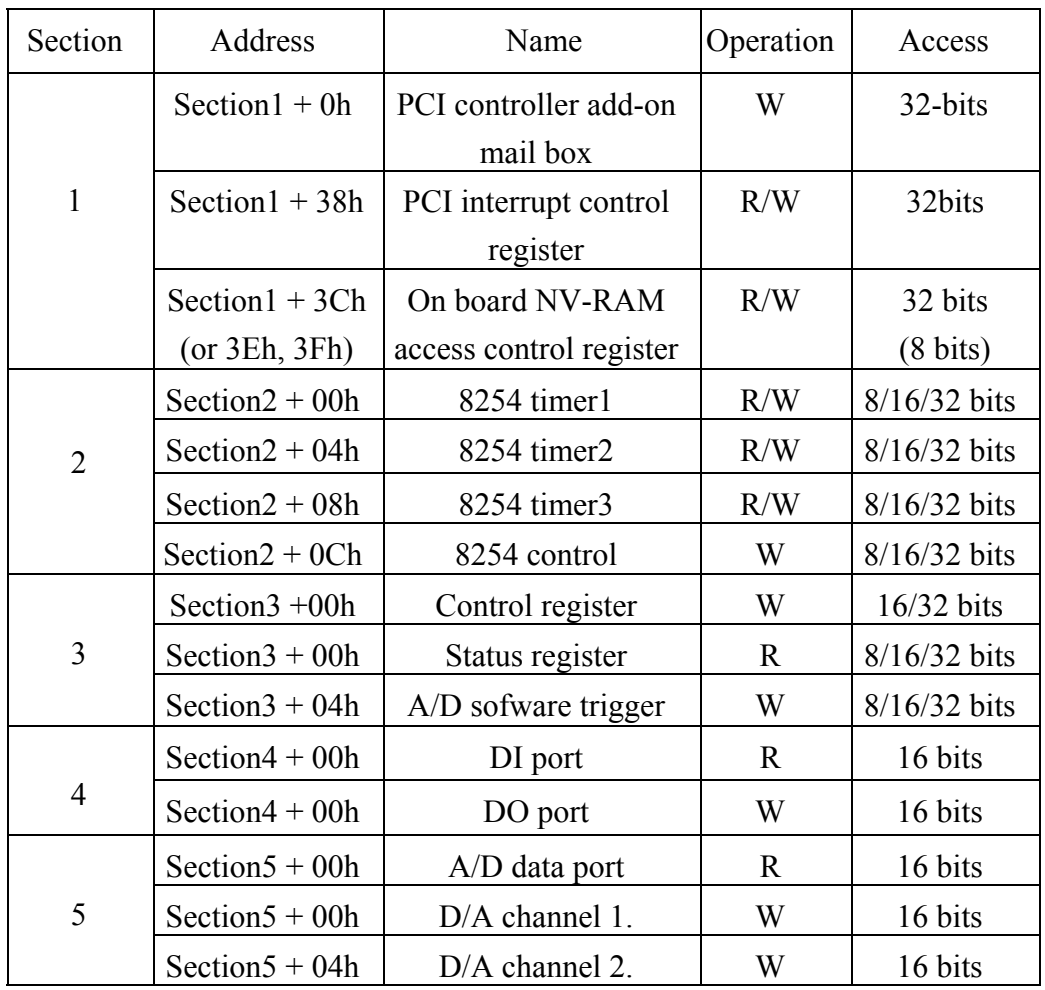

The driver name of these address are given as follows:

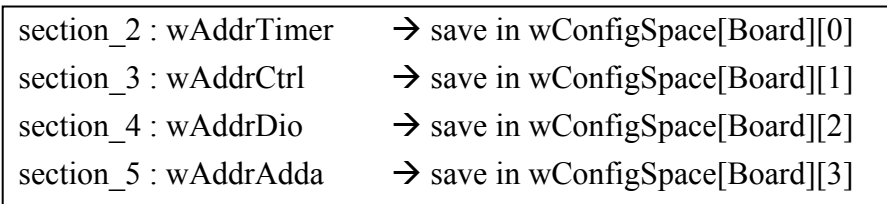

## <span id="page-32-0"></span>**3.4 Section 1: PCI Controller**

Although 64 I/O ports are used by the on-board OME-PCI-controller, only 3 registers can be directly accessed by the user.

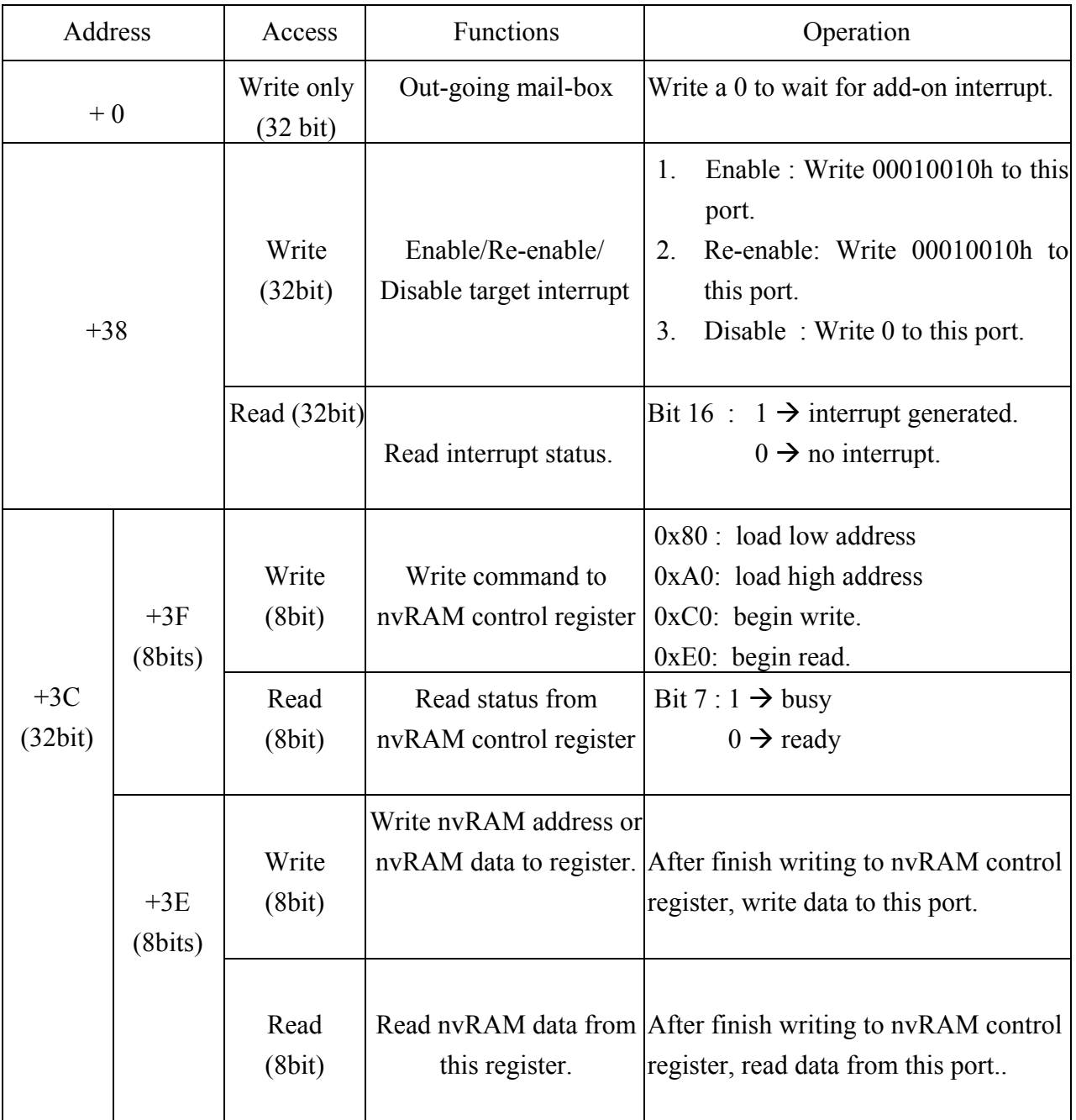

The user does not normally need to access this register. Refer to "AMCC S5933 PCI Controllers User Manual" for all registers details.

### <span id="page-33-0"></span>**3.5 Section 2: Timer Control**

The timer-0 is used as the internal trigger A/D pacer timer. The timer-1 is used for the external trigger pacer timer. The timer-2 is used as the machine independent timer. **Timer-2 is used for settling time delay, a critical function.** Refer to Intel's "Microsystem Components Handbook" for 8254 programming. The block diagram of the 8254 timer is show below:

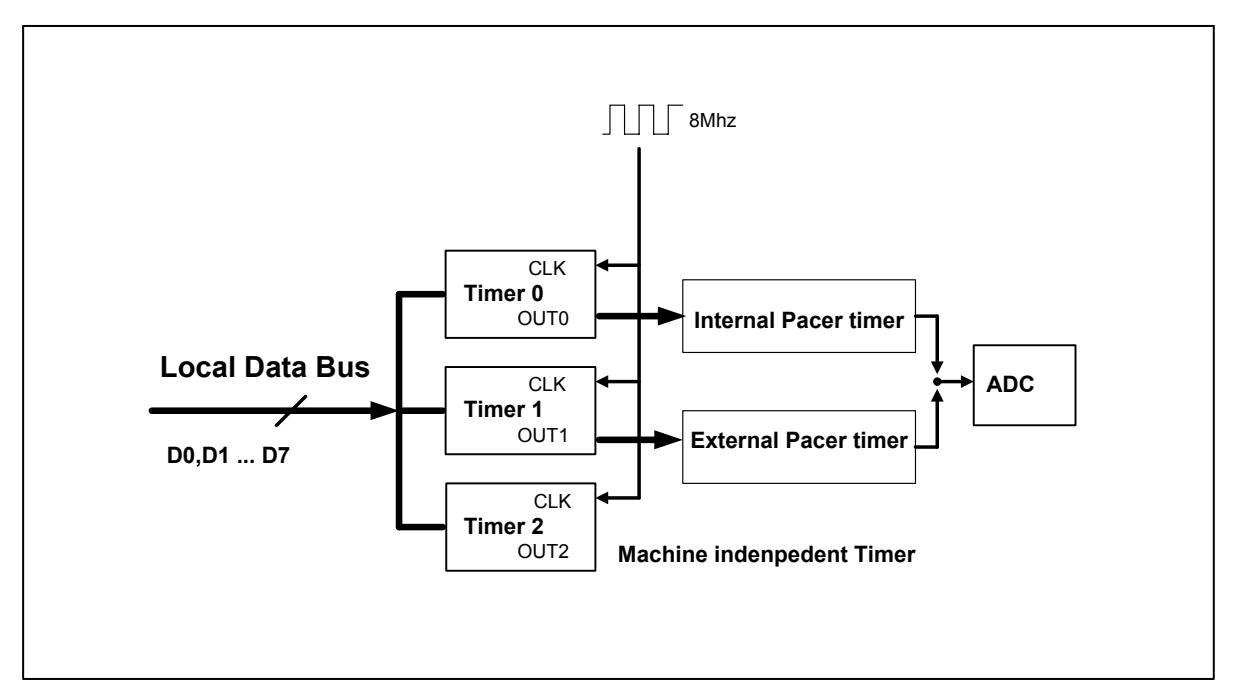

Figure 3-1: The block diagram of OME-PCI-1202/1602/1800/1802 8254 timer.

The I/O address of 8254 timer is given as follows:

- I/O address of timer/counter  $0 = wAddrTimer+0*4$
- I/O address of timer/counter  $1 = wAddrTimer+1*4$
- I/O address of timer/counter  $2 = wAddrTimer+2*4$
- $\bullet$  I/O address of control register = wAddrTimer+3\*4

### $\frac{1}{\sqrt{2}}$  timer $\frac{1}{\sqrt{2}}$  for pacer trigger

```
void enable time0(WORD \, \text{div}v) // for internal pacer trigger
{ 
outport((WORD)(wAddrTimer+3*4), 0x34); /* enable pacer timer 0 */
outport((WORD)(wAddrTimer+0*4), (WORD)(divv & 0xff)); 
outport((WORD)(wAddrTimer+0*4), (WORD)((divv>>8) & 0xff));
} 
void disable_timer0(void)
{ 
outport((WORD)(wAddrTimer+3*4), 0x34); /* disable pacer timer 0 */
outport((WORD)(wAddrTimer+0*4), 0x01); 
outport((WORD)(wAddrTimer+0*4), 0x00); 
}
```
### $\frac{1}{\sqrt{2}}$  for external trigger

```
void enable timer1(WORD divv) /* for external trigger pacer timer */
{ 
outport((WORD)(wAddrTimer+3*4), 0x74); /* enable pacer timer 1 */
outport((WORD)(wAddrTimer+1*4), (WORD)(divv & 0xff)); 
outport((WORD)(wAddrTimer+1*4), (WORD)((divv>>8) & 0xff));
} 
void disable_timer1(void)
{ 
outport((WORD)(wAddrTimer+3*4), 0x74); /* disable timer 1 */
outport((WORD)(wAddrTimer+1*4), 0x01); 
outport((WORD)(wAddrTimer+1*4), 0x00); 
}
```
### $\frac{1}{4}$  timer2  $\rightarrow$  for Machine Independent Timer

```
/* address of timer 2 = wAddrTimer+2*4
 address of ctrl = wAddrTimer+3*4
 input clock = 8Mdown count 8 time = 1 us
 down count 65536/8 = 8192 uS --> max 8191 uS
*/ 
WORD P180X DelayUs(WORD wDelayUs)
{ 
WORD wDownCount,wLow,wHigh,wVal; 
double fTimeOut; 
if (wDelayUs>=8191) return(InvalidateDelay); 
wDownCount=wDelayUs*8; 
wLow=wDownCount&0xff; 
wHigh=(wDownCount>>8)&0xff; 
outport((wAddrTimer+3*4), 0xb0); \frac{\partial^2 f}{\partial x^2} /* timer 2 mode 0 0xb0 */
outport((wAddrTimer+2*4), wLow); 
outport((wAddrTimer+2*4), wHigh); 
fTimeOut=1.0; // wait 1 to stop
for (:) { 
    wVal=inport(wAddrCtrl)&0x01; 
   if (wVal!=0) return(NoError); \frac{1}{2} if the timer is up, this bit will be 1 */
   fTimeOut+=1.0; if (fTimeOut>6553500.0) 
    return(DelayTimeOut); 
    } 
}
```
- **•** P1202 DelayUs(...) is designed forOME-PCI-1202H/L
- P1602 DelayUs(...) is designed forOME-PCI-1602 andOME-PCI-1602F
# **3.6 Section 3: Control Register**

- I/O address of control register = wAddrCtrl + 0
- I/O address of status register = wAddrCtrl + 0
- I/O address of trigger register = wAddrCtrl + 1  $*4$

The flow path of analog input signal is given as follows:

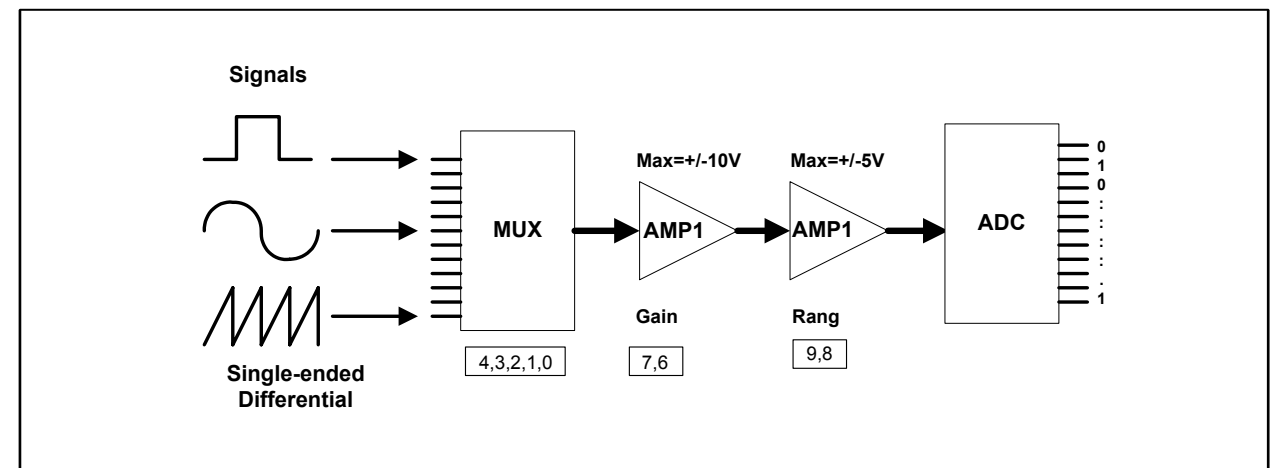

Figure 3-2: The flow diagram of an analog input signal.

## **3.6.1 The Control Register**

The format of the control register is given as follows:

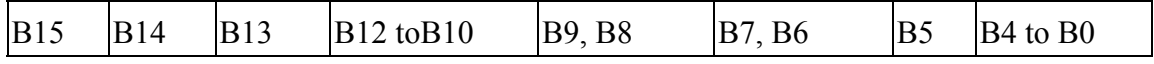

- B4 B0: A/D channel select
- $\bullet$  B7, B6: A/D gain control.
- $\bullet$  B9, B8: A/D input range control.
- $\bullet$  B12 -B10: external trigger control.
- B13: handshake control to MagicScan controller.
- B15: clear FIFO.
- B5, B14: reserved

## 3.6.1.1 Bit4 - Bit0: A/D channel select

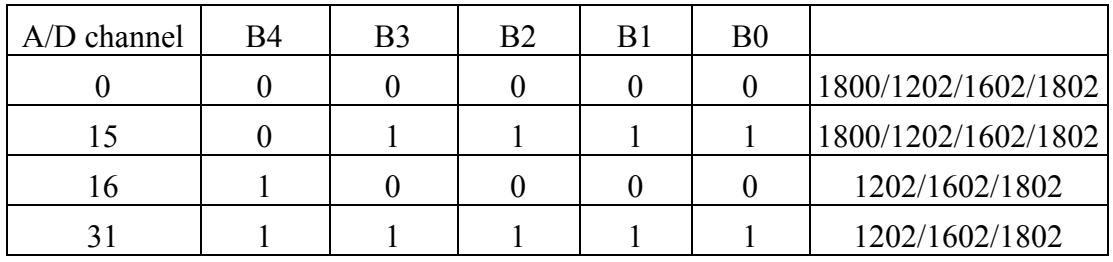

## 3.6.1.2 Gain control

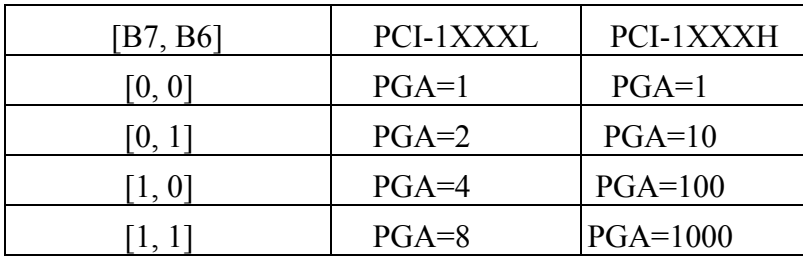

3.6.1.3 Input Range Control

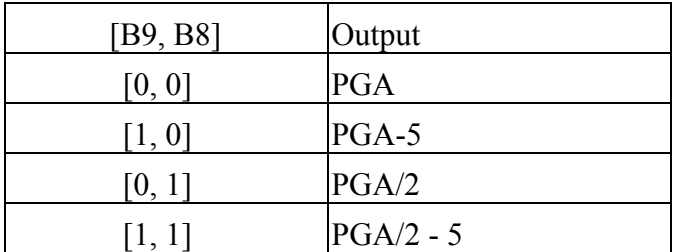

## **3.6.1.4 Configuration Table**

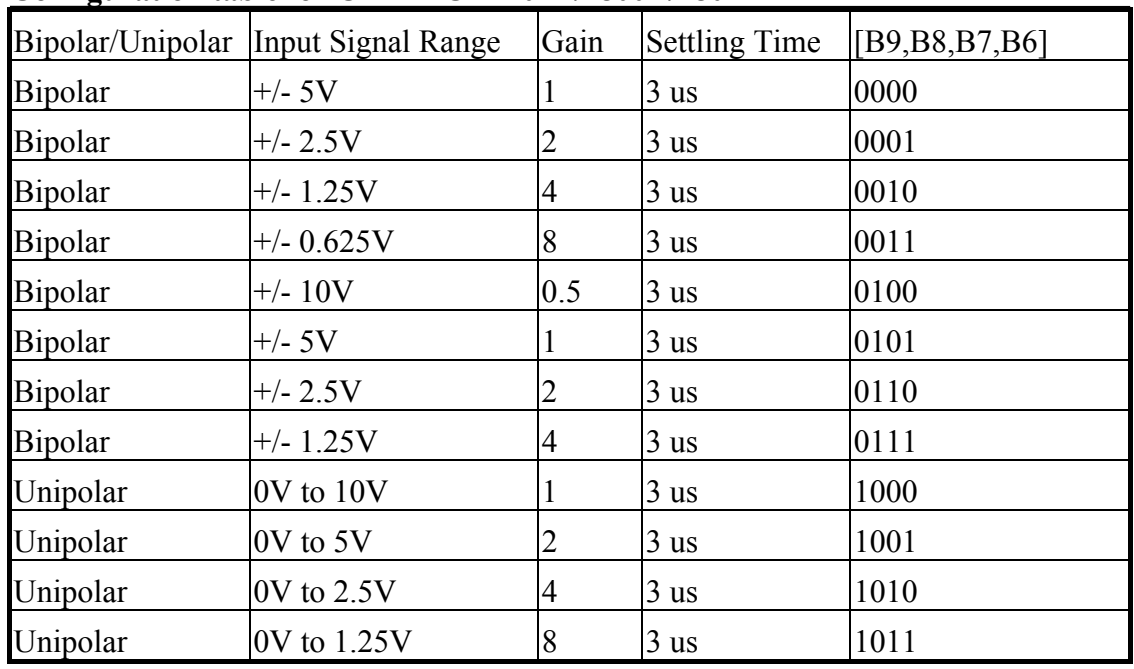

#### **Configuration table for OME-PCI-1202L/1800L/1802L**

### **Configuration table of OME-PCI-1202H/1800H/1802H**

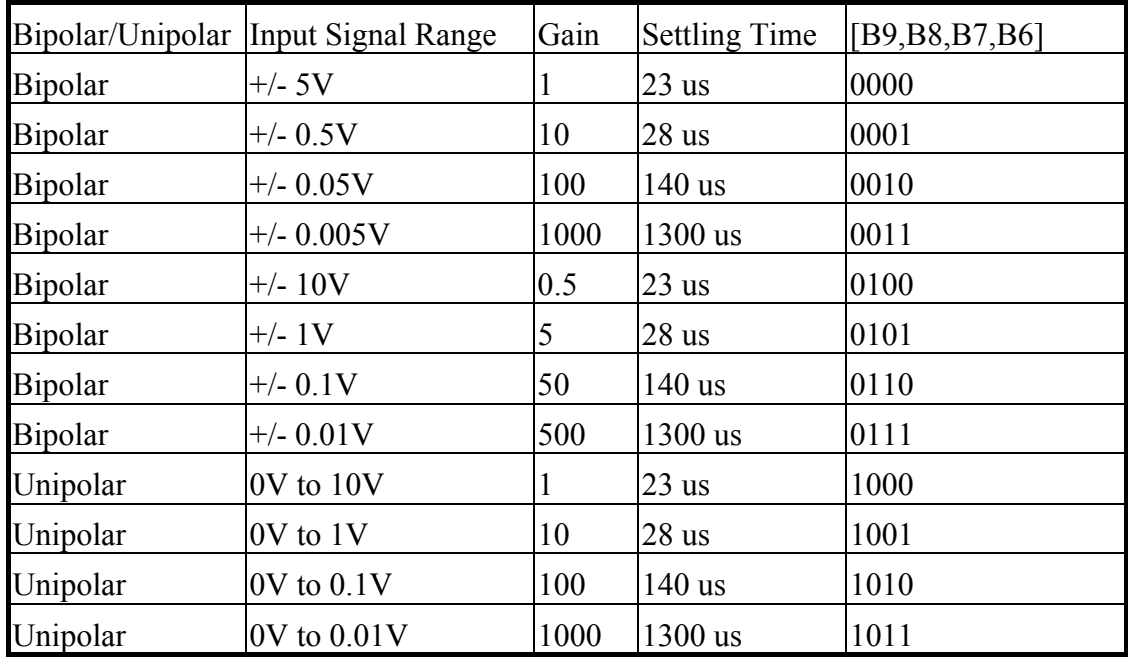

## 3.6.1.5 Set Channel Configuration

```
The SetChannelConfig command sets the channel/gain:
```

```
WORD P180X_SetChannelConfig(WORD wAdChannel, WORD wAdConfig)
{ 
WORD wConfig,wChannel; 
wChannel = (w\text{AdChannel}\&0x1f);
wSysConfig = (wAdConfig&0x1f); // store for P1802 AdPolling
wConfig = (wAdConfig&0x0f);wConfig = wConfig << 6;
wConfig += wChannel;
\frac{\text{#}}{\text{Fit15}} --> no reset FIFO
 Bit14=?Bit13=? Bit12=0 --> command [001] --> set channel&Config command 
 Bit11=0 Bit10=1 
 Bit9 = B --> Range control code [BB] --> unipolar/bipolar & divided by 2
 Bit8 = B Bit7 =B --> gain control code [BB] --> 1/10/100/1000 or 1/2/4/8 
 Bit6 = BBit5 = ? Bit4-Bit0 --> channel number */ 
 wConfig+= 0x8400; // this is set channel config command
 return(pic_control(wConfig));
}
```
- P1202 SetChannelConfig(...) is used for OME-PCI-1202H/L
- P1602 SetChannelConfig(...) is used for OME-PCI-1602 and OME-PCI-1602F

## 3.6.1.6 Calculate the A/D Value

#### **Converting A/D value to a real number:**

double ComputeRealValue(DWORD dwAdConfig, DWORD dwAdHex)

{

WORD wZERO;

double dfMAX, dfVal;

#### switch (dwAdConfig)

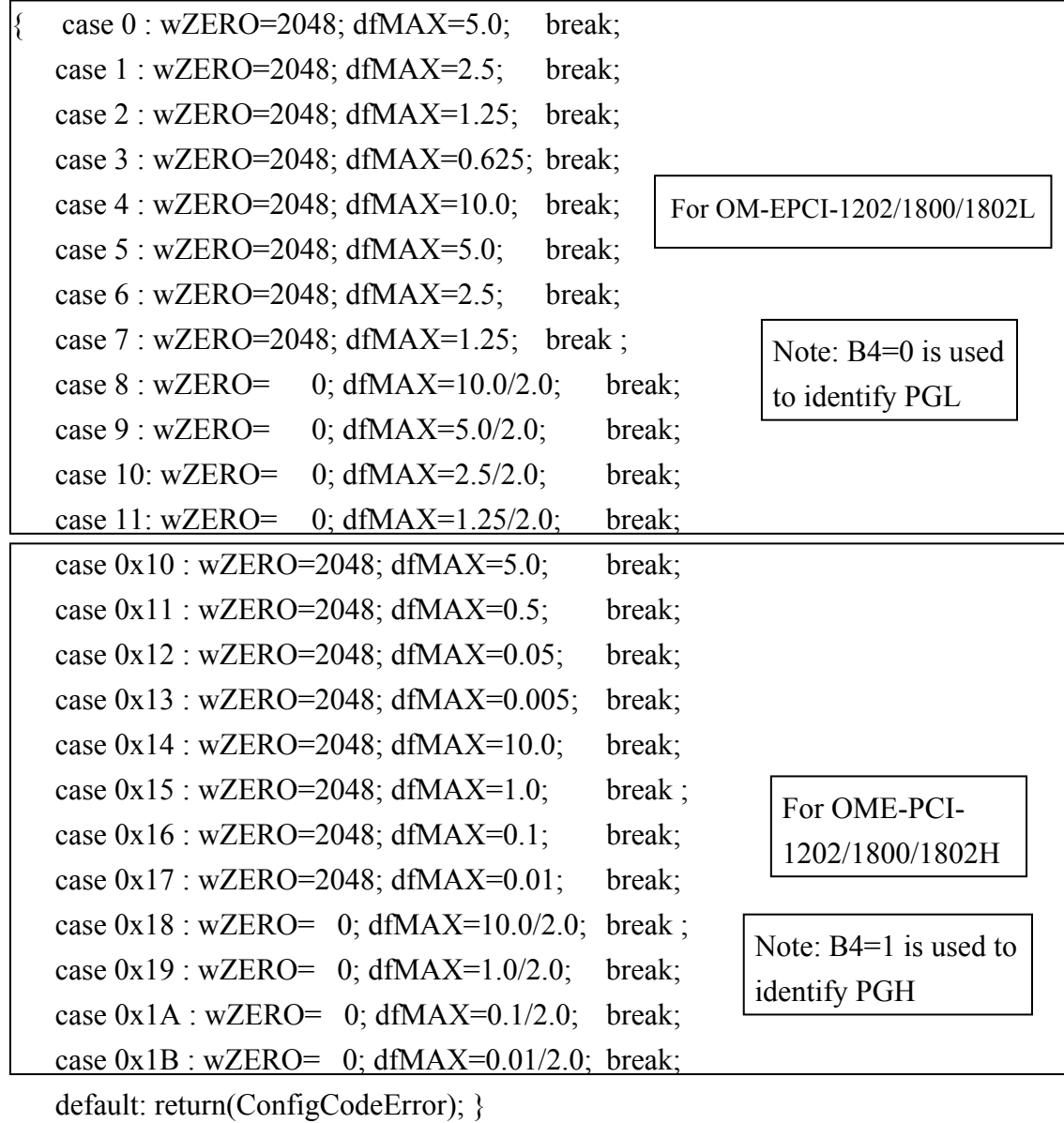

dfVal=(((double)(wAdHex)-wZERO)/2048.0)\*dfMAX; return(dfVal);

}

## 3.6.1.7 MagicScan Controller Commands

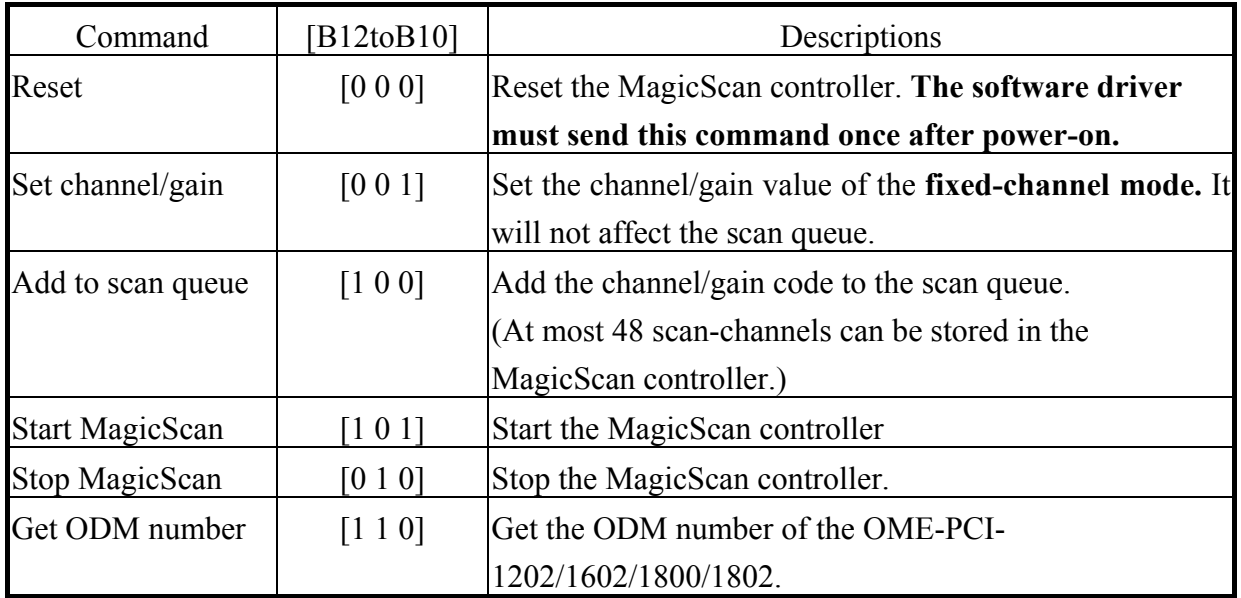

#### **Resetting the MagicScan controller:**

wVal=pic\_control(0xC000); /\* 11?0 00?? ???? ???? cmd\_000=reset \*/

**The program code to clear the MagicScan queue is shown below:**

```
WORD P180X_ClearScan(void) 
{ 
WORD i; 
for(i=0; i<32; i++) wMagicScanSave[i]=0; 
disable_timer0();
disable_timer1(); 
return(pic_control(0xC000)); /* 11?0 00?? ???? ???? cmd_000=reset */ 
}
```
- P1202 ClearScan(...) is designed for OME-PCI-1202H/L
- z **P1602\_ClearScan(…) is designed for OME-PCI-1602 and OME-PCI-1602F**

#### **Sending commands to the MagicScan controller is shown below:**

```
WORD pic_control(WORD i)
{ 
WORD j; 
if ((\text{import}(wAddrCtrl)\&0x04) == 0) { 
   outport(wAddrCtrl,0xffff); /* send a recovery to PIC */ 
   } 
j=0;while ((inport(wAddrCtrl)&0x04)==0)
  \{ j++; 
   if (j>65530) return(AdControllerError); /* time out */ 
   } 
i = i \& 0xDFFF; /* set pic low !! */
outport(wAddrCtrl,i); 
j=0;
while ((inport(wAddrCtrl)&0x04)!=0)
  \{ j++; 
  if (j > 65530) return(AdControllerError); /* time out */
   } 
outport(wAddrCtrl,(WORD)(i | 0x2000); /* set pic high !! */
j=0;
while ((inport(wAddrCtrl)&0x04)==0)
   { 
  j_{++};
  if (j > 65530) return(AdControllerError); /* time out */
   } 
return(NoError); 
}
```
#### **The program code to set the channel/gain is shown below:**

```
WORD P180X_SetChannelConfig(WORD wAdChannel, WORD wAdConfig)
{ 
WORD wConfig,wChannel; 
wChannel = (w\text{AdChannel}\&0x1f);
wSysConfig = (wAdConfig&0x1f); // store for P1802 AdPolling
\text{wConfig} = (\text{wAdConfig}\&0\text{x0f});wConfig = wConfig << 6;
wConfig += wChannel;
/* Bit15=1 --> no reset FIFO
 Bit14=?Bit13=? Bit12=0 --> command [001] --> set channel&Config command 
 Bit11=0Bit10=1Bit9 = B --> Range control code [BB] --> unipolar/bipolar & divided by 2
 Bit8 = B Bit7 =B --> gain control code [BB] --> 1/10/100/1000 or 1/2/4/8 
 Bit6 = BBit5 = ? Bit4-Bit0 --> channel number */ 
 wConfig+= 0x8400; // this is set channel config command
 return(pic_control(wConfig));
}
```
- P1202 SetChannelConfig(...) is designed for OME-PCI-1202H/L
- P1602 SetChannelConfig(...) is designed for OME-PCI-1602 and OME-PCI-**1602F**

```
The program code to add to the MagicScan queue is shown below:
WORD P180X_AddToScan(WORD wAdChannel, WORD wAdConfig, WORD 
wAverage, WORD wLowAlarm, WORD wHighAlarm, WORD wAlarmType) 
{WORD wConfig,wChannel,wRetVal; 
if (wAlarmType>=5) return(AlarmTypeError); 
wMagicLowAlarm[wMP]=wLowAlarm; 
wMagicHighAlarm[wMP]=wHighAlarm; 
wMagicAlarmType[wMP]=wAlarmType; 
wChannel = wAdChannel&0x1f;
wMagicChannel[wMP]=wChannel; 
wSysConfig = wAdConfig&0x1f; \frac{\partial^2 f}{\partial x^2} /* Store for P180X AdPolling */
wMagicConfig[wMP]=wSysConfig; 
wMagicAve[wMP]=wAverage; 
wConfig = wAddConfig&0x0f;wConfig = wConfig << 6;
wConfig += wChannel;
/* Bit15=1 --> no reset FIFO
  Bit14=1Bit13=?Bit12=1 --> command [100] --> add to scan command
  Bit11=0Bit10=0Bit9 = B --> Range control code [BB] --> unipolar/bipolar & divided by 2
  Bit8 = B Bit7 =B --> gain control code [BB] --> 1/10/100/1000 or 1/2/4/8 
  Bit6 = BBit5 = ? Bit4-Bit0 --> channel number */ 
wConfig+= 0xD000; \frac{\text{# this is add to scan queue command *}}{\text{# this is add to scan queue.}}wRetVal=pic_control(wConfig);
if (wRetVal!=0) return(wRetVal); 
return(NoError); 
}
```
- P1202\_AddToScan(...) is designed for OME-PCI-1202H/L
- z **P1602\_AddToScan(…) is designed for OME-PCI-1602 and OME-PCI-1602F**

*OME-PCI-1202/1602/1800/1802 Hardware User's Manual* 

```
The program code to start the MagicScan operation is shown below:
WORD P180X StartScan(WORD wSampleRate, WORD wNum)
{ 
WORD wVal; 
WORD wRetVal; 
wMagicNum=wNum;
disable timer0(); / /* Disable pacer timer first */
                               /* start MagicScan controller */
wRetVal=pic_control(0xD400); /* 11?1 01?? ???? ???? cmd_101=start scan */
if (wRetVal!=0) return(wVal); 
                               /* Clear FIFO to clear all data */ 
outport(wAddrCtrl,0x2000); \frac{\pi}{8} Bit15=0=clear FIFO, Bit13=1=not PIC cmd \frac{\pi}{4}outport(wAddrCtrl,0xA000); /* Bit15=1=no reset FIFO, BIT13=1=not PIC cmd */ 
enable_timer0(wSampleRate); /* Enable pacer timer, sampling rate=8M/dwSample */
magic_scan(); /* Call MagicScan subroutine(DOS) or thread(Windows) */
return(NoError); 
}
```
- P1202 StartScan(...) is designed for OME-PCI-1202H/L
- z **P1602\_StartScan(…) is designed for OME-PCI-1602 and OME-PCI-1602F**

## 3.6.1.8 External Trigger Control

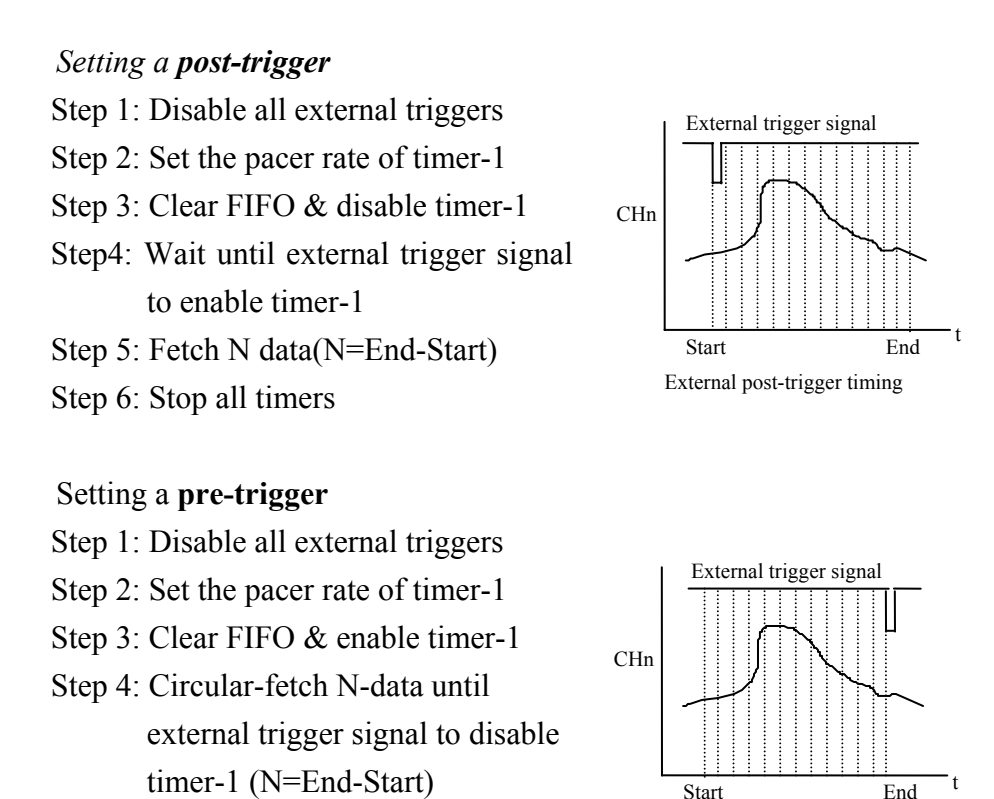

Step 5: Stop all timers

NOTE: The circular-fetch operation is performed by software

#### Setting a **middle-trigger**:

 Step 1: Disable all external triggers Step 2: Set the pacer rate of timer-1 Step 3: Clear FIFO & enable timer-1 Step4: Circular-fetch N-data until external trigger signal (N=End- Start)<br>External middle-trigger timing diagram Step 5:Fetch more N2-data & stop timer-1

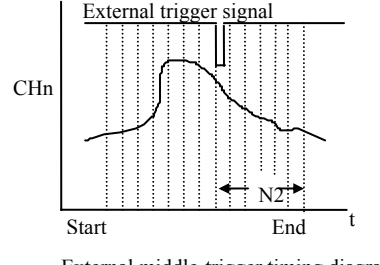

External pre-trigger timing diagram

Step 6: Stop all timers

**NOTE: The circular-fetch operation is performed by software** 

- Note 1: The external trigger operation must use the MagicScan controller. **The software flowchart for the external trigger is given in next page.**
- z **Note 2: The post-trigger operation can use all MagicScan functions.**
- Note 3: The user should not enable the MagicScan HI/LO alarms and/or digital **filter functions when using a pre-trigger or middle-trigger.**

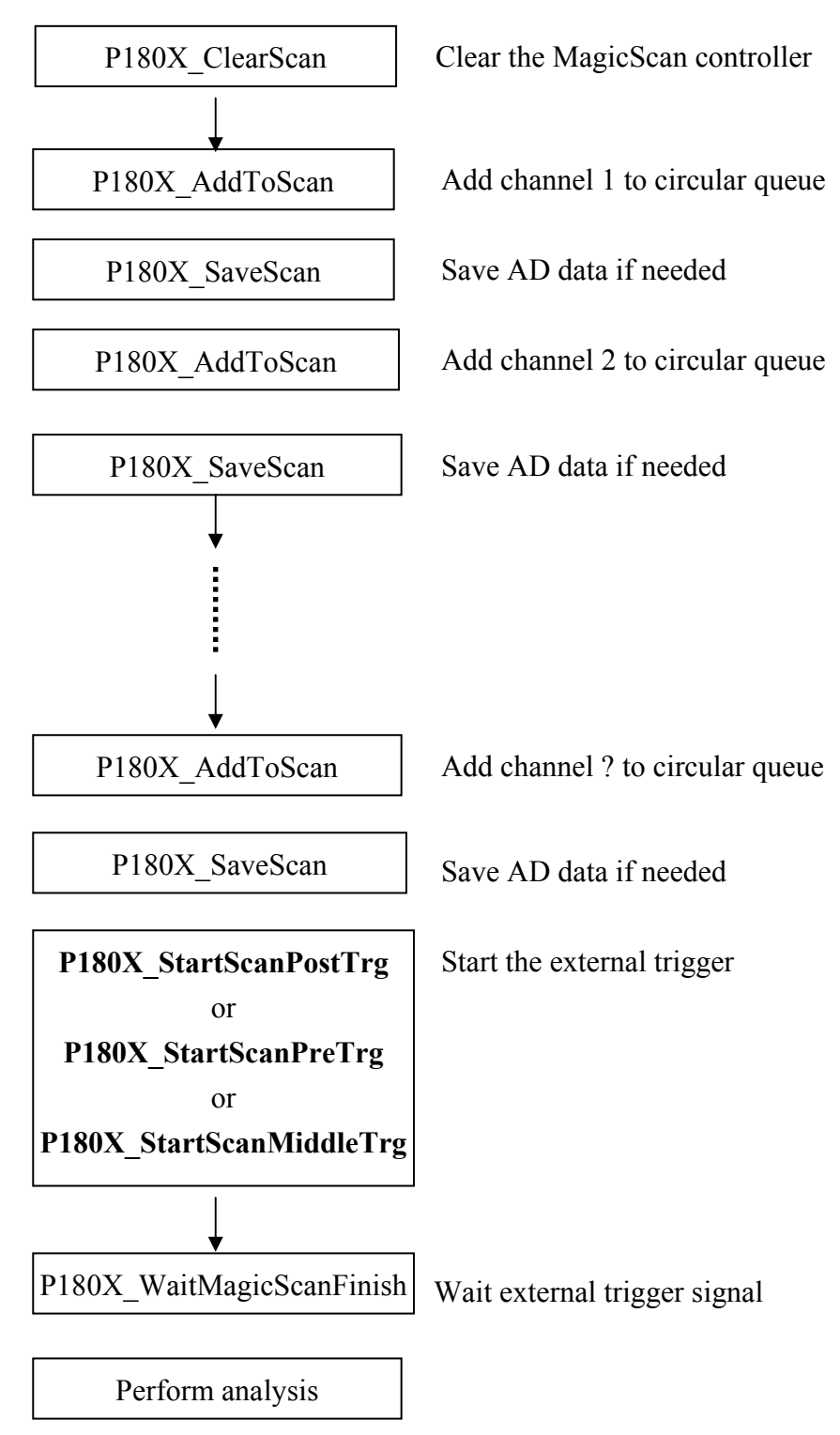

### **Flowchart for External Trigger**

- Refer to chapter 4 for additional details
- z This flowchart is valid for the OME-PCI-1202/1602/1800/1802

#### **Sample Program Code for Post-trigger**

```
 wRetVal=P180X_ClearScan(); 
   wRetVal += P180X AddToScan(0,0,1,0,0,0); // CH:0 to scan
    wRetVal += P180X_SaveScan(0,wV0); 
    wRetVal += P180X_AddToScan(2,0,1,0,0,0); // CH:2 to scan 
    wRetVal += P180X_SaveScan(1,wV2); // Notice: 1 not 2 
                        // ^ : This is an ordinal number in 
                        // Scan Queue not a channel number. 
wRetVal += P180X_StartScanPostTrg(wSampleRateDiv,DATALENGTH,nPriority);
```
 if (wRetVal==0) sprintf(cShow,"2. External Post-Trigger Setup OK"); else sprintf(cShow,"2. External Post-Trigger Setup Error"); TextOut(hdc,x\*dx,(y+iLine)\*dy,cShow,strlen(cShow)); iLine++;

```
 for (; ;) 
     { 
     P180X_ReadScanStatus(&wStatus,&dwLowAlarm,&dwHighAlarm); 
     if (wStatus>1) break; 
     Sleep(10); 
     }
```
sprintf(cShow,"3. ScanStatus=%x",wStatus); TextOut(hdc,x\*dx,(y+iLine)\*dy,cShow,strlen(cShow)); iLine++;

#### **wRetVal=P180X\_StopMagicScan();**

```
 if (wRetVal!=NoError)
```

```
 { 
sprintf(cShow,"4. StopMagicScan Error");
 TextOut(hdc,x*dx,(y+iLine)*dy,cShow,strlen(cShow)); iLine++; 
for (dwI=0; dwI<100; dwI++) Beep(10,10);
 }
```
SHOW\_WAVE(hwnd,LINE1,wV0,1);

SHOW\_WAVE(hwnd,LINE2,wV2,1);

Refer to **DEMO23.C** for complete source code

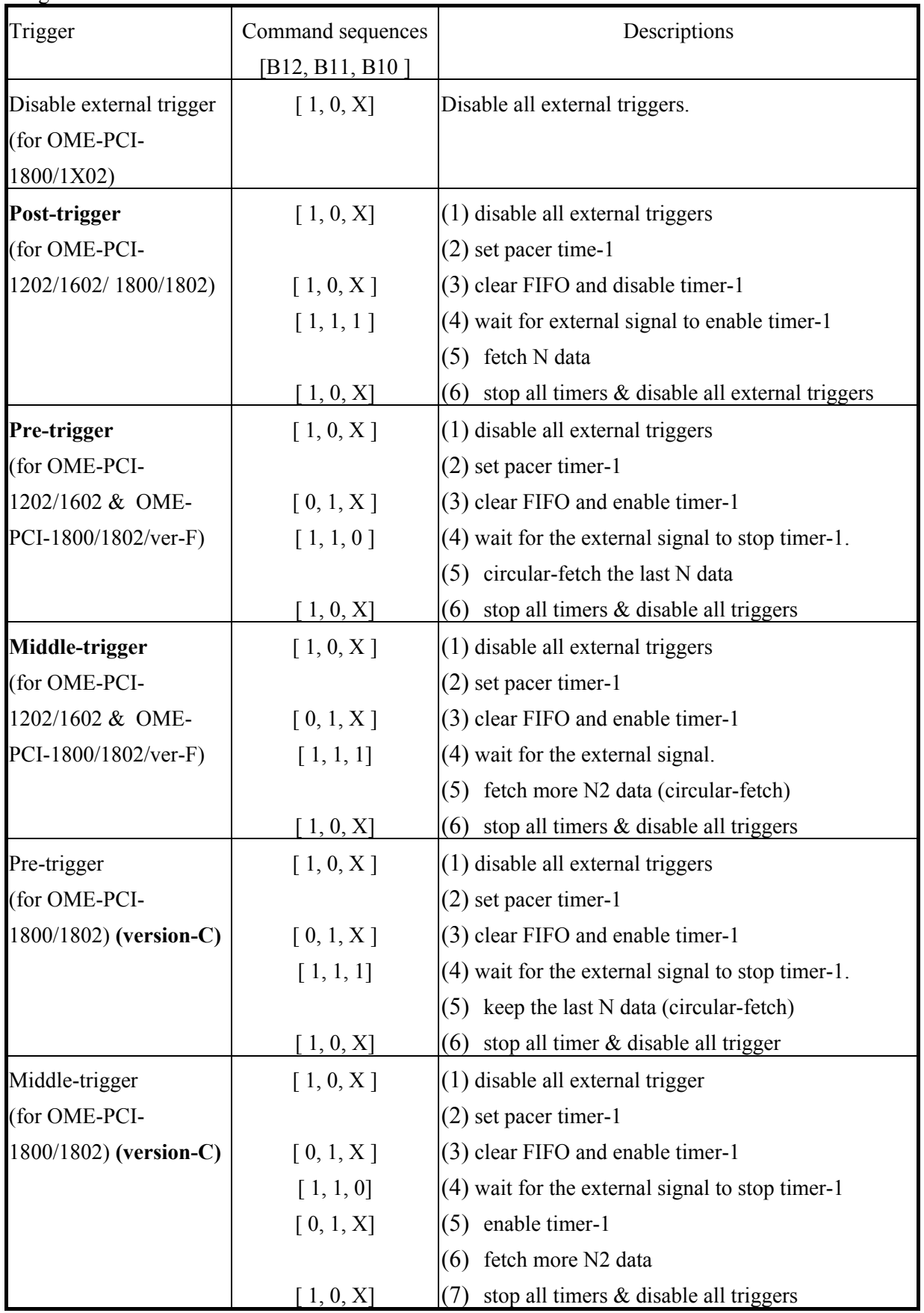

Bit B13 must set to 1 to enable the external trigger logic. The external trigger controller commands are given as follows:

```
The Windows program code for a post-trigger is given as follows:
WORD CALLBACK P180X_StartScanPostTrg(WORD wSampleRateDiv, DWORD dwNum,
SHORT nPriority) 
{ 
disable timer0(); \frac{1}{2} disable internal pacer timer
```

```
disable timer1(); // disable external pacer timer
```

```
wVal=pic_control(0xD400); /* 11?1 01?? ???? ???? cmd_101=start scan */
if (wVal!=0) return(wVal);
```
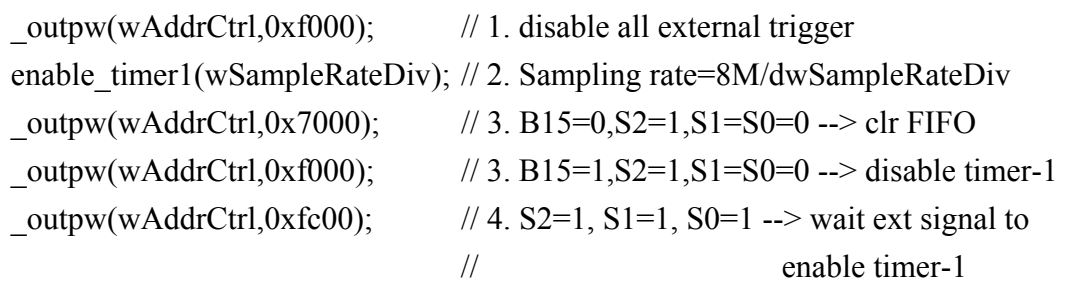

// create magicscan thread

```
InitializeCriticalSection(&MagicScan_CS);
```

```
wThreadStatus=0; wAskThreadStop=0;
```

```
hThread=CreateThread(NULL,0,(LPTHREAD_START_ROUTINE)magic_scan,
```

```
 NULL, 0,&dwThreadID);// can use all MagicScan functions
SetThreadPriority(hThread,nPriority); 
i=0;for(:;)
```

```
\{
```

```
EnterCriticalSection(&MagicScan_CS);
```

```
 j=wThreadStatus;
```

```
LeaveCriticalSection(&MagicScan_CS);
```

```
if (j!=0) break;
```

```
i++; Sleep(1);
```

```
 if (i>1000) return(ThreadCreateError);
```

```
 }
```

```
return(NoError);
```

```
}
```
- **•** P1202 StartScanPostTrg(...) is designed for OME-PCI-1202H/L
- P1602 StartScanPostTrg(...) is designed for OME-PCI-1602 and OME-PCI-**1602F**

### **The windows driver of pre-trigger is given as follows:** WORD CALLBACK P180X\_StartScanPreTrg(WORD wSampleRateDiv, DWORD dwNum, SHORT nPriority) { disable timer0();  $\frac{1}{2}$  disable internal pacer timer disable timer1(); // disable external pacer timer

```
wVal=pic_control(0xD400); /* 11?1 01?? ???? ???? cmd_101=start scan */
if (wVal!=0) return(wVal);
```
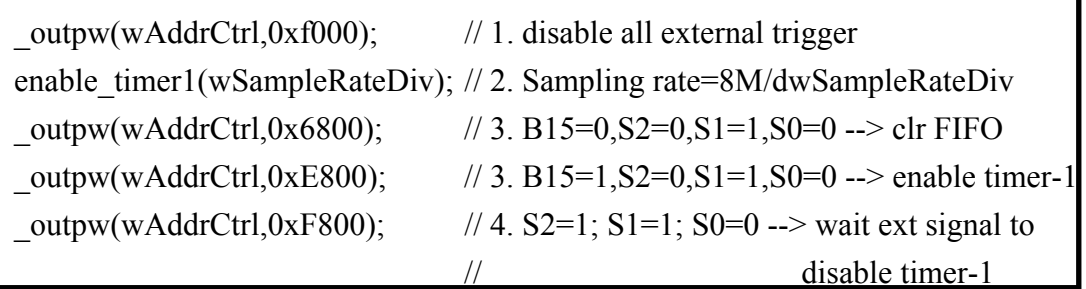

// create magicscan thread

```
InitializeCriticalSection(&MagicScan_CS);
```

```
wThreadStatus=0; wPreMid=0; wAskThreadStop=0; // pre-trigger
```

```
hThread=CreateThread(NULL,0,(LPTHREAD_START_ROUTINE)
```

```
magic_scan_pre_mid_trg, NULL, 0,&dwThreadID);
```

```
SetThreadPriority(hThread,nPriority); // can not use HI/LO alarm & digital filter 
i=0;
```

```
for(:;)
```

```
 {
```

```
EnterCriticalSection(&MagicScan_CS);
```

```
 j=wThreadStatus;
```

```
LeaveCriticalSection(&MagicScan_CS);
```

```
if (j!=0) break;
```

```
i++; Sleep(1);
```

```
 if (i>1000) return(ThreadCreateError);
```

```
 }
```

```
return(NoError);
```

```
}
```
- P1202 StartScanPostTrg(...) is designed for OME-PCI-1202H/L
- P1602 StartScanPostTrg(...) is designed for OME-PCI-1602 and OME-PCI-**1602F**

#### **Windows Program code for Middle-trigger:**

WORD CALLBACK P180X StartScanMiddleTrg(WORD wSampleRateDiv, DWORD dwNum, SHORT nPriority) { disable timer0();  $\frac{1}{2}$  disable internal pacer timer disable timer1(); // disable external pacer timer

```
wVal=pic_control(0xD400); /* 11?1 01?? ???? ???? cmd_101=start scan */
if (wVal!=0) return(wVal);
```
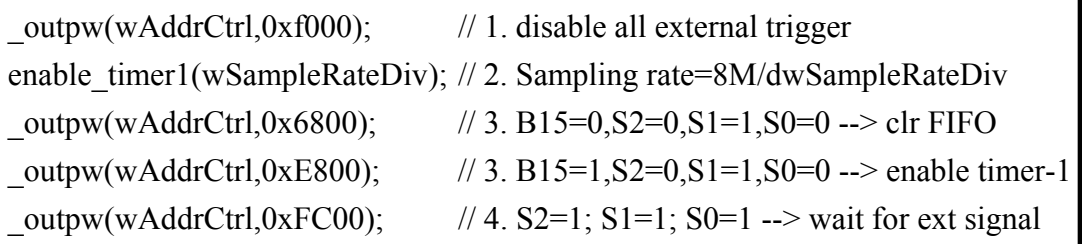

// create magicscan thread

```
InitializeCriticalSection(&MagicScan_CS);
```
wThreadStatus=0; wPreMid=1; wAskThreadStop=0; // middle-trigger

```
hThread=CreateThread(NULL,0,(LPTHREAD_START_ROUTINE,
```

```
magic_scan_pre_mid_trg, NULL, 0,&dwThreadID);
```
SetThreadPriority(hThread,nPriority); **// can not use HI/LO alarm & digital filter** 

 $i=0;$ 

```
for(\cdot;\{EnterCriticalSection(&MagicScan_CS);
    j=wThreadStatus; 
   LeaveCriticalSection(&MagicScan_CS);
   if (j!=0) break;
   i++; Sleep(1);
    if (i>1000) return(ThreadCreateError); 
    }
```

```
return(NoError);
```
}

- **•** P1202 StartScanPostTrg(...) is designed for OME-PCI-1202H/L
- P1602 StartScanPostTrg(...) is designed for OME-PCI-1602 and OME-PCI-**1602F**

### **Program Code for Pre-trigger for OME-PCI-1800/1802/ver-C**

```
WORD CALLBACK P180X_StartScanPreTrgVerC(WORD wSampleRateDiv, DWORD 
dwNum, SHORT nPriority)
```

```
{ 
disable timer0(); \frac{1}{2} disable internal pacer timer
disable timer1(); // disable external pacer timer
```

```
wVal=pic_control(0xD400); /* 11?1 01?? ???? ???? cmd_101=start scan */
if (wVal!=0) return(wVal);
```
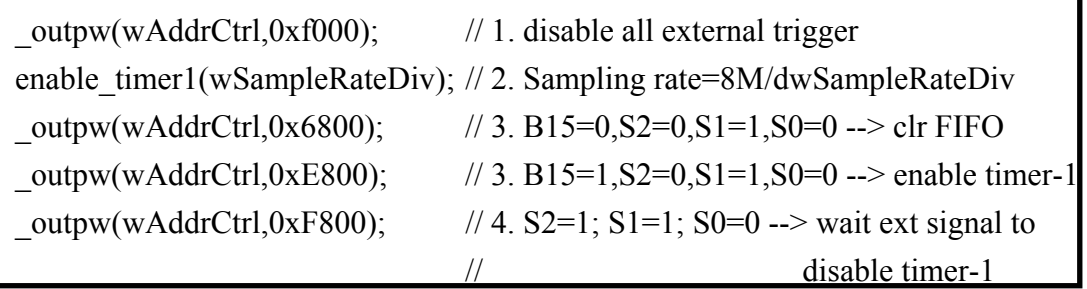

// create magicscan thread

```
InitializeCriticalSection(&MagicScan_CS);
```

```
wThreadStatus=0; wPreMid=0; wAskThreadStop=0; // pre-trigger
```

```
hThread=CreateThread(NULL,0,(LPTHREAD_START_ROUTINE,
```

```
 magic_scan_pre_mid_trg_ver_c, NULL, 0,&dwThreadID);
```

```
SetThreadPriority(hThread,nPriority); 
i=0; 
for(;;)
\left\{\right.EnterCriticalSection(&MagicScan_CS);
    j=wThreadStatus; 
   LeaveCriticalSection(&MagicScan_CS);
   if (j!=0) break;
   i++; Sleep(1);
    if (i>1000) return(ThreadCreateError); 
     } 
return(NoError); 
}
```
z **This function is designed for the OME-PCI-1800/1802 version-C** 

#### **Program Code for Middle-trigger for the OME-PCI-1800/1802/ver-C :**

```
WORD CALLBACK P180X_StartScanMiddleTrgVerC(WORD wSampleRateDiv, DWORD 
dwNum, SHORT nPriority)
```

```
{ 
disable timer0(); // disable internal pacer timer
disable timer1(); // disable external pacer timer
```

```
wVal=pic_control(0xD400); /* 11?1 01?? ???? ???? cmd_101=start scan */
if (wVal!=0) return(wVal);
```
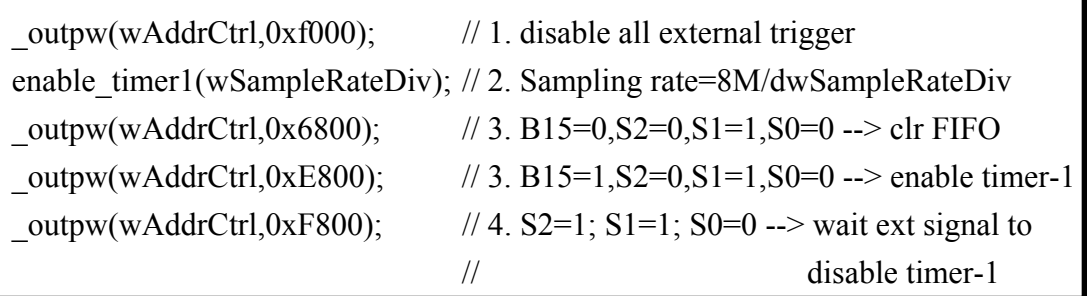

// create magicscan thread

```
InitializeCriticalSection(&MagicScan_CS);
```

```
wThreadStatus=0; wPreMid=1; wAskThreadStop=0; // middle-trigger
```

```
hThread=CreateThread(NULL,0,(LPTHREAD_START_ROUTINE,
```

```
 magic_scan_pre_mid_trg_ver_c, NULL, 0,&dwThreadID); 
SetThreadPriority(hThread,nPriority); 
i=0;for(:;)\{EnterCriticalSection(&MagicScan_CS);
    j=wThreadStatus; 
   LeaveCriticalSection(&MagicScan_CS);
   if (j!=0) break;
   i++; Sleep(1);
    if (i>1000) return(ThreadCreateError); 
    } 
return(NoError); 
}
```
z **This function is designed for the OME-PCI-1800/1802 version-C** 

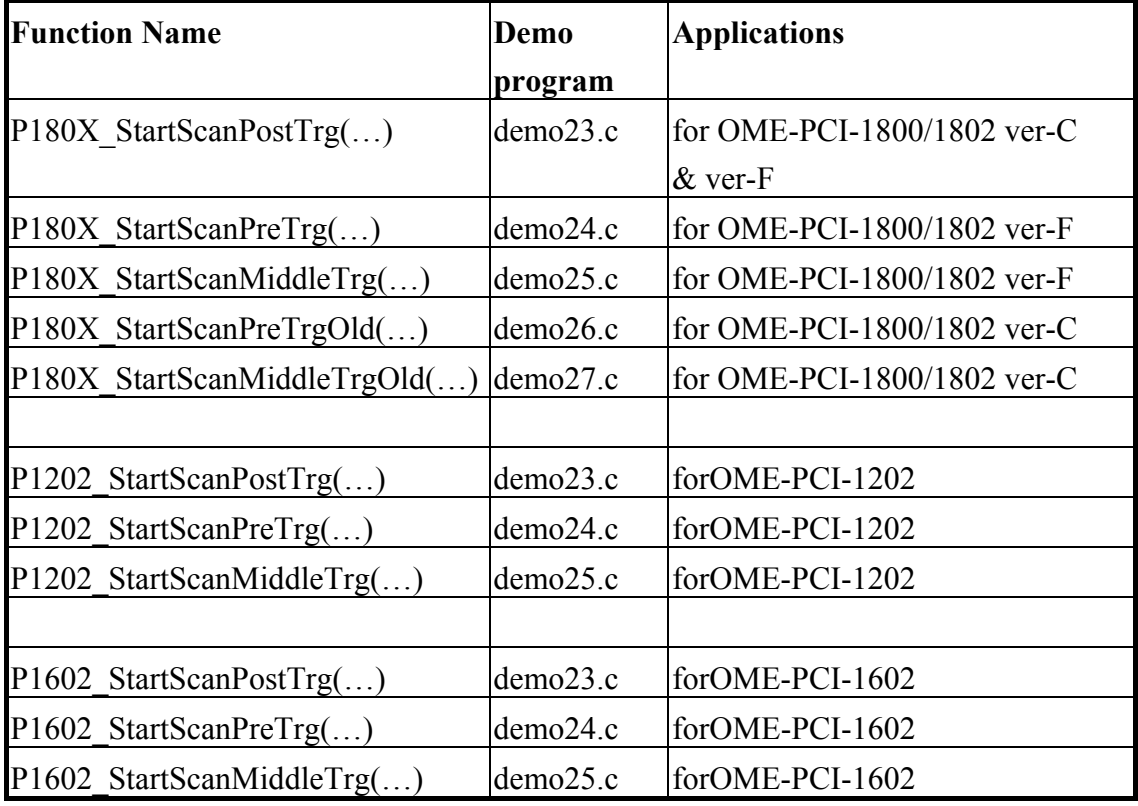

The external trigger drivers are given as follows:

## 3.6.1.9 Clear FIFO Bit

Bit B15 is used to reset the on-board FIFO. When set to low, the FIFO will be cleared. The FIFO must be cleared once after power-on.

### **Program Code for Clearing FIFO:**

// Clear FIFO to clear all data

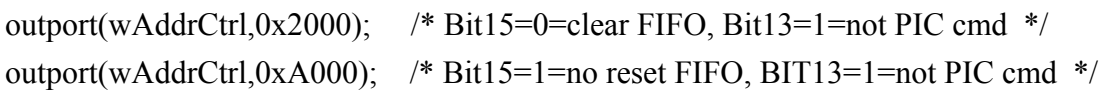

## 3.6.1.10Handshake Control Bit

Set B13 to 0 when a command is sent to the MagicScan controller, otherwise keep this bit high.

```
The program code below demonstrates the use of the of handshaking control bit:
WORD pic_control(WORD i)
{ 
WORD j; 
if ((\text{import}(wAddrCtrl)\&0x04) == 0) { 
   outport(wAddrCtrl,0xffff); /* send a recovery to PIC */ 
   } 
j=0;
while ((inport(wAddrCtrl)&0x04)==0)
   { 
   j++; 
  if (j > 65530) return(AdControllerError); /* time out */
    } 
i = i \& 0 \times \text{DIFF}; /* set pic low !! */
outport(wAddrCtrl,i); 
j=0;
while ((inport(wAddrCtrl)&0x04)!=0)
    { 
   j++; 
  if (j>65530) return(AdControllerError); \frac{\text{# time out *}}{\text{ }} } 
outport(wAddrCtrl,(WORD)(i \mid 0x2000)); /* set pic high !! */
j=0;
while ((inport(wAddrCtrl)&0x04)==0)
  \{ j++; 
   if (j>65530) return(AdControllerError); //time out 
   } 
return(NoError); 
}
```
## **3.6.2 The Status Register**

The format of the status register is shown below:

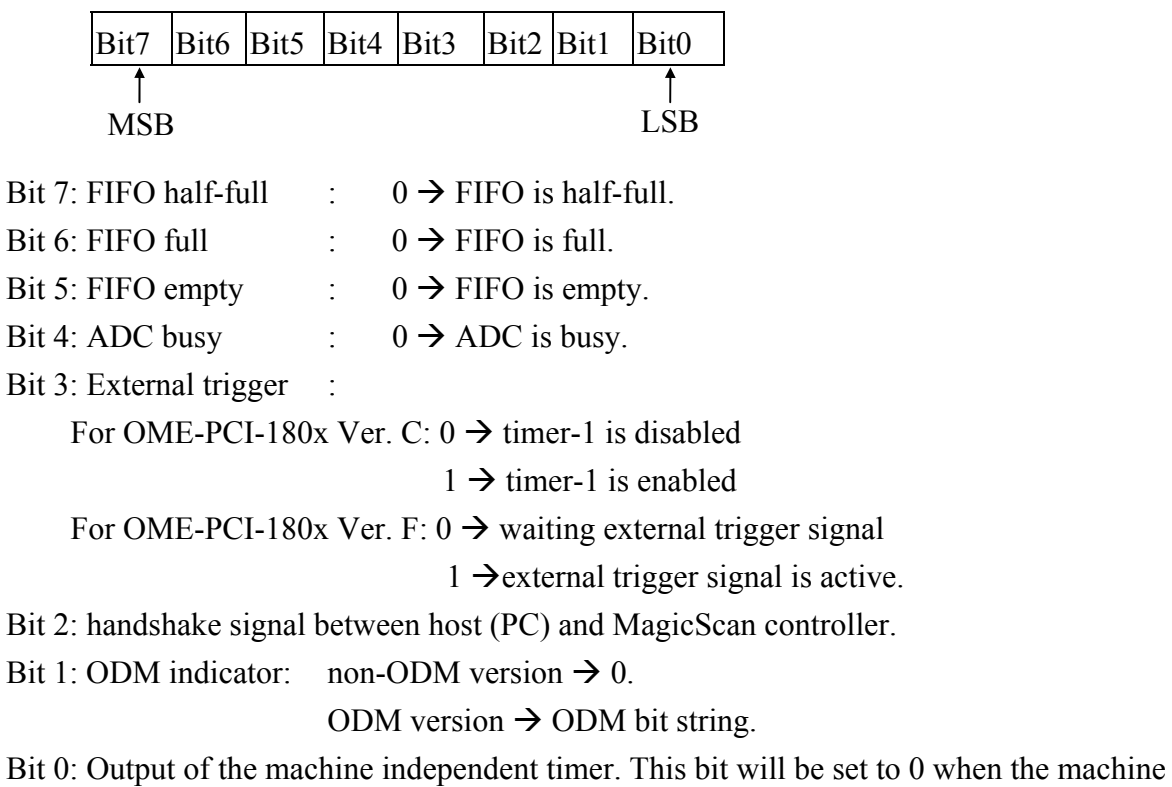

independent timer is started. This bit will be set to 1 when the time period has elapsed.

### **3.6.3 The A/D software trigger register**

Writing to this port will software trigger an A/D conversion. Although the PC can send very fast trigger signals (more than 333K ), the max. sampling rate of A/D conversion can not exceed 330K samples/second. The timing diagram is shown below:

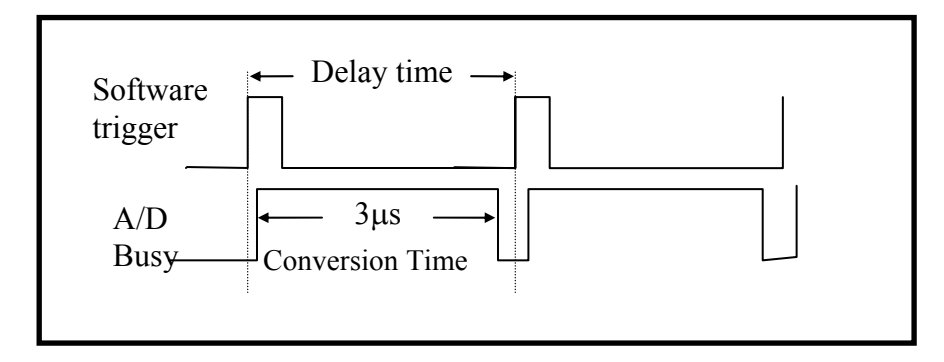

Figure 3-3: Trigger delay time.

#### **Sample program code for software trigger :**

```
WORD P180X AdPollingHex(Word *AdVal)
{ 
WORD wVal, wTime; 
//Clear FIFO
outport(wAddrCtrl,0x2000); //B15=0=clear FIFO, B13=1=not MagicScan controller cmd 
outport(wAddrCtrl,0xA000); //B15=1=no clear FIFO, B13=1= not MagicScan controller cmd 
outport((WORD)(wAddrCtrl+4),0xffff); /* generate a software trigger pulse */ 
wTime=0; 
for (:) { 
  wVal=inport(wAddrCtrl)&0x20; // wait for ready signal 
 if (wVal!=0) break; / /* If B4==1 \rightarrow A/D data ready */
 wTime++;
  if (wTime>32760) return(AdPollingTimeOut); 
  } 
AdVal=inport(wAddrAdda)&0x0fff; /* Read the available A/D data from FIFO */
return(NoError); /* 0xffff for OME-PCI-1602/1602F */ 
}
```
- P1202\_AdPollingHex(...) is designed forOME-PCI-1202H/L
- z **P1602\_AdPollingHex(…) is designed for OME-PCI-1602 and OME-PCI-1602F**

# **3.7 Section 4: DI/O Register**

- I/O address of  $D/I = wAddrDio$
- I/O address of  $D/O = wAddrDio$

The OME-PCI-1800/1802 provides 16-channel digital input and 16-channel digital output. All levels are TTL compatible. The connections and block diagram are given below:

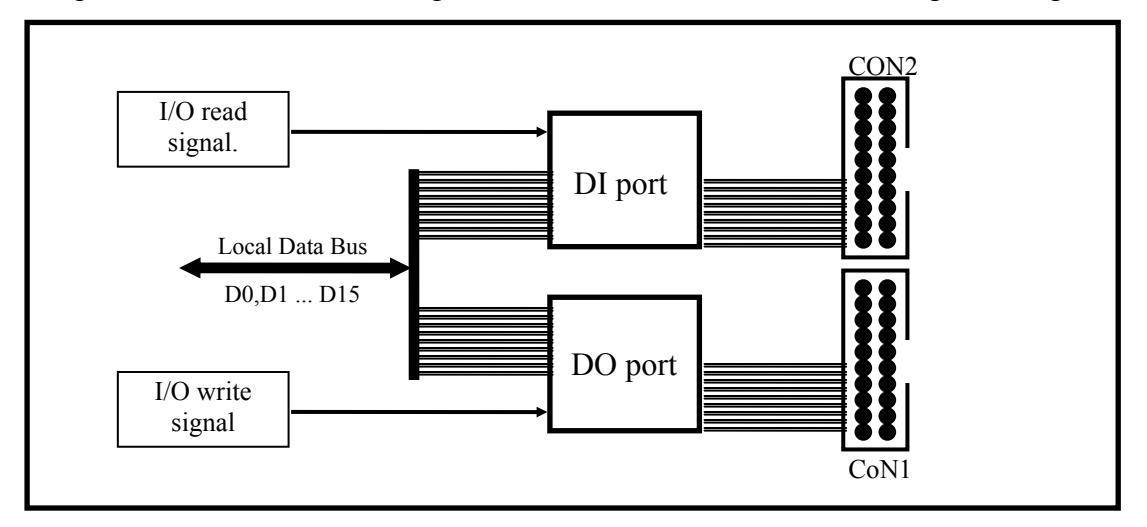

Figure 3-4: DIO block diagram.

The D/I port can be connected to the OME-DB-16P. The OME-DB-16P is a 16-channel isolated digital input daughter board. The D/O port can be connected to the OME-DB-16R or OME-DB-24PR. The OME-DB-16R is a 16-channel relay output board. The OME-DB-24R is a 24-channel power relay output board.

```
Sample program code for the D/I/O:
WORD P180X_Di(WORD *wDi) \bullet P1202 Di(...) forOME-PCI-1202
                                                   P1602 Di(...) forOME-PCI-1602
*wDi=inport(wAddrDio)&0xffff; 
return(NoError); 
} 
WORD P180X_Do(WORD wDo) 
                                                  P1202 Do(...) forOME-PCI-1202
\left\{\n\begin{array}{c}\n\text{P1602 Do} \quad \text{P1602 Do} \quad \text{P1602 Do} \quad \text{P1602 Do} \quad \text{P1602 Do} \n\end{array}\n\right\}outport(wAddrDio,wDo); 
return(NoError); 
}
```
# **3.8 Section 5: A/D & D/A Registers**

- $\bullet$  I/O address of DA-0 = wAddrAdda
- $\bullet$  I/O address of DA-1 = wAddrAdda + 1\*4
- $\bullet$  I/O address of FIFO = wAddrAdda

Writing data to this section will write data to the DACs and reading data from this port will read the data from A/D FIFO. The read/write operation is given as follows:

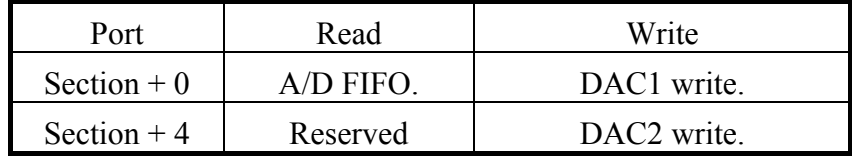

The OME-PCI-1800/1802 provides 2 independent 12-bit D/A converters with double buffered, bipolar voltage output. The output voltage can be  $\pm$ 5V or  $\pm$ 10V selected by the J1 jumper. When the OME-PCI-1800/1802 is first powered-on, the D/A will be in the floating state. The D/A will go to the programmed state after a D/A output command is executed. The block diagram is given below:

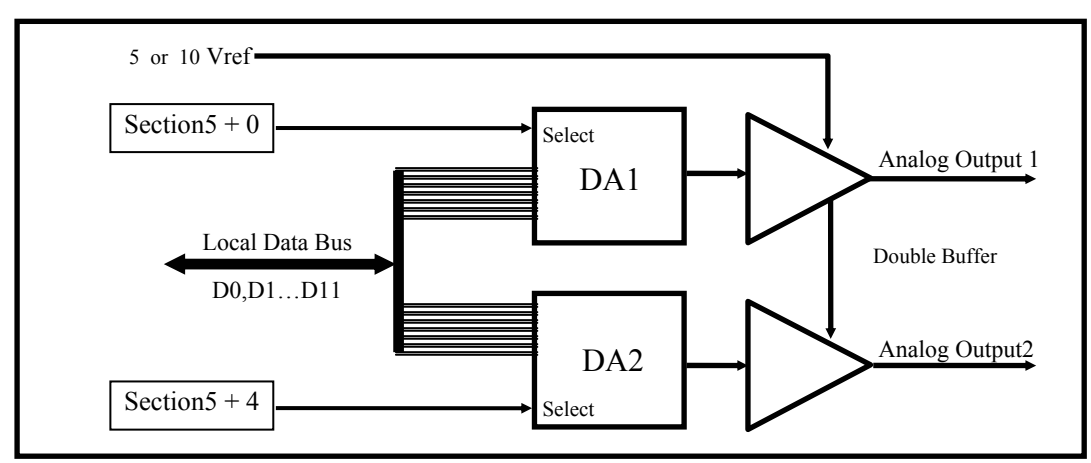

Figure 4-2 : D/A output diagram.

Note: The D/A output is **floating after upon power-on**. The D/A output will be enabled after executing a D/A output command. This applies to all boards in the OME-PCI-1202/1602/1800/1802 family.

```
Sample program code for D/A conversion: 
WORD P180X_Da(WORD wDaChannel, WORD wDaVal) 
{<br>if (wDaChannel==0) \qquad /* channel 0 */ \qquad \qquad \bullet \qquad P1202_Da(...) forOME-PCI-1202
                                                   P1602Da(...) forOME-PCI-1602
   { 
  outport(wAddrAdda,wDaVal); 
  return(NoError); 
   } 
 else if (wDaChannel==1) /* channel 1 */
    { 
    outport((wAddrAdda+4),wDaVal); 
    return(NoError); 
    } 
  else return(DaChannelError); 
}
```
### **Sample program code for software triggered A/D conversion:**

WORD P180X AdPollingHex(Word \*AdVal)

wVal, wTime ;

{<br>WORD wVal, wTime :  $\bigcirc$  P1202\_AdPollingHex(...) for OME-PCI-1202 P1602 AdPollingHex(...) for OME-PCI-1602

```
//Clear FIFO
```

```
outport(wAddrCtrl,0x2000); // B15=0=clear FIFO, B13=1=not MagicScan controller cmd 
outport(wAddrCtrl,0xA000); // B15=1=no clear FIFO, B13=1= not MagicScan controller cmd 
outport((WORD)(wAddrCtrl+4),0xffff); /* generate a software trigger pulse */
```

```
wTime=0; 
for (;;)
  { 
  wVal=inport(wAddrCtrl)&0x20; // wait for ready signal 
 if (wVal!=0) break; / if B4==1 \rightarrow A/D data ready */ wTime++; 
  if (wTime>32760) return(AdPollingTimeOut); 
  } 
AdVal=inport(wAddrAdda)&0x0fff; /* Read the available A/D data from FIFO */ 
return(NoError); /* 0x0fff for 12-bit ADC, 0xffff for 16-bit ADC */
```

```
}
```
# **4. A/D Conversions**

# **4.1 The Configuration Code Table**

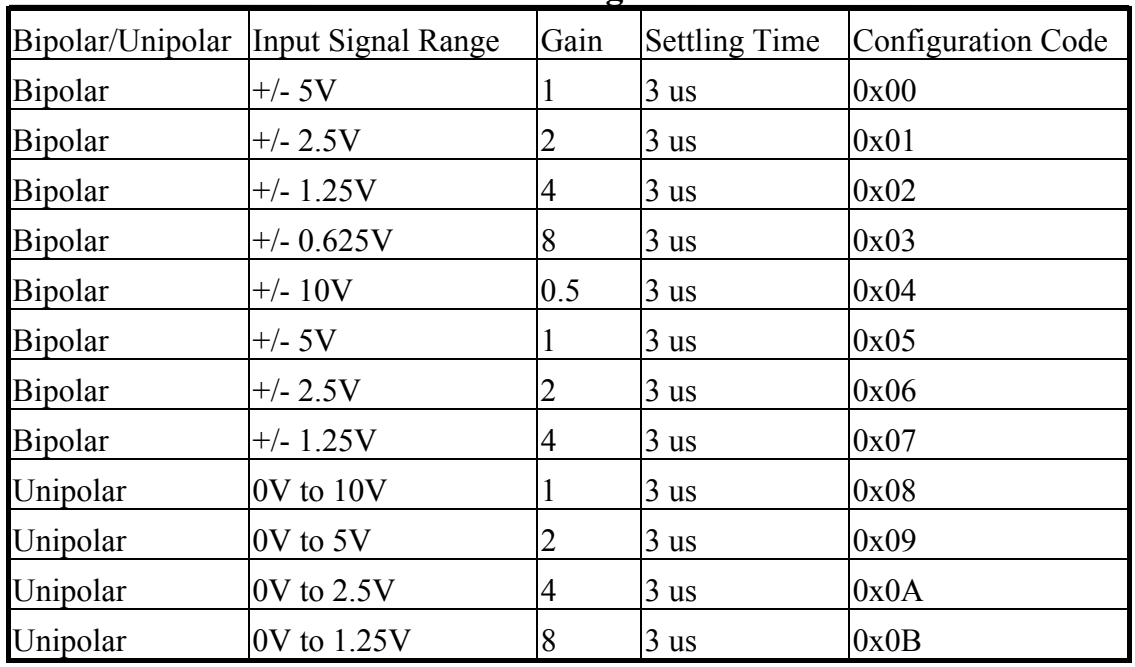

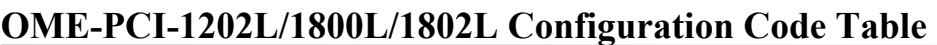

### **OME-PCI-1602 Configuration Code Table**

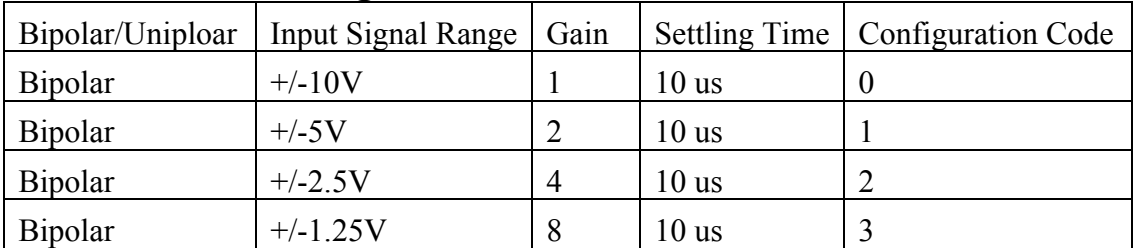

### **OME-PCI-1602F Configuration Code Table**

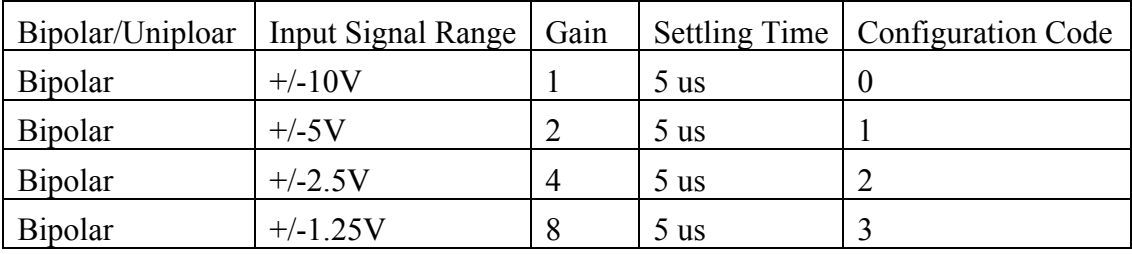

|                  |                    | 0    |                      |                           |
|------------------|--------------------|------|----------------------|---------------------------|
| Bipolar/Unipolar | Input Signal Range | Gain | <b>Settling Time</b> | <b>Configuration Code</b> |
| Bipolar          | $+/- 5V$           |      | $23$ us              | 0x10                      |
| Bipolar          | $+/- 0.5V$         | 10   | $28$ us              | 0x11                      |
| <b>Bipolar</b>   | $+/- 0.05V$        | 100  | $140$ us             | 0x12                      |
| <b>Bipolar</b>   | $+/- 0.005V$       | 1000 | 1300 us              | 0x13                      |
| <b>Bipolar</b>   | $+/- 10V$          | 0.5  | $23$ us              | 0x14                      |
| <b>Bipolar</b>   | $+/- 1V$           | 5    | $28$ us              | 0x15                      |
| Bipolar          | $+/- 0.1V$         | 50   | $140$ us             | 0x16                      |
| Bipolar          | $+/- 0.01V$        | 500  | 1300 us              | 0x17                      |
| Unipolar         | 0V to 10V          |      | $23$ us              | 0x18                      |
| Unipolar         | 0V to 1V           | 10   | $28$ us              | 0x19                      |
| Unipolar         | $0V$ to $0.1V$     | 100  | $140$ us             | 0x1A                      |
| Unipolar         | 0V to 0.01V        | 1000 | 1300 us              | 0x1B                      |

**OME-PCI-1202H/1800H/1802H Configuration Code Table**

# **4.2 Unipolar/Bipolar Measurement**

If the analog input signal is unipolar, you can measure this signal on the bipolar setting (**this will reduce resolution**). If the analog input is bipolar, you must select bipolar configuration code to measure the signal.

# **4.3 Input Signal Range**

If the input range of the analog signal is  $\pm$ /- 1V, you can measure this signal with  $\pm$ /-10V, +/- 5V, +/-2.5V and +/- 1.25V configuration code setting. The only difference is the resolution. The resolution of the +/- 2.5V range is 4 times higher than in +/- 10V range. **Selecting the correct range will provide the best resolution**.

# **4.4 The Settling Time**

If the **channel number** or **gain factor** is changed, the hardware requires **extra time for make a measurement**. This is called the settling time. This limitation will apply both to the **Fixed-channel mode** and **MagicScan mode** AD conversions. So the user must take care to avoid settling error. In the MagicScan mode, the MagicScan controller will control settling time details. The MagicScan controller will change the channel number and gain control right after every pacer trigger signal. **Therefore the limitation is "settling time <= pacer timer" in MagicScan mode.** 

# **4.5 Settling Time Delay**

In the software triggered mode, the software steps are as follows:

- 1. Send software trigger pulse
- 2. Delay the settling time
- 3. Read the A/D data

The **P180X DelayUs(...)** is a machine independent timer function. It can be used to create the settling time delay. In the pacer trigger mode, the software does not have to call P180X DelayUs(...) The only limitation is that the pacer timer period must be longer than the settling time. Refer to Sec. 4.1 for settling time details.

## **4.6 The A/D Conversion Mode**

The A/D conversion operation of OME-PCI-1202/1602/1800/1802 can be divided into two different modes: **Fixed-channel mode** and the **MagicScan mode**.

- The fixed-channel mode functions are given as follows:
- 1. P180X\_SetChannelConfig
- 2. P180X\_AdPolling
- 3. P180X\_AdsPolling
- 4. P180X\_AdsPacer

The reading data is in double format

- The MagicScan mode functions are shown below:
- 1. P180X\_ClearScan
- 2. P180X\_StartScan
- 3. P180X\_ReadScanStatus
- 4. P180X\_AddToScan
- 5. P180X\_SaveScan
- 6. P180X\_WaitMagicScanFinish
- **7. P180X\_StartScanPostTrg**
- **8. P180X\_StartScanPreTrg**
- **9. P180X\_StartScanMiddleTrg**

Data in 12 bits HEX format

7. For external trigger

- 8. For external trigger
- 9. For external trigger
- The M\_functions are shown below:
- 1. P180X\_M\_FUN\_1
- 2. P180X\_M\_FUN\_2
- 3. P180X\_M\_FUN\_3
- 4. P180X\_M\_FUN\_4
- Continuous capture functions that store data to main memory are shown below: (two boards operating simultaneously)
- 1. P180X\_FunA\_Start
- 2. P180X\_FunA\_ReadStatus
- 3. P180X\_FunA\_Stop
- 4. P180X\_FunA\_Get
- Continuous capture functions with that data to main memory are shown below: (single board operating)
- 1. P180X\_FunB\_Start
- 2. P180X\_FunB\_ReadStatus
- 3. P180X\_FunB\_Stop
- 4. P180X\_FunB\_Get
- Continuous capture functions are shown below:
- 1. P180X\_Card0\_StartScan
- 2. P180X\_Card0\_ReadStatus
- 3. P180X\_Card0\_StopScan
- 4. P180X\_Card1\_StartScan
- 5. P180X\_Card1\_ReadStatus
- 6. P180X\_Card1\_StopScan

Group-0: for card\_0 continuous capture function

Group-1: for card\_1 continuous capture function

## **4.7 The Fixed-channel Mode A/D Conversion**

The **P180X** SetChannelConfig will activate the selected channel and its configuration code. Then the other functions will refer to that channel and configuration. The general flow chart is given as follows:

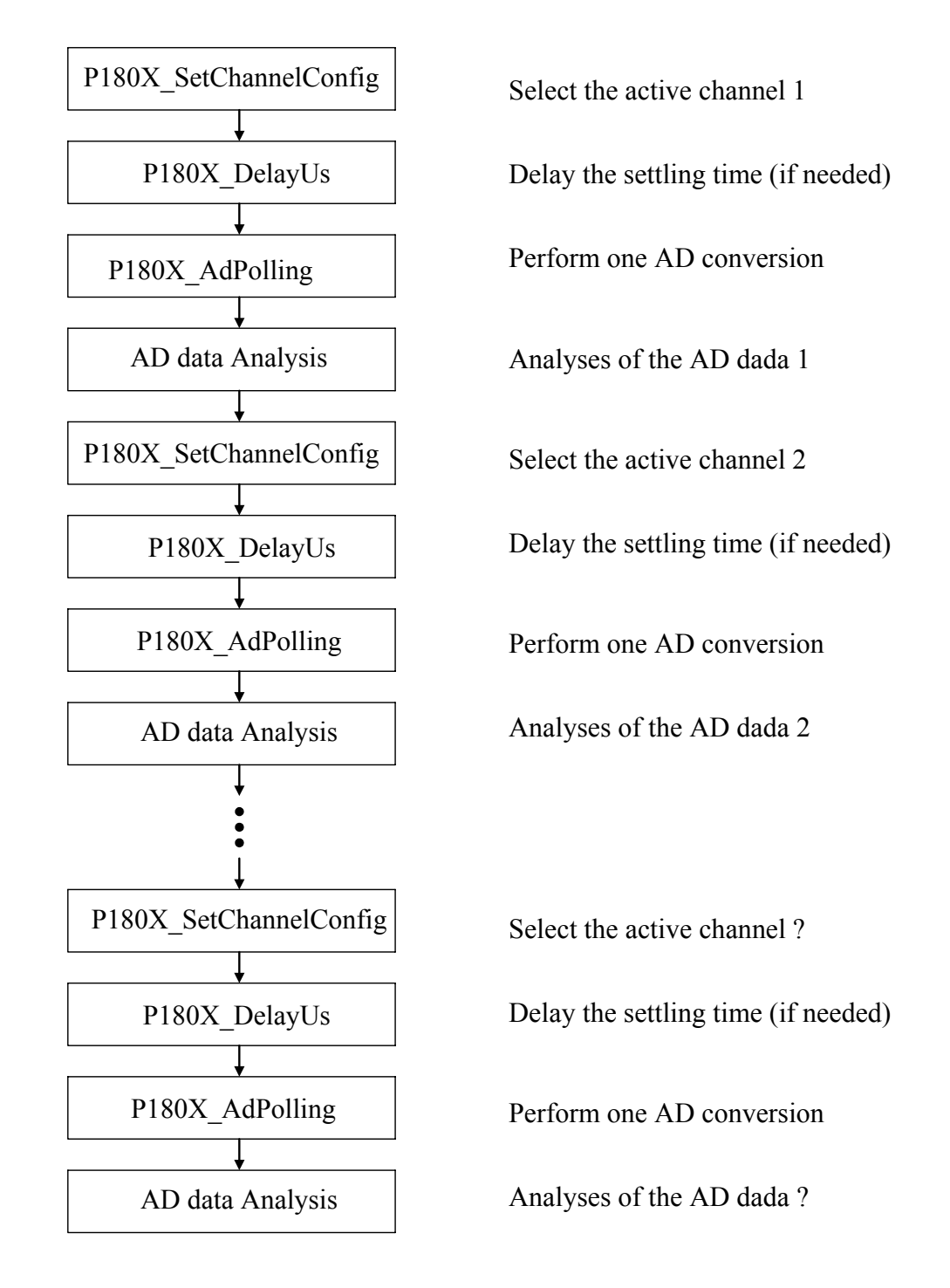

- P1202 SetChannelConfig(...) is designed for OME-PCI-1202H/L
- z **P1602\_SetChannelConfig(…) is designed for OME-PCI-1602 andOME-PCI-1602F**

## **4.8 The MagicScan Mode A/D Conversion**

The **P180X\_ClearScan** will set the MagicScan controller to its initial state. The **P180X\_AddToScan** will add the channels to MagicScan circular queue one by one. **The order of P180X\_AddToScan is the scan order.** The maximum queue size is **48.** The scan order is random and can be repeated. The A/D data is not automatically saved. The A/D data can be saved in an array if the **P180X** SaveScan is used. The flowchart is shown below:

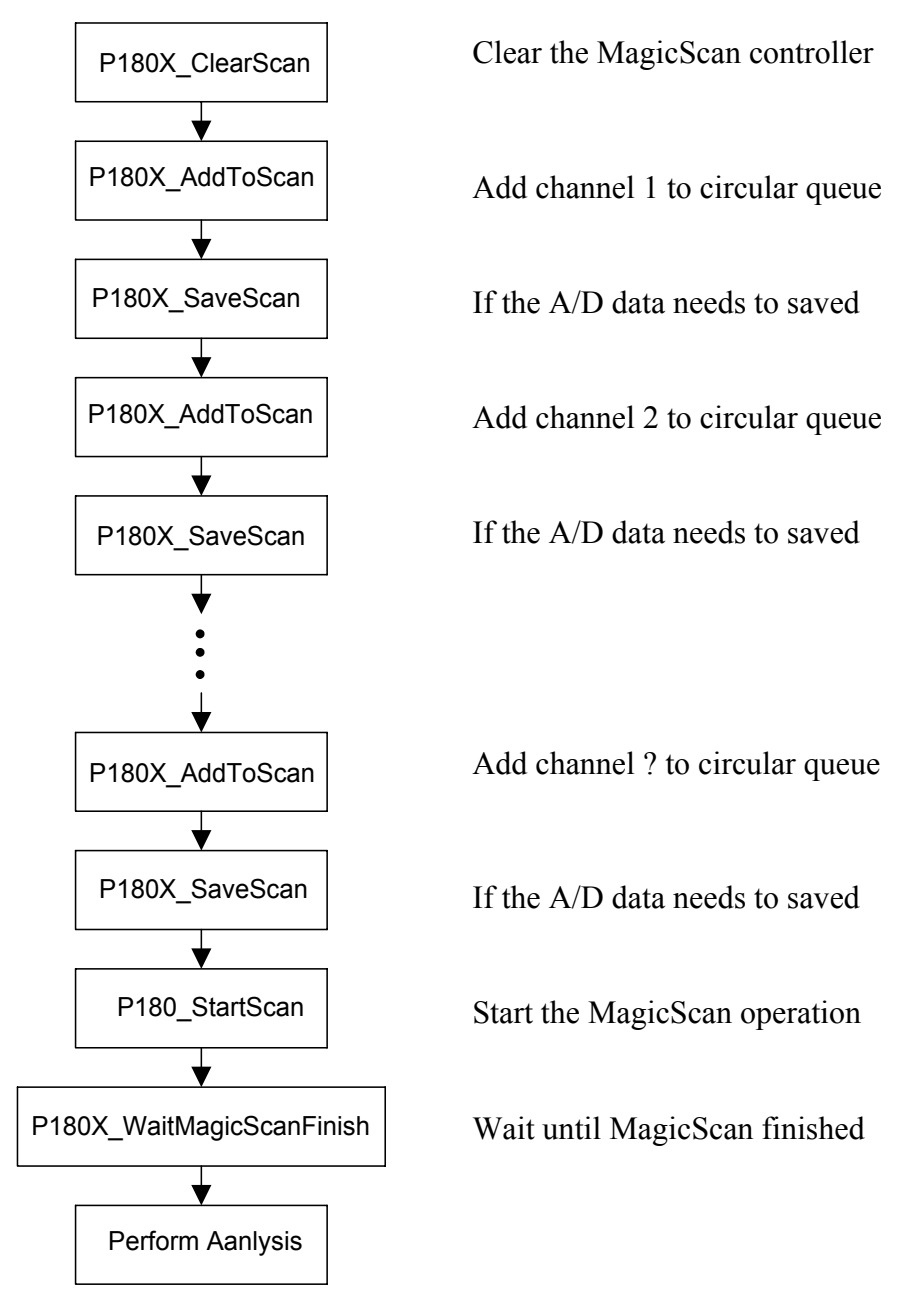

- P1202 ClearScan(...) is designed for OME-PCI-1202H/L
- z **P1602\_ClearScan(…) is designed for OME-PCI-1602 andOME-PCI-1602F**

## **4.8.1 The MagicScan Circular\_Scan\_Queue**

The MagicScan controller creates a **circular scan sequence control queue.** The scan increments the sequence **one by one** and is **repeatable** with the limitation of maximum 48 channels. The following scan sequences are all valid:

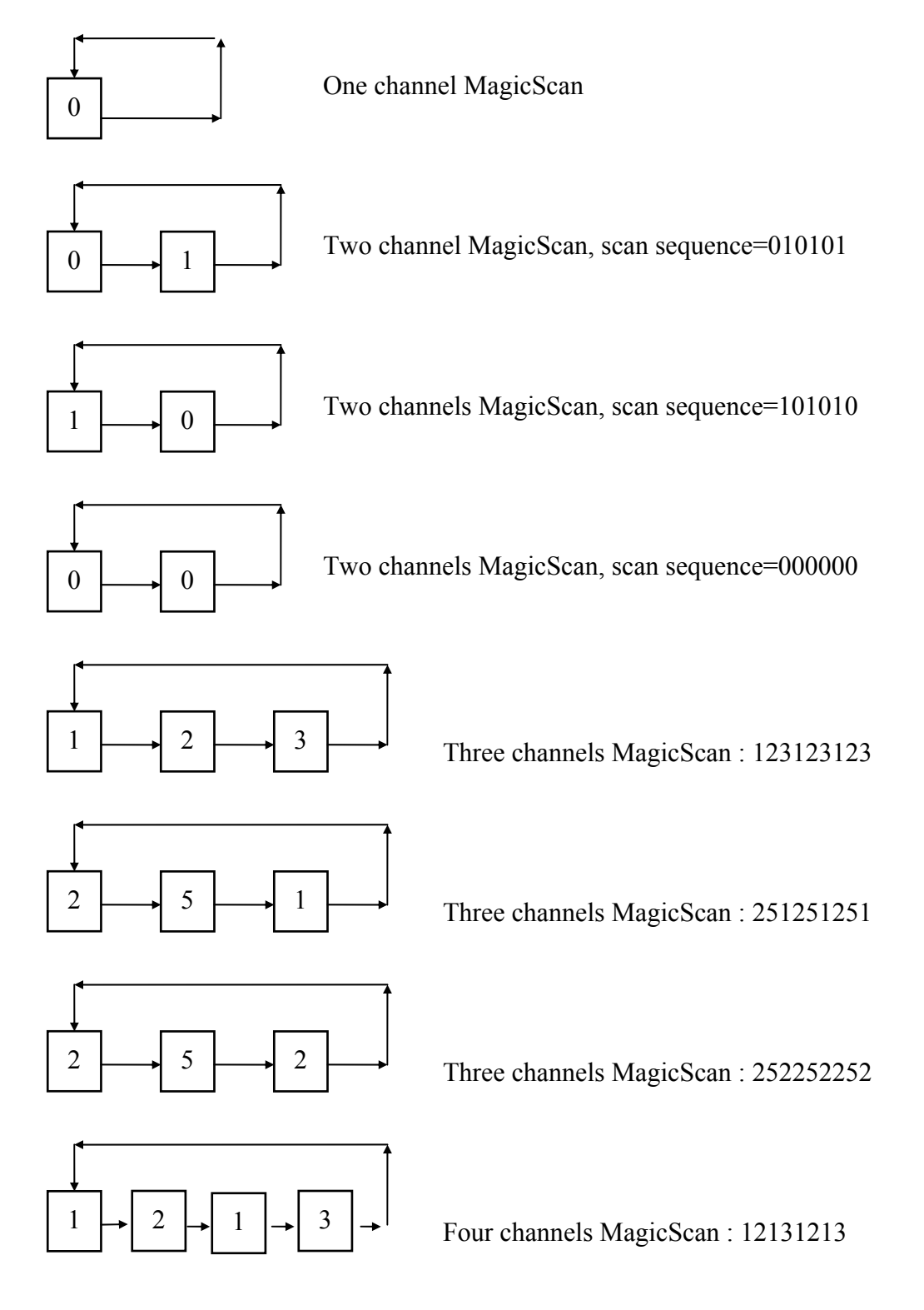

## **4.8.2 The MagicScan Digital Filter**

The digital filter is an **averaging** filter.

**Filter value = (V\_1+V\_2+……+V\_n)/n**, where n is the number of samples averaged This filter is useful for smoothing noisy signals.

## **4.8.3 Sampling at Different Rates with MagicScan**

The MagicScan controller scans the analog inputs at a **fixed-sampling-rate**. **Different sampling rates** for each channel can be achieved by using the **averaging** function. **This is the same technique as used by the digital filter** described in Sec. 4.8.2. If the user wishes to sample at different rates, the digital filter will be active at the same time. **To sample at different rates the digital filter must also be active.**

P180X<sub>\_</sub>ClearScan(); P180X AddToScan(?,?,10,....);  $\rightarrow$  only one channel scan P180X StartScan(?,24);  $\rightarrow$  the AD sampling rate = 8M/24=333K  $\rightarrow$  the factor=10  $\rightarrow$  sampling rate=333K/10=33.3K

P180X ClearScan(); P180X $AddToScan(A,?,1,...);$ P180X $\text{AddToScan}(B,?,2,...);$ P180X  $AddToScan(C,?,3,...);$ P180X StartScan(?,24);  $\rightarrow$  the AD sampling rate = 8M/24=333K  $\rightarrow$  scan sampling rate=333K/3=111K channel\_A sampling rate=111K/1=111K channel B sampling rate= $111K/2=55.5K$ channel C sampling rate= $111K/3=37K$ 

- P1202 ClearScan(...) is designed for OME-PCI-1202H/L
- P1602 ClearScan(...) is designed for OME-PCI-1602 andOME-PCI-1602F

## **4.8.4 MagicScan High/Low Alarms**

There are 5 MagicScan alarm types a given below:

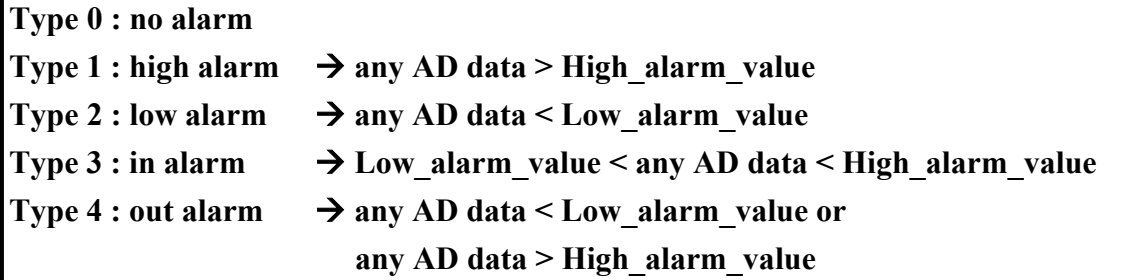

**All alarm\_value are defined in HEX format**
# **4.8.5 The MagicScan Function**

The features of MagicScan are given below:

- 1. Different gain for each channel
- 2. Non-sequential order for channel scan
- 3. Different sampling rates for each channel (use with digital filter)
- 4. Programmable different digital filter for each scan channel
- 5. Programmable HI/LO alarm for each channel
- 6. Three external triggers: post-trigger, pre-trigger and middle-trigger
- 7. Maintains 330K max. for total channel scan
- 8. Easy programming

The MagicScan function is implemented with software and hardware. Features 1 and feature 2 are implemented in hardware. The other features are implemented in software. The block diagram of the MagicScan function is given as follows:

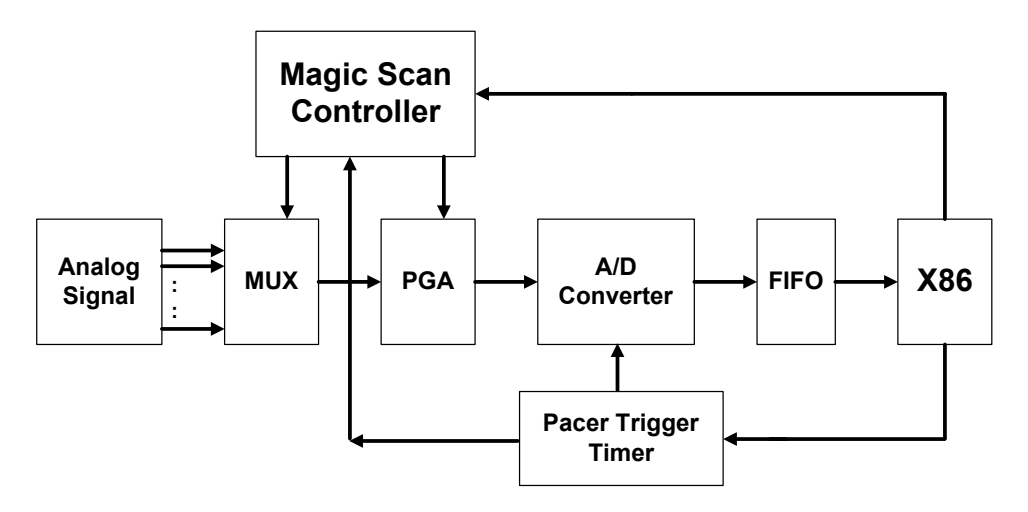

- (1) The Magic Scan controller is a high performance RISC-like controller. It can scan the analog input signals in non-sequential order. It also sets the PGA to different predefined gains for each channel.
- (2) The pacer trigger timer will generate the trigger signal for the A/D converter.
- (3) The A/D data is placed in the FIFO.

(4) The X86 will read and analyze the A/D data from FIFO when the CPU is ready. The FIFO is 2K for OME-PCI-1800 and 8K for OME-PCI-1802. The X86 will analyze the A/D data while the A/D conversion is going. Therefore the speed of X86 must be compatible with the speed of A/D conversion. The A/D conversion can be 330K max. in channel/scan mode. Therefore the X86 must handle 330K samples per second to avoid overflow. A Pentium-120 CPU or more powerful CPU is recommended.

The A/D data in the FIFO are of the same sampling rate (refer to (1), (2), (3)). For example,

- $\bullet$  the scan channel is  $1 \rightarrow 2 \rightarrow 3$
- $\bullet$  the pacer sampling rate is 330K
- $\bullet$  the desired sampling rate for channel 1 is 110K
- $\bullet$  the desired sampling rate for channel 2 is 55K
- $\bullet$  the desired sampling rate for channel 3 is 11K

The hardware will scan the analog data into the FIFO as follows:

1,2,3,1,2,3,1,2,3,1,2,3,1,2,3,1,2,3……

- $\rightarrow$  total sample rate is 330K
- $\rightarrow$  channel 1 sampled at 110K
- $\rightarrow$  channel 2 sampled at 110K
- $\rightarrow$  channel 3 sampled at 110K

The desired sample rate for channel 2 is 55K, therefore the software will average two samples into one to achieve the 55K sample rate.

The desired sample rate for channel 3 is 11K, therefore the software will average ten samples into one to achieve the 11K sample rate.

Some of the MagicScan functions put a high processing load on the computer's CPU. These fucntions include:

- 1. averaging the continuous N data into one sample to get different sampling rates
- 2. comparing each A/D data with the HI/LO alarm limit
- 3. saving the A/D data into memory if the save flag is enabled

The recommended system requirements for these functions are a minimum a Pentium-120  $\&$ Windows 95

Refer to Sec. 4.8.6 for driver source.

Refer to Chapter 8 for demo program.

Refer to Chapter 10 for performance evaluation.

# **4.8.6 The MagicScan Thread**

```
//----------------------------------------------------------------------
// wThreadStatus : 0x01=MagicScan start 
// 0x02=timeout1
// 0x04=timeout2
// 0x08=FIFO overflow 
// 0x80=MagicScan OK 
WORD magic_scan()
{ 
WORD wVal,w1,w3;
DWORD i,dwTime,j,k,dwIndex; 
for (j=0; j\leq wMP; j++) dwMagicSum[j]=0;
for (j=0; j<wMP; j++) wMagicNow[j]=wMagicAve[j];
for (j=0; j\leq wMP; j++) wMagicP[j]=0;
for (i=0; i\leq wMP; i++) // skip the MagicScan settling time
  { 
     dwTime=0; 
    for (:;){ 
      wVal=inport(wAddrCtrl)&0x20; 
      if(wVal!=0) break; 
      dwTime++;
      if(dwTime>100000) 
      return TimeOut; 
     } 
  inport(wAddrAdda)&0xffff; 
  } 
  dwMagicLowAlarm=0;
  dwMagicHighAlarm=0;
 for(i=0; i \leq wMagicNum; i++)
   { 
 for (j=0; j \leq wMP; j++) { 
       dwTime=0;
```

```
for (;;)
  { 
  wVal=inport(wAddrCtrl)&0x60; 
 if (wVal==0x20) return FifoOverflow;
 if (wVal==0x60) break;
  dwTime++; 
  if (dwTime>100000) return TimeOut; 
  } 
 dwMagicSum[j]+=(inport(wAddrAdda)&0x0fff); /* 0x0fff for 12-bitADC, 0xffff for 16-bit ADC */
 wMagicNow[j]--; 
 w1=wMagicNow[j];
if (w1 == 0) { 
  wVal=(WORD)(dwMagicSum[j]/wMagicAve[j]); 
  if (wMagicScanSave[j]==1) 
  { 
     *((wMagicScanBuf[j])+wMagicP[j])=wVal;
     wMagicP[j]++; 
  } 
  w3=wMagicAlarmType[j];
 if(w3>0) // 0 = no alarm
   { 
    dwIndex=0x01; k=j;
    while (k>0) { 
        dwIndex=dwIndex<<1;
       k-;
        } 
    if (w3=-2) // 2 = low alarm
       { 
       if (wVal<wMagicLowAlarm[j]) dwMagicLowAlarm |= dwIndex; 
       } 
    else if (w3=1) // 1 = high alarm
       { 
       if (wVal>wMagicHighAlarm[j]) dwMagicHighAlarm |= dwIndex;
       } 
    else if (w3=4) // 4 = high or low alarm
       {
```

```
 if (wVal<wMagicLowAlarm[j]) dwMagicLowAlarm |= dwIndex;
            if (wVal>wMagicHighAlarm[j]) dwMagicHighAlarm |= dwIndex;
            } 
         else if (w3 == 3) // 3 = in [low,high] alarm
            { 
            if ((wVal>wMagicLowAlarm[j])&& (wVal<wMagicHighAlarm[j])) 
              { 
              dwMagicLowAlarm |= dwIndex;
              dwMagicHighAlarm |= dwIndex;
              } 
            } 
        } 
       dwMagicSum[j]=0; 
       wMagicNow[j]=wMagicAve[j];
   } // end if(w1 
  } // end for(j=
} // end for(i=
 ret_label: 
 disable_timer0(); 
 return 0;
```
}

# **5. M\_Function**

Some real world applications require sending a pre-defined pattern to an external device and measuring the output responses for analysis. This requires an arbitrary wave form generator and a high speed A/D converter. **The M\_Functions, provided by OME-PCI-1202/1602/1800/1802, can generate an arbitrary waveform and perform the A/D conversion at the same time.** 

Refer to application note OME-EP001 for details. The application note OME-EP001, contains 33 pages that can be divided into four parts. The introduction and common questions are given in part 1. The demo and analysis VIs for LabVIEW 4.0 are given in part 2. The function descriptions and demo program for  $VC/C++$  4.0 are given in part 3. The usage for HP-VEE 3.21 is provided in part 4.

The M\_Functions can be executed under **DOS and Windows**. Programming languages**(VC++, BC++, VB, Delphi, BCB)** and software packages**(LabVIEW and more)** can call the M\_Functions. An example spectrum analyzer created LabView 4.0 using the M\_Functions is shown below.

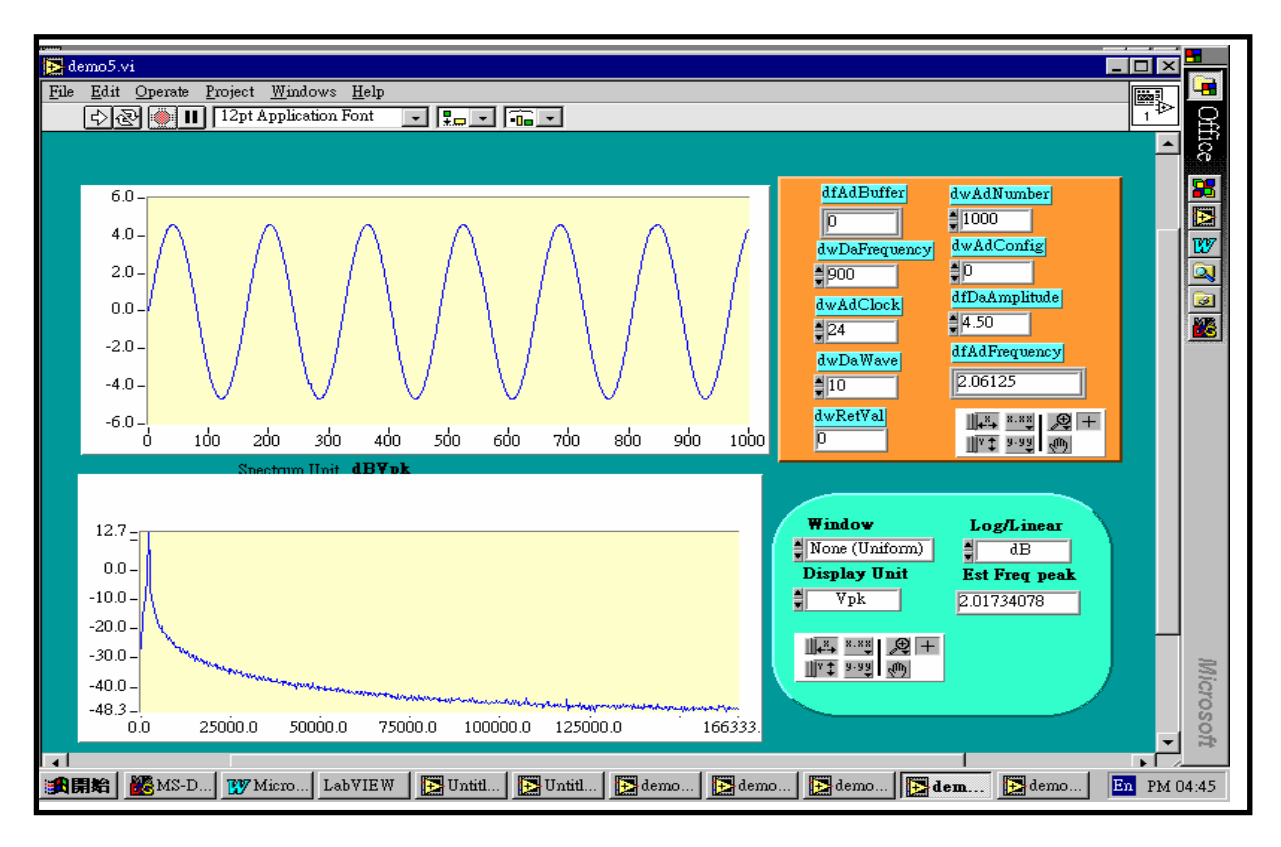

Figure 5-1: Spectrum analyzer created using M-FUN\_1.

# **5.1 Introduction**

## z **What Are M\_Functions?**

M Functions features are given as follows:

- 1. Arbitrary wave form generation from D/A output port (2 channels max.)
- 2. MagicScan A/D conversion at the same time (32 channels max.)
- 3. Only one function call is needed
- 4. Very easy to use

The user can send the D/A wave form output to the external device and measure the response(32 channels max.) at the same time. The block diagram of the M\_Functions is given as follows:

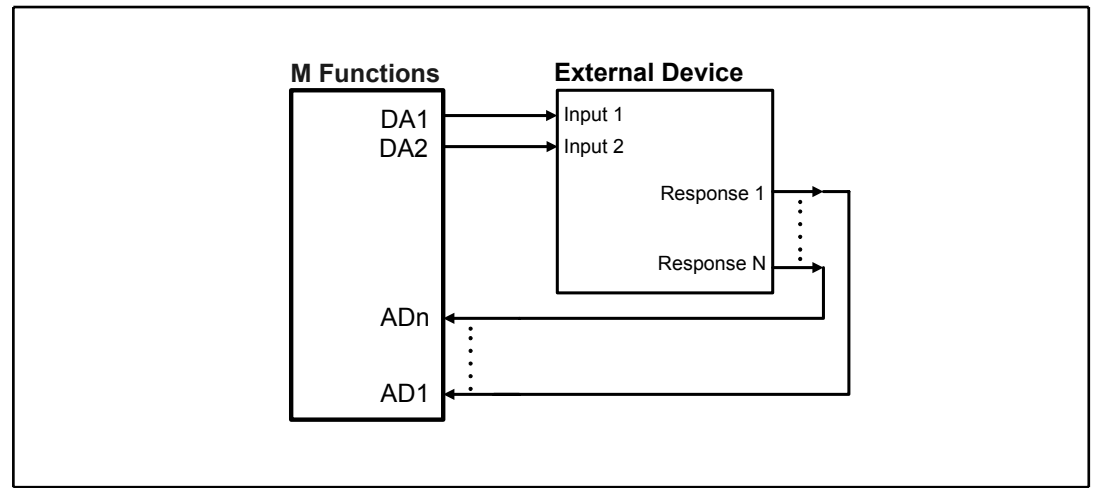

Figure 5-2: The block diagram of M-Functions.

## z **Types of waveforms that can be generated by the M\_Functions ?**

The M\_Functions uses **wave-form-image-data** format to reconstruct the output waveform. Therefore nearly any types of waveform can be generated. The only limitations are resolution and frequency. It is very difficult to generate a very high resolution and high frequency waveform.

If the user wants to generate a periodic wave form such as a sine, cosine,...., the M Functions can provide the output wave form at over  $100K$  samples/sec. The  $+/- 5V$   $100Ks/s$ sine wave shown in Figure 5-3 and +/- 5V 200Ks/s sine wave shown in Figure 5-4 are all generated by M\_Function1. Figure 5-4 was captured from the display of an oscilloscope. The display resolution of oscilloscope is limited, so the output waveform appears much less smooth than the actual waveform.

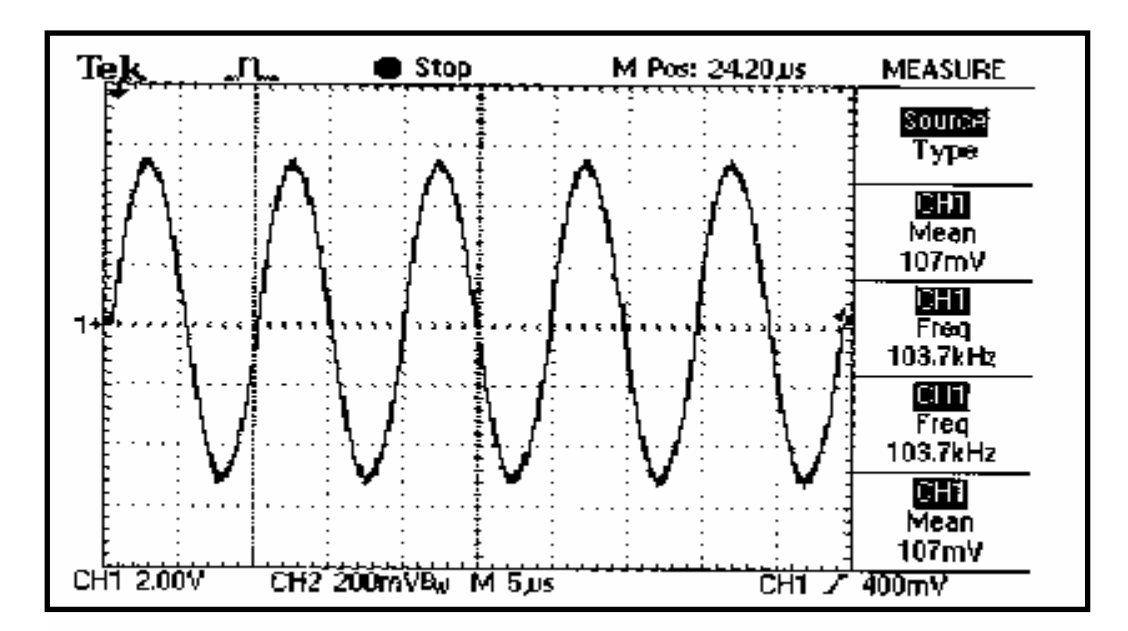

Figure 5-3: The M\_Function\_1 used to create a 100K, +/- 5V sine wave. (measured by an oscilloscope)

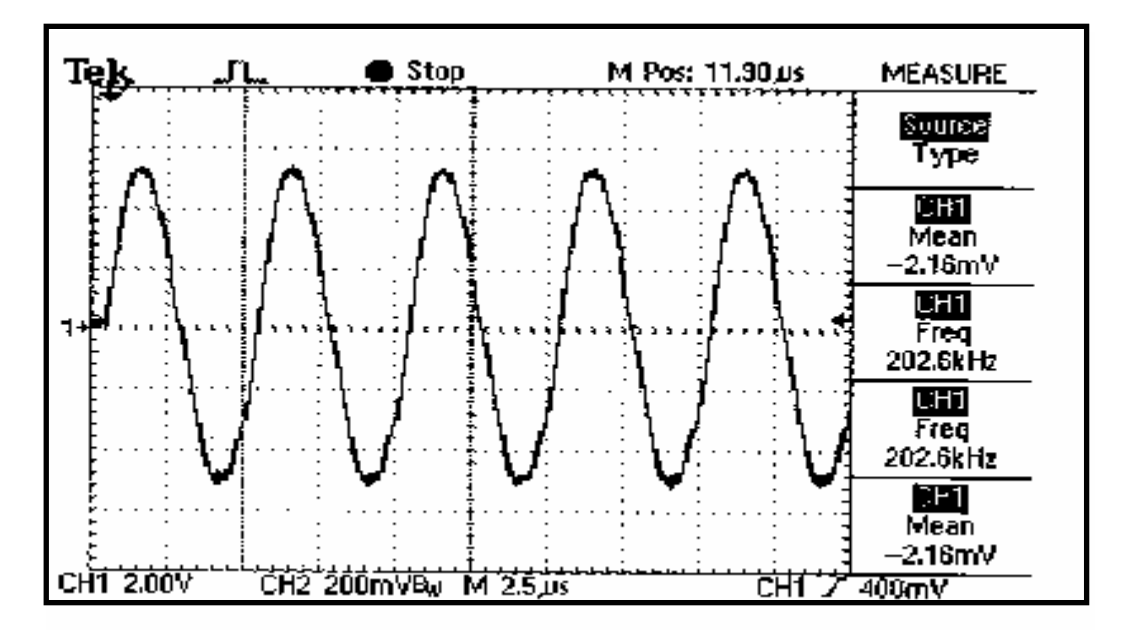

Figure 5-4: The M\_Function\_1 used to create a 200K, +/-5V sine wave. (measured by oscilloscope)

#### • M Functions, Types 1 through 4

There are four M\_Functions, P180X\_M\_FUN\_1, P180X\_M\_FUN\_2, P180X\_M\_FUN\_3 and M\_FUN\_4. The M\_FUN\_1 will automatically compute a sine wave output image. M FUN 2 is designed for arbitrary waveform generation, the user can create a custom waveform. M\_FUN\_3 is similar to M\_FUN\_1 except the  $A/D$  input channels are programmable. The comparison table is given as follows:

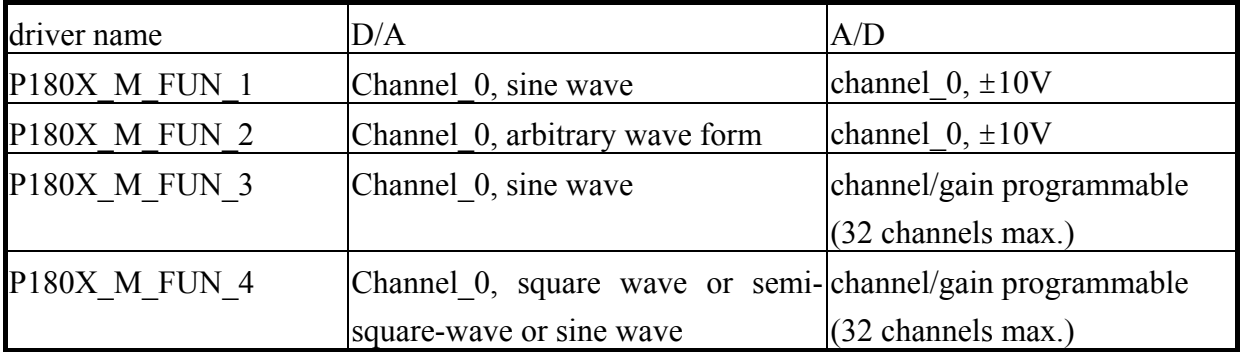

### • Which cards support the M Functions ?

The OME-PCI-1800H/L, OME-PCI-1802H/L, OME-PCI-1602, OME-PCI-1602F and OME-PCI-1202H/L currently support the M\_Functions.

### • Which operating systems support the M\_Functions ?

The M Functions can be executed under DOS and Windows.

#### **Limitations**

Under Windows operating systems, periodic system level interrupts could interfere with the driver operation. Since the D/A arbitrary waveform generation is partially implemented in software, the output wave form could be distorted. Refer to Figure 5-5 for details.

For periodic waveforms such as sin, cos, etc.; small distortions in the waveform will have minimal impact on the spectrum analysis. **The user can RUN the demo3.vi given in OME-EP001 and select CONTINUE RUN. The D/A output maybe distorted but the spectrum response is still very stable.** 

Under DOS, the D/A output waveform will not be distorted.

The future versions of the OME-PCI-1802 H/L, will include on-board memory to house the D/A output waveform image. The output will be generated in hardware, so it will create continuous non-distorted waveforms.

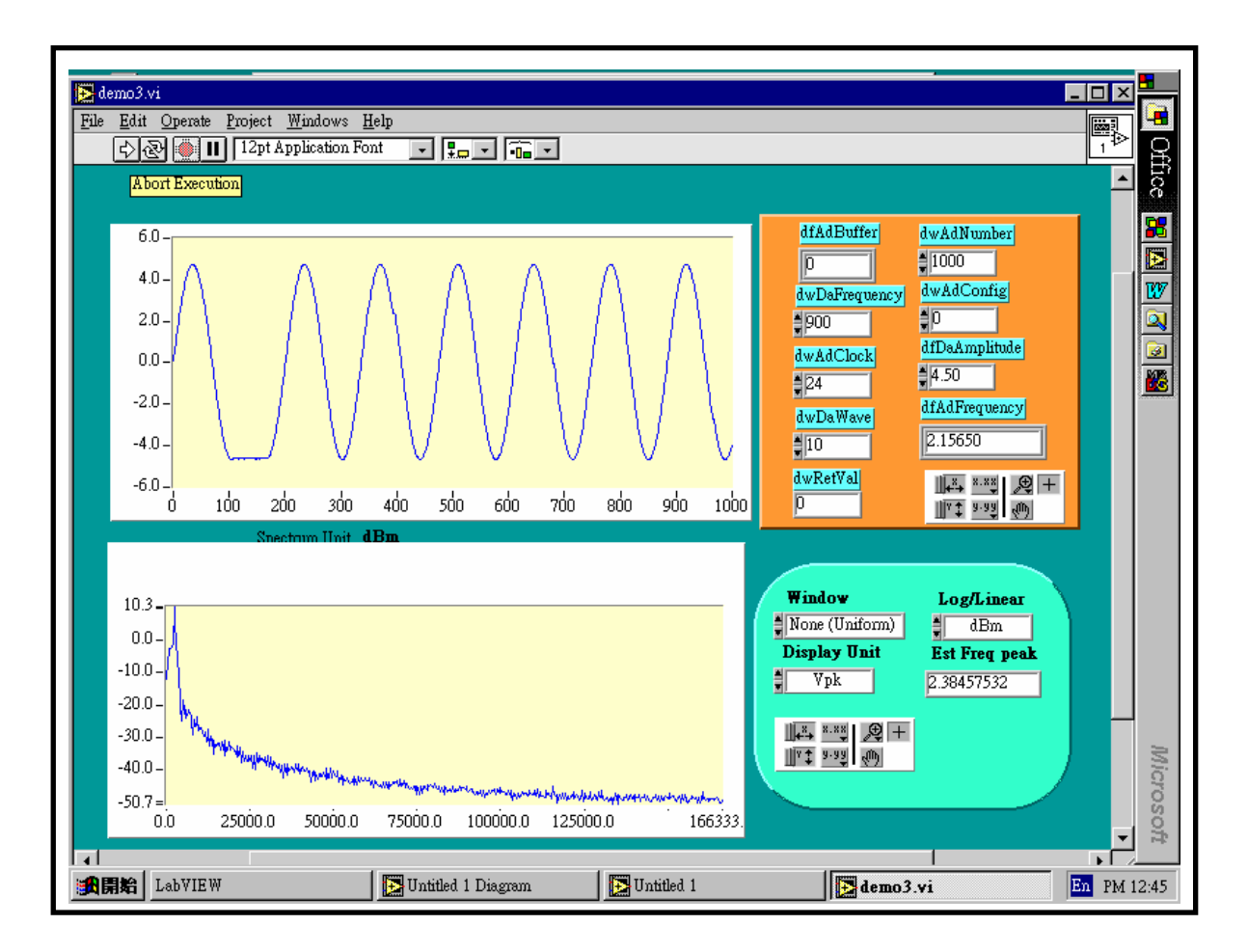

Figure 5-5: The D/A waveform is distorted but the spectrum response is nearly the same.

# **6. Continuous and Batch Capture Functions**

The batch and continuous capture functions are very useful for many real world applications. These applications include:

- 1. Low speed data continuous collection, real-time processing, continuous capture
- 2. High speed batch data collection, data saved in PC main memory, time limited by memory size

(Refer to P180X\_FunA function and P180X\_FunB function in section 6.2 for additional details)

3. High speed data collection, data saved in the external NVRAM, time is limited by memory size

# **6.1 General Purpose Driver**

The OME-PCI-1202/1602/1800/1802 is well suited for the above three applications. The software driver can support up to 16 cards in one PC (version 2.0 only support 2 cards for the continuous capture function, version 3.0 will support 3 cards). The continuous capture functions are grouped by card as shown below:

- 1. P180X\_Card0\_StartScan(…)
- 2. P180X\_Card0\_ReadStatus(…)
- 3. P180X\_Card0\_StopScan(….)
- 1. P180X\_Card1\_StartScan(…)
- 2. P180X Card1 ReadStatus(...)
- 3. P180X\_Card1\_StopScan(….)

Group-0: for card 0 continous capture function

Group-1: for card\_1 continuous capture function

Features of these functions are shown below:

- Support DOS and Windows
- Single-card solution  $\rightarrow$  group0, refer to DEMO13.C
- Multiple-card solution  $\rightarrow$  group0 & group1 RUN at the same time, refer to DEMO14.C.
- Will support more cards in the next version software
- z **P1202\_Card0\_StartScan(…) is designed for the OME-PCI-1202H/L**
- z **P1602\_Card0\_StartScan(…) is designed for the OME-PCI-1602 andOME-PCI-1602F**

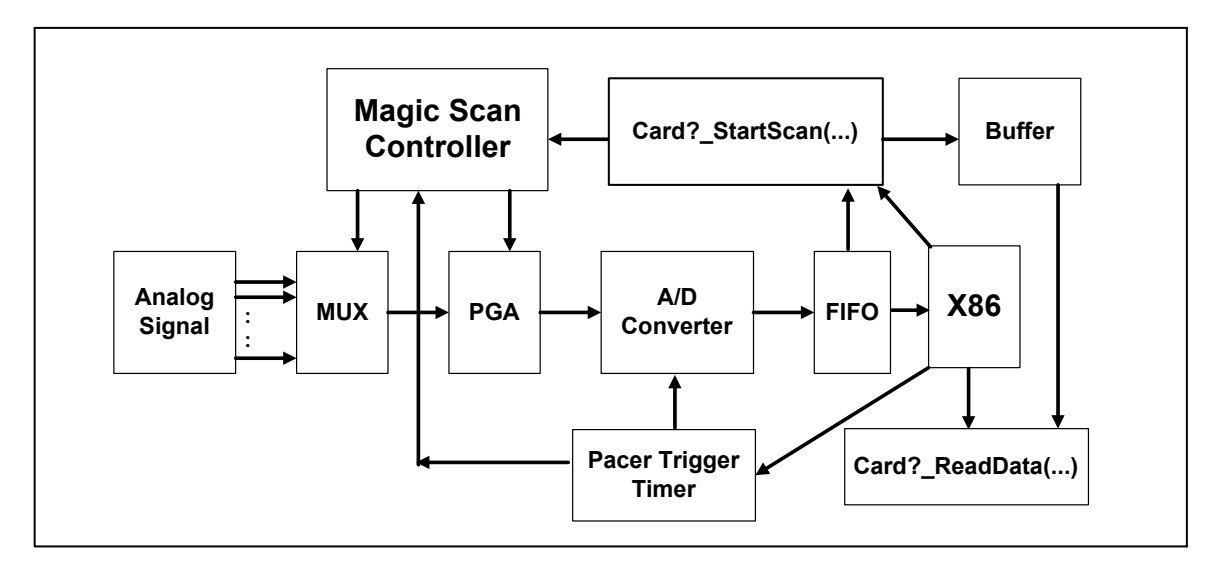

The block diagram for the continuous capture function is shown below:

Figure 6-1: The block diagram of the continuous capture.

- The P180X Card? StartScan(...) will perform the following functions
	- 1. Setup scan-queue
	- 2. Setup channel/gain data
	- 3. Setup continuous capture data
	- 4. Create a multi-task thread for long term data acquisition
	- 5. When the group A/D data is ready  $\rightarrow$  signal P180X Card? ReadStatus(...) to read data
- The P180X Card? ReadStatus(...) will read from the buffer prepared by P180X Card? StartScan(...). This function runs at the same time as the P180X Card? StartScan(...) thread. If the group A/D data is ready, the
- The P180X Card? StopScan(...) will stop all threads and released all resources

Note: DOS & Windows 3.1 do not support multi-tasking. The software coding is a little different but the coding principle is the same.

```
Sample program code for a single board is shown below: 
wRetVal=P180X_Card0_StartScan(......); // setup continuous capture function
                                                       // this function will create thread
if (wRet != NoError)
      { 
      Show error message & return
      } 
// now the thread is active and the continuous capture function is running 
for(;;)
       { 
       wRetVal=P180X_Card0_ReadStatus(…); 
      if (wRetVal != 0)
             { 
            show these A/D data or 
            save these A/D data or 
            analyze these A/D data 
             } 
      if (stop flag is ON) \frac{1}{2} // for example, the user press Stop key here
             { 
            Card0_StopScan(...);
             return OK
             } 
       }
```
Sample program code for **multiple boards** is shown below::

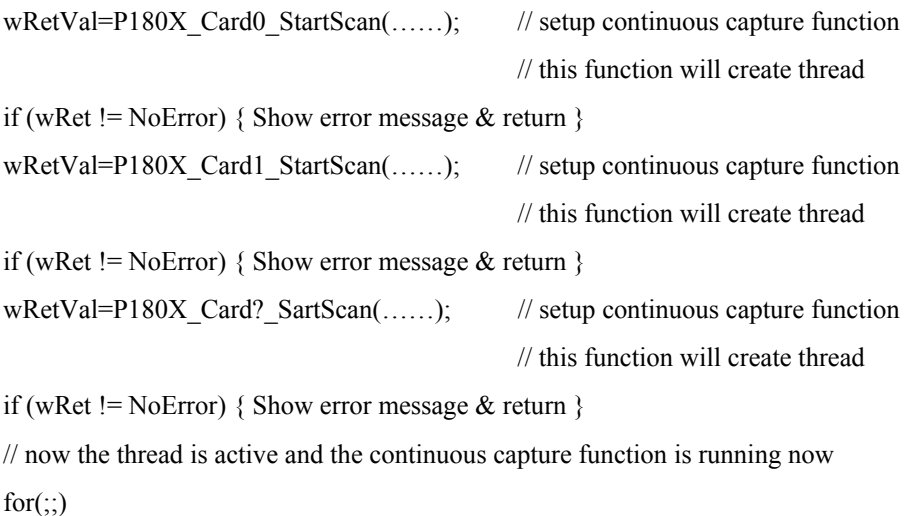

```
 { 
 wRetVal=P180X_Card0_ReadStatus(….); 
if(wRetVal != 0)
       { 
      show these A/D data or 
      save these A/D data or 
      analyze these A/D data 
       } 
 wRetVal=P180X_Card1_ReadStatus(….); 
if (wRetVal != 0)
       { 
      show these A/D data or 
      save these A/D data or 
      analyze these A/D data 
       } 
 wRetVal=P180X_Card?_ReadStatus(….); 
if (wRetVal != 0)
       { 
      show these A/D data or 
      save these A/D data or 
      analyze these A/D data 
       } 
if (stop flag is ON) \frac{1}{2} // for example, the user press StoP key here
       { 
      Card0_StopScan(...);
       return OK
       }
```
Refer to DEMO13.C & DEMO14.C for details.

}

# **6.2 High Speed Batch Capture**

The P180X FunA & P180X FunB functions are used for batch capture and can save the data into PC memory. The features for P180X\_FunA and P180X\_FunB are listed below:

- $\bullet$  High speed A/D data sampling(for example, 330K)
- $\bullet$  Batch capture for extended periods(for example 2.5 minutes)
- A/D data saved in the PC memory
- (Memory size=330K\*60\*2.5=330K\*150=49.5M word=99M bytes)
- Refer to demo22.c for 330K, 2.5 minutes, continuous capture 99M bytes PC memory

The P180X FunA is designed for two-board and the P180X FunB (Figure 6-2) is designed for a single-board as follows:

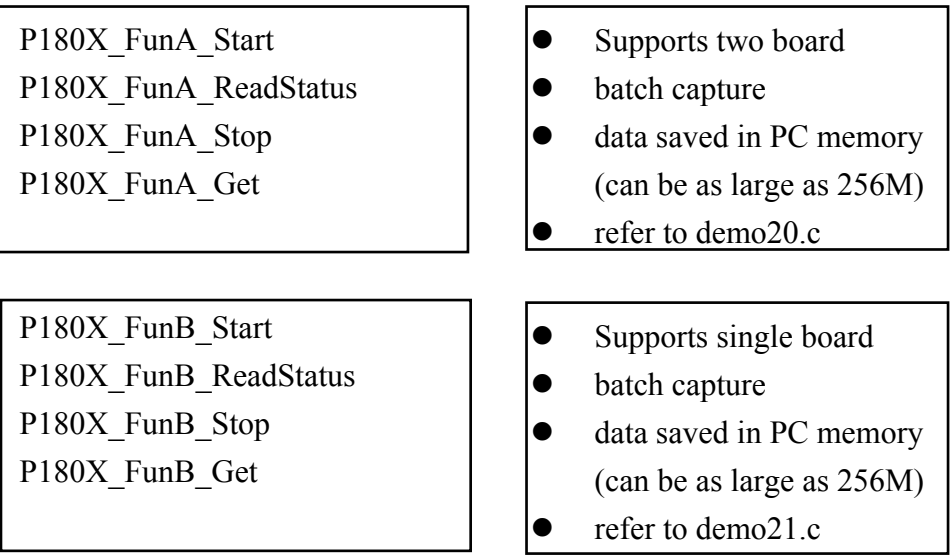

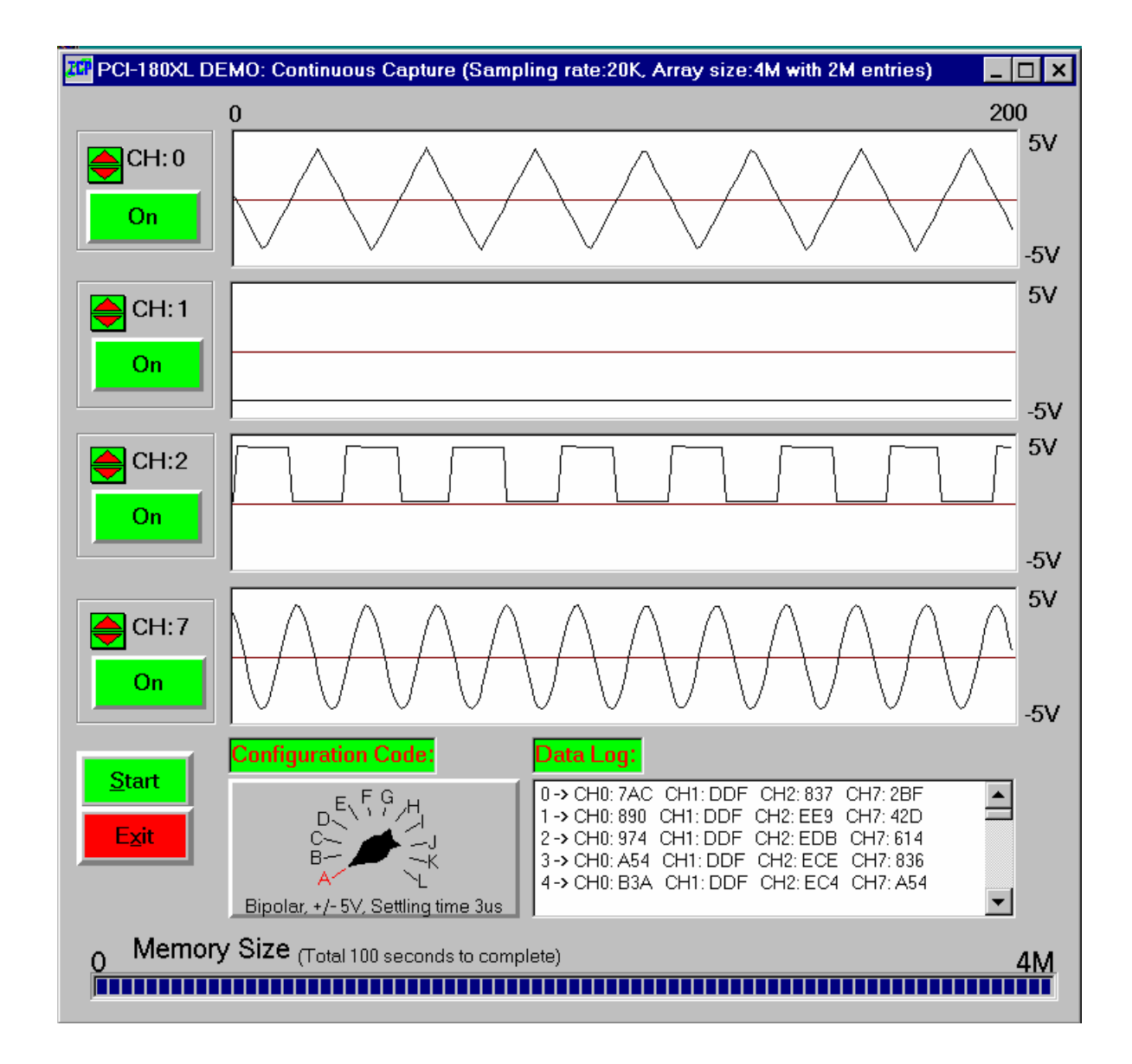

Figure 6-2. The Continuous Capture example.

# **7. Calibration**

# **7.1 A/D Calibration**

z For OME-PCI-1202/1800/1802

Step 1: Apply 0V to channel 0

Step 2: Apply 4.996V to channel 1

Step 3: Apply +0.6245V to channel 2 for OME-PCI-1202(L)/1800(L)/1802(L)

Step 4: Apply +4.996mV to channel 2 for OME-PCI-1202(H)/1800(H)/1802(H)

Step 5: Run DEMO19.EXE

Step 6: Adjust VR101 until CAL  $0 = 7FF$  or 800

Step 7: Adjust VR100 until CAL  $1 =$  FFE or FFF

Step 8: Repeat Step6 & Step7 until all OK

Step 9: Adjust VR1 until CAL  $2 =$  FFE or FFF

Step 10: Adjust VR2 until CAL  $3 = 000$  or 001

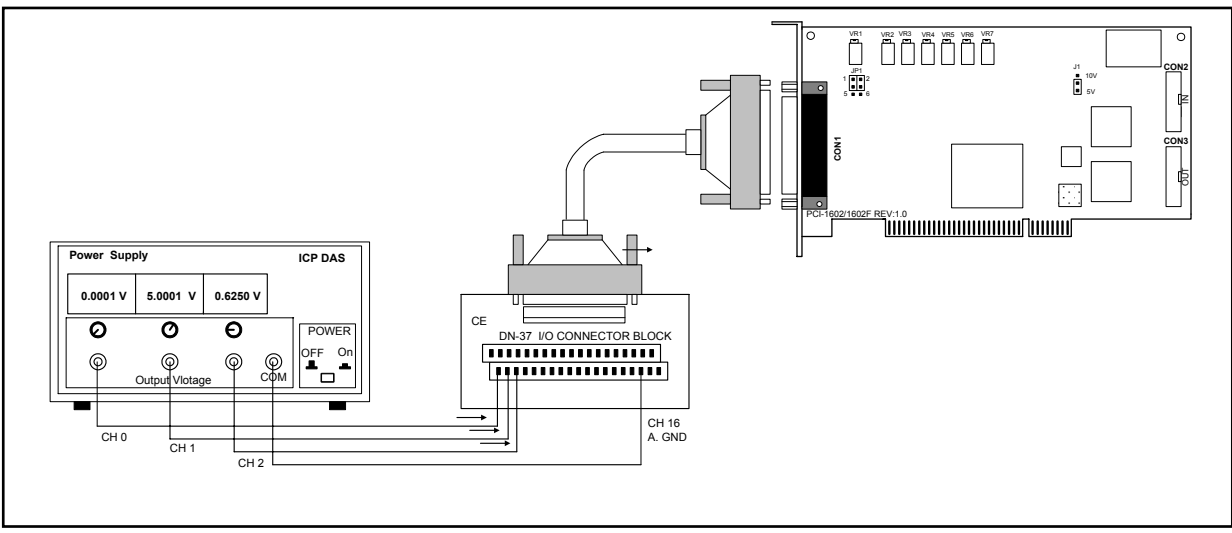

Figure 7-1. A/D Calibration

### **Note: The CH 16 is the analog signal GND for OME-PCI-1202/1602.1802 card The CH 9/10 are the analog signal GND for OME-PCI-1800 card**

- $\bullet$  ForOME-PCI-1602/1602F
- Step 1: Apply 0V to channel 0
- Step 2: Apply 4.996V to channel 1
- Step 3: Apply +0.6245V to channel 2
- Step 4: Run DEMO19.EXE
- Step 5: Adjust VR3 until channel  $0 = 0000$  or FFFF
- Step 6: Adjust VR2 until channel 1 = 7FFF or 7FFE
- Step 7: Repeat Step5 & Step6 until all OK
- Step 8: Adjust VR1 until channel  $2 = 0$ FFC or 0FFD

# **7.2 D/A Calibration**

- For OME-PCI-1800/1802 version  $F & OME-PCI-1202$
- Step 1: J1 select +10V
- Step 2: Connect the D/A channel 0 to volt meter
- Step 3: Send 0x800 to D/A channel 0
- Step 4: Adjust VR200 until voltage meter = 0V
- Step 5: Send 0 to D/A channel 0
- Step 6: Adjust VR201 until volt meter = -10V
- Step 7: Connect the D/A channel 1 to volt meter
- Step 8: Send 0x800 to D/A channel 1
- Step 9: Adjust VR202 until volt meter = 0V
- Step 10: Send 0 to D/A channel 1
- Step 11: Adjust VR203 until volt meter = -10V

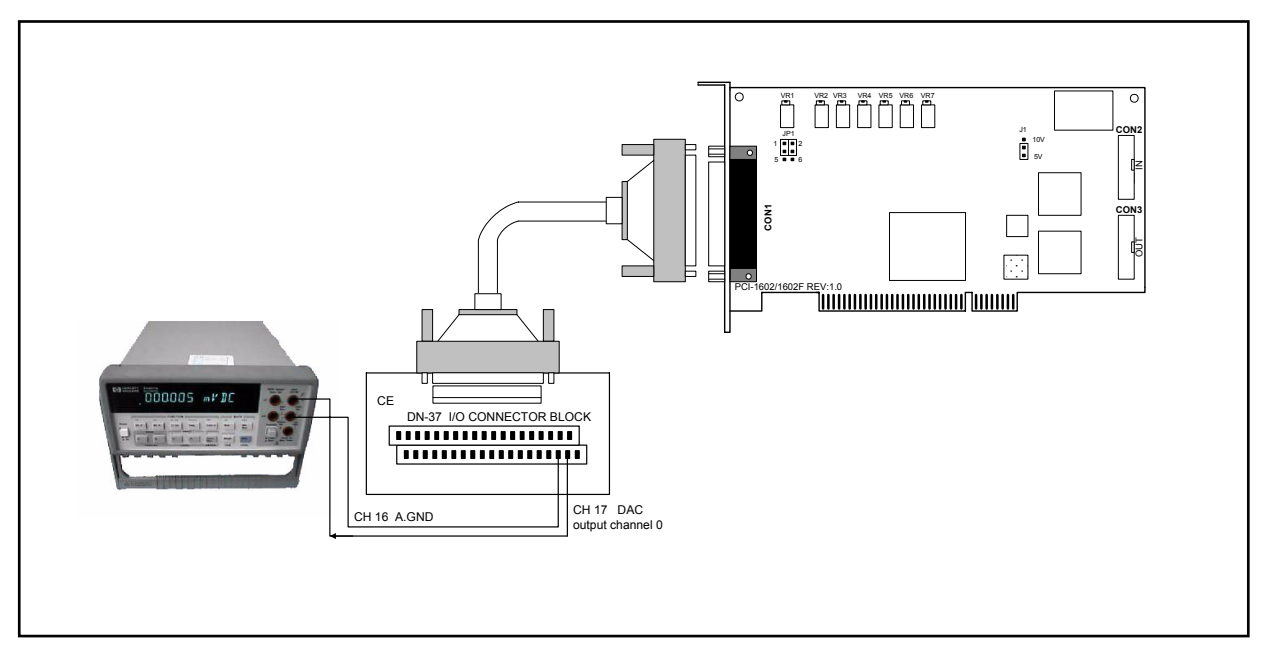

Figure 7-2. D/A Calibration

#### **Note: The CH 18/36 are the output channels 0/1 of DAC for OME-PCI-1202/1602/1802 card**

 **The CH 30/32 are the output channels 0/1 of DAC for OME-PCI-1800 card** 

- For the OME-PCI-1800/1802 version C
- Step 1: J1 select +10V
- Step 2: Connect the D/A channel 0 to volt meter
- Step 3: Send 0 to D/A channel 0
- Step 4: Adjust VR3 until voltage meter = -10V

 $\bullet$  For the OME-PCI-1602

Step 1: J1 select +10V

Step 2: Connect the D/A channel 0 to voltage meter

Step 3: Send 0x800 to D/A channel 0

Step 4: Adjust VR4 until voltage meter = 0V

Step 5: Send 0 to D/A channel 0

Step 6: Adjust VR5 until voltage meter = -10V

Step 7: Connect the D/A channel 1 to voltage meter

Step 8: Send 0x800 to D/A channel 1

Step 9: Adjust VR7 until voltage meter = 0V

Step 10: Send 0 to D/A channel 1

Step 11: Adjust VR6 until voltage meter = -10V

# **8. Driver and Demo Programs**

The software drivers can be classified as follows:

- NAPPCI/dos: huge and large mode library for TC, MSC and BC
- NAPPCI/w31: DLLs for VC++, VB
- z NAPPCI/win: DLLs for VC++, BC++, VB, Delphi, BCB, LabVIEW
- z NAPPCI/wnt: DLLs for VC++, BC++, VB, Delphi, BCB, LabVIEW

The different demo programs are listed below:

- demo1: one board, D/I/O test, D/A test, A/D polling test, general test
- demo2: two boards, same as demo1
- demo3: one board, A/D by software trigger(polling) and A/D by pacer trigger demo
- demo4: two boards, same as demo3
- demo5: one board, M\_function\_1 demo
- demo6: two boards, same as demo5
- demo7: one board, M\_function\_2 demo
- demo8: two boards, same as demo7
- demo9: one board, M\_function\_3 demo
- $\bullet$  demo10: two boards, same as demo9
- demo11: one board, MagicScan demo
- demo12: two boards, same as demo11
- demo13: one board, continuous capture demo
- demo14: two boards, continuous capture demo
- demo15: all installed boards, D/I/O test for board number identification
- demo16: one board, performance evaluation demo
- demo17: one board, MagicScan demo, scan sequence:  $1\rightarrow 2\rightarrow 0$
- demo18: one board, MagicScan demo, scan 32 channel, show channel  $0/1/15/16/17$
- $\bullet$  demo19: one board, A/D calibration.
- demo20: two boards, P180X\_FUNA, continuous capture demo
- demo21: single board, P180X FUNB, continuous capture demo
- demo22: single board, P180X\_FUNB, 330K, 2.5 min, continuous capture 99M bytes
- demo23: single board, post-trigger demo
- $\bullet$  demo24: single board, pre-trigger demo
- demo25: single board, middle-trigger demo
- demo26: single board, pre-trigger demo for version-C
- demo27: single board, middle-trigger demo for version-C
- $\bullet$  demo28: multi-task, critical section driver demo
- demo29: testing for MagicScan controller.
- demo30: testing for Pacer Trigger.
- $\bullet$  Demo31: testing for Polling.
- Demo32: monitoring the incoming data from MagicScan, then set a digital out bit when the incoming data exceeds a pre-defined threshold.
- Demo33: MagicScan total sample rate=176k/sec for 8 channels.
- Demo34: continuous capture, sample rate=33.3K/sec for 32 channels and save to disk (for DOS only).

# **9. Diagnostic Program**

# **9.1 Power-on Plug & Play Test**

The sequence of steps for the power-on plug  $\&$  play test are given as follows: Step 1: Power-off PC Step 2: Install OME-PCI-1202/1602/1800/1802 without any external connections Step 3: Power-on PC and observe the PC screen for error messages Step 4: The PC will perform its self-test first Step 5: The PC will detect the non-PCI physical devices installed in the system Step 6: The PC will display the information for these devices Step 7: The PC will detect the PCI plug & play devices installed in the system **Display all OME-PCI-device information**  $\rightarrow$  **check here carefully** → There will be a PCI device with vendor ID=1234, device ID=5678 (OME-PCI-**1800/1802) vender\_ID=1234, device\_ID=5678 (PCI-1602)** 

# **vender\_ID=1234, device\_ID=5672 (PCI-1202)**

If the plug & play ROM-BIOS can detect the OME-PCI-1202/1602/1800/1802 in the power-on stage, the software driver for DOS and Windows will function properly. If the plug & play ROM-BIOS can not find the OME-PCI-1202/1602/1800/1802, the software driver will not function. Therefore the user must be certain that the power-on detection is correct.

# **9.2 Driver Plug & Play Test**

Step 1: Power-off PC

Step 2: Install OME-PCI-1202/1602/1800/1802 without any extra external connections

Step 3: Power-on PC, run DEMO15.EXE

Step 4: The I/O base address of allOME-PCI-1xxx cards installed in the system will be shown on the screen.

Step 5: Is the total board number correct?

Step 6: Install a 20-pin flat cable on one of these OME-PCI-1202/1602/1800/1802 cards

Step 7: One card 's  $D/O=D/I \rightarrow$  this is the physical card number, remember this number. Step 8: Repeat the previous two steps to find the physical card number of all boards.

# **9.3 D/O Test**

Step 1: Power-off PC

Step 2: Install one OME-PCI-1202/1602/1800/1802 card with a 20-pin flat cable between

CON1 & CON2

Step 3: Power-on PC, run DEMO15.EXE

Step 4: Check the value of D/O and  $D/I \rightarrow$  must be the same.

# **9.4 D/A Test**

- Step 1: Power-off PC
- Step 2: Install one OME-PCI-1202/1602/1800/1802 card with DA channel 0 connected to A/D channel 0.
- Step 3: Power-on PC, run DEMO1.EXE
- Step 4: Check the value of A  $0 \rightarrow$  = 1.25 volt.
- Step 5: Run DEMO5.EXE
- Step 6: The wave form shown in screen should be a sine wave

# **9.5 A/D Test**

Step 1: Power-off PC

- Step 2: Install one OME-PCI-1202/1602/1800/1802 card with DA channel 0 connected to A/D channel 0.
- Step 3: Power-on PC, run DEMO1.EXE
- Step 4: Check the value of A  $0 \rightarrow$  = 1.25 volt.

Step 5: Run DEMO5.EXE

- Step 6: The waveform shown in screen must be a sine wave
- Step 7: Apply analog signals to all A/D channels
- Step 8: Run DEMO3.EXE to check all A/D channels

# **10. Performance Evaluation**

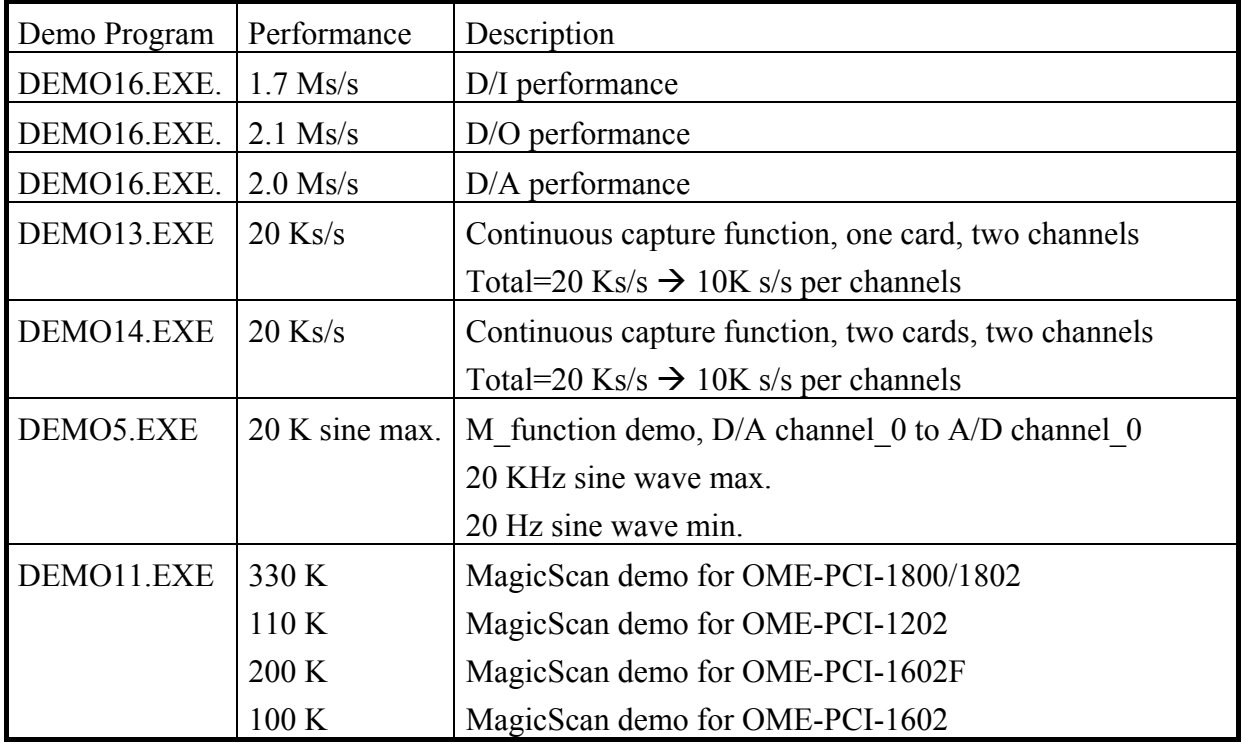

Note:

- 1.  $s/s \rightarrow$  samples/second
- 2. All tests are under Windows with a Pentium-200 CPU

## **Appendix A: The OME-DB-1825 user manual A.1: PCB layout for connecting to OME-ISO-AD32:**

For differential input (R=0 ohm)

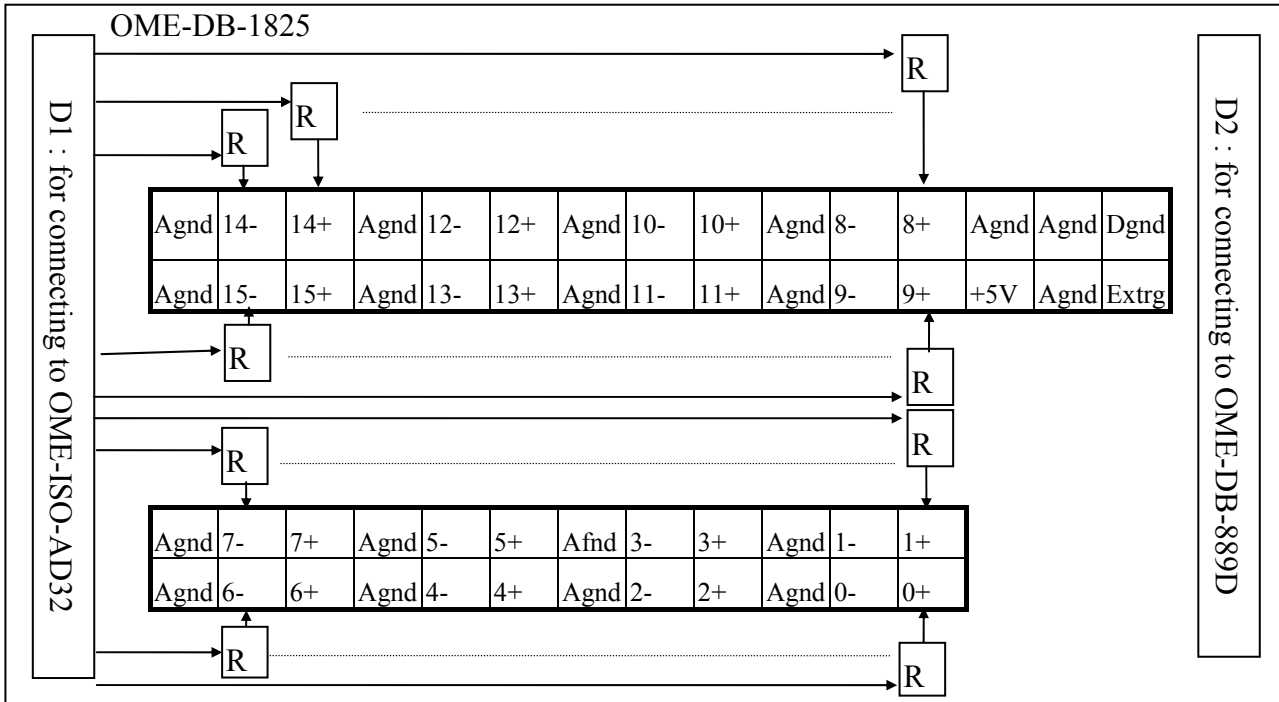

For single-ended input (R=0 ohm)

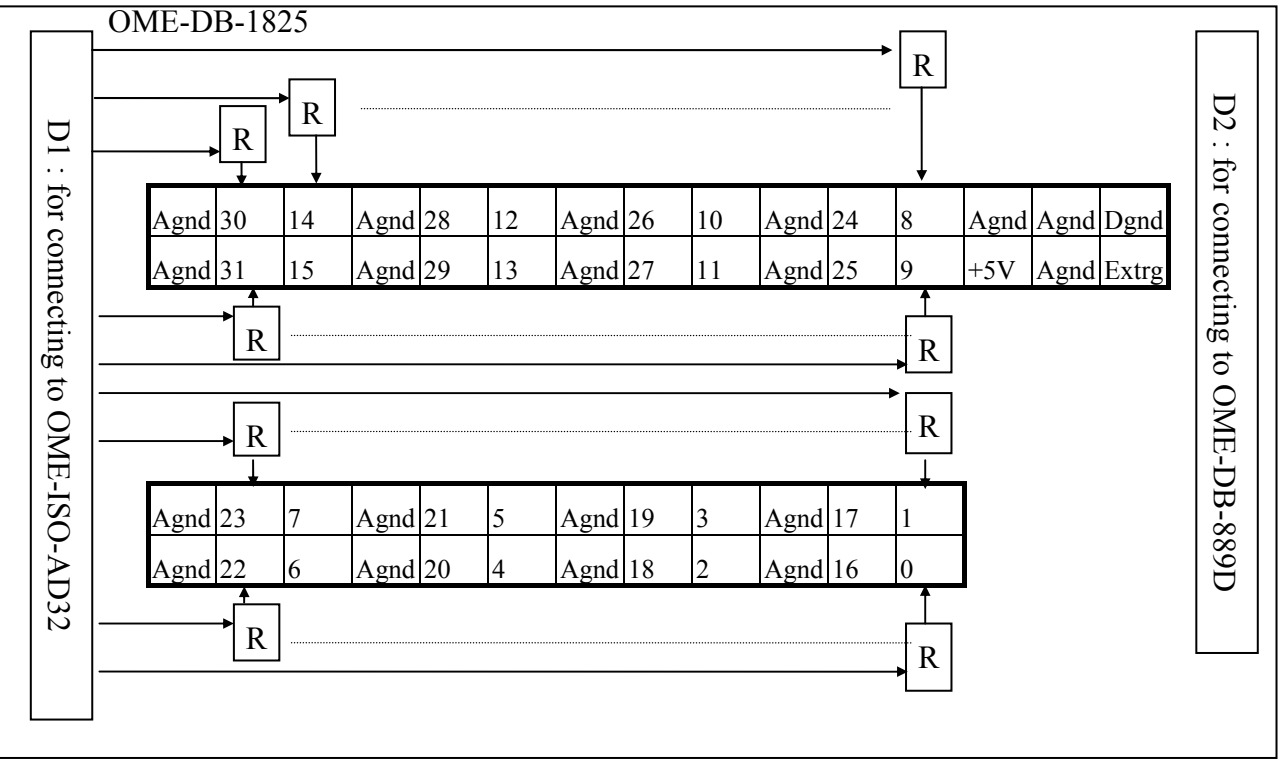

Pin assignment of D1 same as **CN1 of OME-ISO-AD32** Pin assignment of D2 same as **CN1 of OME-DB-889D**

#### **A.2: PCB layout for connecting toOME-PCI-1002/1202/1602/1802:**

For differential input (R=0 ohm)

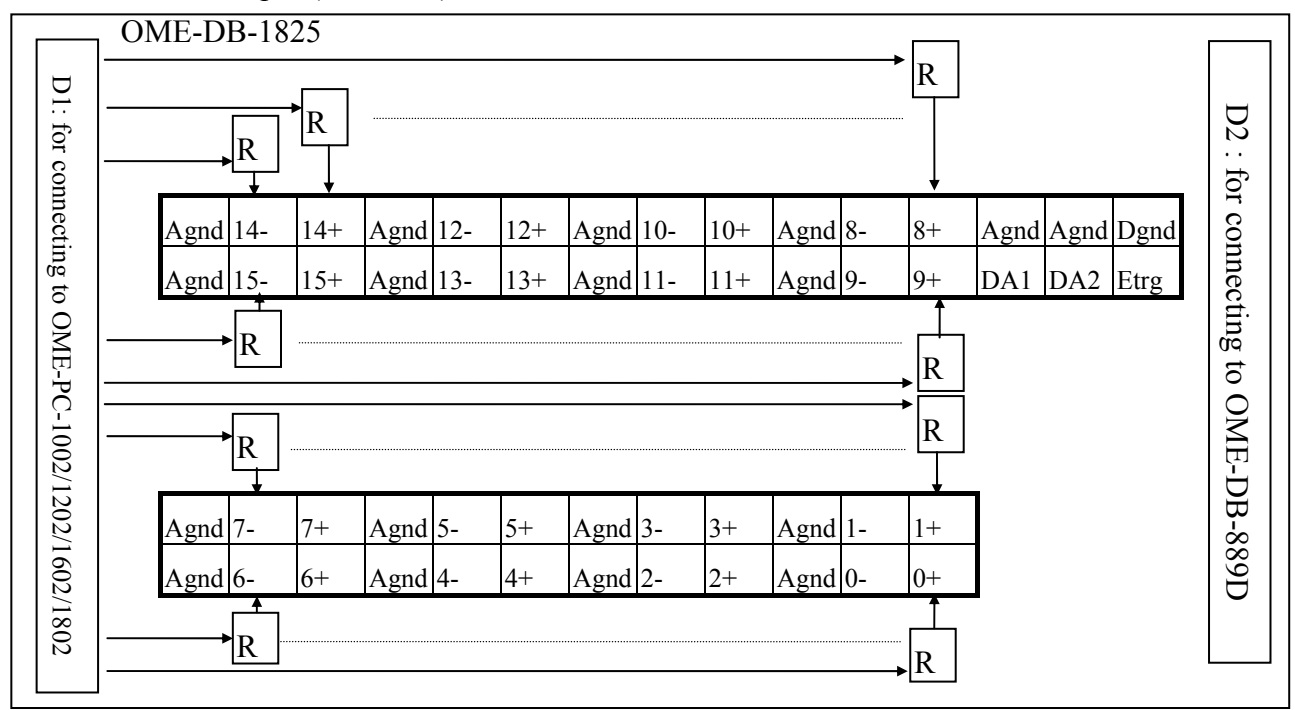

For single-ended input (R=0 ohm)

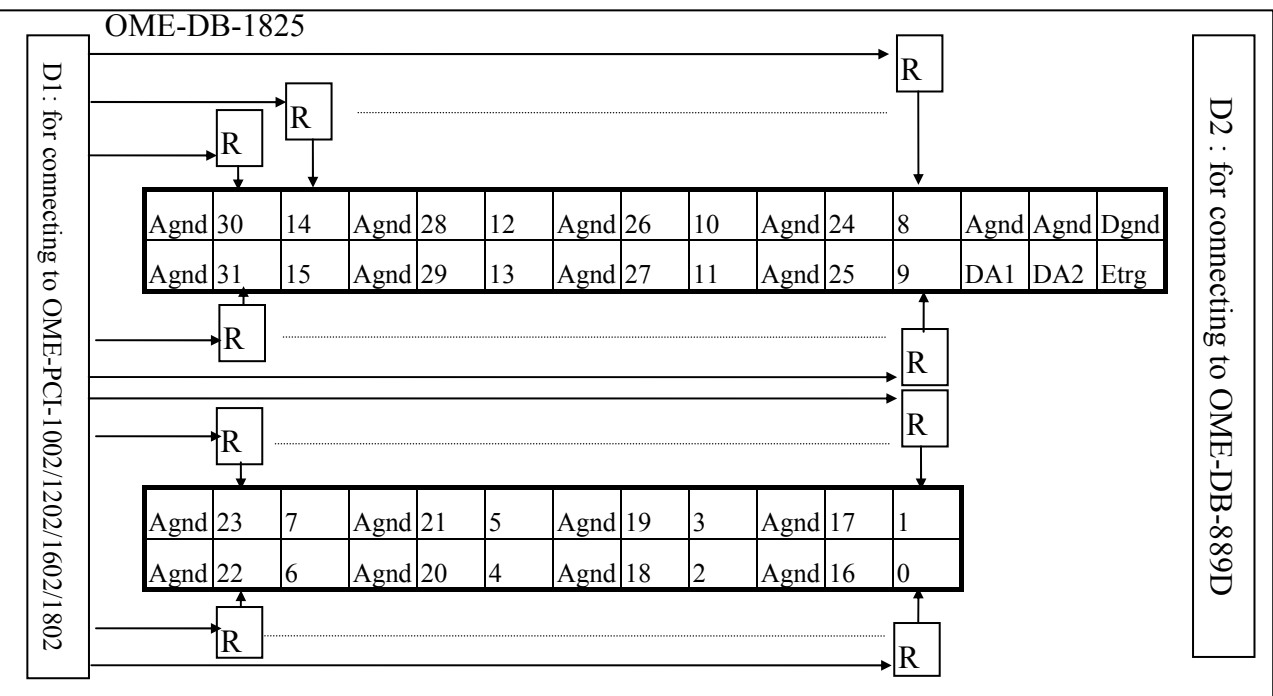

Pin assignment of D1 same as **CON3 ofOME-PCI-1002/1202/1602/1802** Pin assignment of D2 same as **CN1 of OME-DB-889D**

#### **A.3: Connection to OME-ISO-AD32**

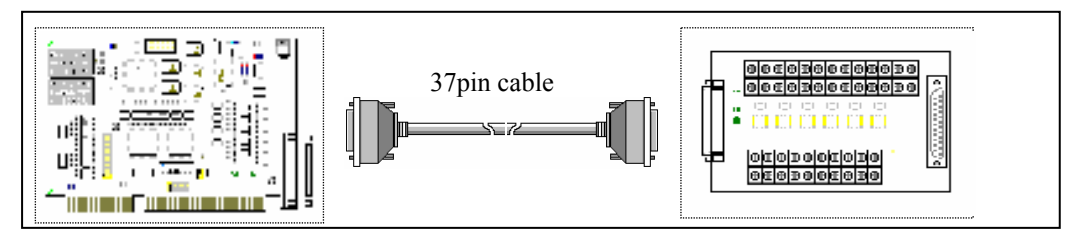

### **A.4: Connection to OME-PCI-1002/1202/1602/1802**

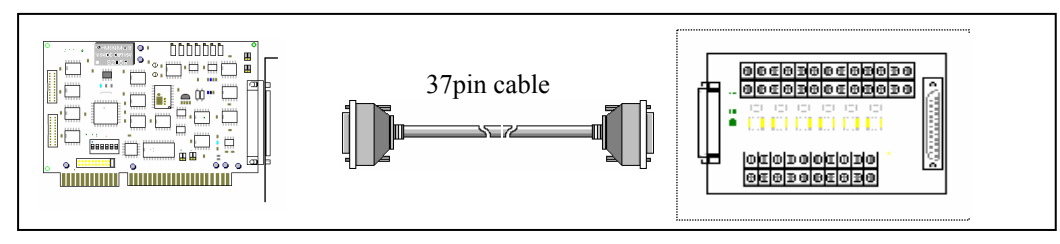

## **A.5: Connection to OME-PCI-1x02 and multiple OME-DB-889D (16 channels differential)**

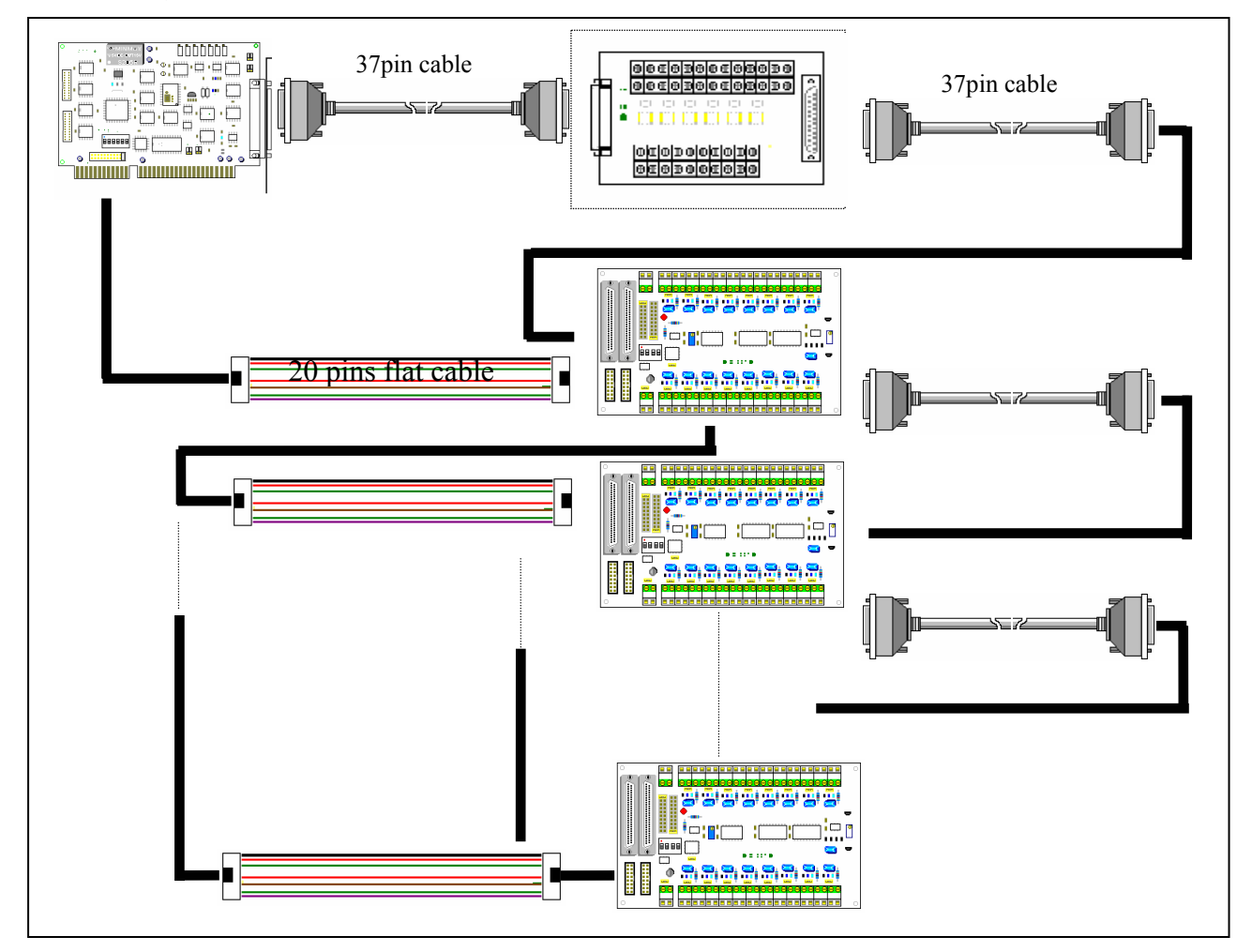

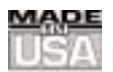

## **WARRANTY/DISCLAIMER**

OMEGA ENGINEERING, INC. warrants this unit to be free of defects in materials and workmanship for a period of **13 months** from date of purchase. OMEGA's WARRANTY adds an additional one (1) month grace period to the normal **one (1) year product warranty** to cover handling and shipping time. This ensures that OMEGA's customers receive maximum coverage on each product.

If the unit malfunctions, it must be returned to the factory for evaluation. OMEGA's Customer Service Department will issue an Authorized Return (AR) number immediately upon phone or written request. Upon examination by OMEGA, if the unit is found to be defective, it will be repaired or replaced at no charge. OMEGA's WARRANTY does not apply to defects resulting from any action of the purchaser, including but not limited to mishandling, improper interfacing, operation outside of design limits, improper repair, or unauthorized modification. This WARRANTY is VOID if the unit shows evidence of having been tampered with or shows evidence of having been damaged as a result of excessive corrosion; or current, heat, moisture or vibration; improper specification; misapplication; misuse or other operating conditions outside of OMEGA's control. Components which wear are not warranted, including but not limited to contact points, fuses, and triacs.

**OMEGA is pleased to offer suggestions on the use of its various products. However, OMEGA neither assumes responsibility for any omissions or errors nor assumes liability for any damages that result from the use of its products in accordance with information provided by OMEGA, either verbal or written. OMEGA warrants only that the parts manufactured by it will be as specified and free of defects. OMEGA MAKES NO OTHER WARRANTIES OR REPRESENTATIONS OF ANY KIND WHATSOEVER, EXPRESS OR IMPLIED, EXCEPT THAT OF TITLE, AND ALL IMPLIED WARRANTIES INCLUDING ANY WARRANTY OF MERCHANTABILITY AND FITNESS FOR A PARTICULAR PURPOSE ARE HEREBY DISCLAIMED. LIMITATION OF LIABILITY: The remedies of purchaser set forth herein are exclusive, and the total liability of OMEGA with respect to this order, whether based on contract, warranty, negligence, indemnification, strict liability or otherwise, shall not exceed the purchase price of the component upon which liability is based. In no event shall OMEGA be liable for consequential, incidental or special damages.**

CONDITIONS: Equipment sold by OMEGA is not intended to be used, nor shall it be used: (1) as a "Basic Component" under 10 CFR 21 (NRC), used in or with any nuclear installation or activity; or (2) in medical applications or used on humans. Should any Product(s) be used in or with any nuclear installation or activity, medical application, used on humans, or misused in any way, OMEGA assumes no responsibility as set forth in our basic WARRANTY/DISCLAIMER language, and, additionally, purchaser will indemnify OMEGA and hold OMEGA harmless from any liability or damage whatsoever arising out of the use of the Product(s) in such a manner.

## **RETURN REQUESTS/INQUIRIES**

Direct all warranty and repair requests/inquiries to the OMEGA Customer Service Department. BEFORE RETURNING ANY PRODUCT(S) TO OMEGA, PURCHASER MUST OBTAIN AN AUTHORIZED RETURN (AR) NUMBER FROM OMEGA'S CUSTOMER SERVICE DEPARTMENT (IN ORDER TO AVOID PROCESSING DELAYS). The assigned AR number should then be marked on the outside of the return package and on any correspondence.

The purchaser is responsible for shipping charges, freight, insurance and proper packaging to prevent breakage in transit.

FOR **WARRANTY** RETURNS, please have the following information available BEFORE contacting OMEGA:

- 1. Purchase Order number under which the product was PURCHASED,
- 2. Model and serial number of the product under warranty, and
- 3. Repair instructions and/or specific problems relative to the product.

FOR **NON-WARRANTY** REPAIRS, consult OMEGA for current repair charges. Have the following information available BEFORE contacting OMEGA:

- 1. Purchase Order number to cover the COST of the repair,
- 2. Model and serial number of the product, and
- 3. Repair instructions and/or specific problems relative to the product.

OMEGA's policy is to make running changes, not model changes, whenever an improvement is possible. This affords our customers the latest in technology and engineering.

OMEGA is a registered trademark of OMEGA ENGINEERING, INC.

© Copyright 2002 OMEGA ENGINEERING, INC. All rights reserved. This document may not be copied, photocopied, reproduced, translated, or reduced to any electronic medium or machine-readable form, in whole or in part, without the prior written consent of OMEGA ENGINEERING, INC.

# **Where Do I Find Everything I Need for Process Measurement and Control? OMEGA…Of Course!**

# *Shop online at www.omega.com*

#### **TEMPERATURE**

- **Z** Thermocouple, RTD & Thermistor Probes, Connectors, Panels & Assemblies
- **Z** Wire: Thermocouple, RTD & Thermistor
- **Z** Calibrators & Ice Point References
- Recorders, Controllers & Process Monitors
- Infrared Pyrometers

#### **PRESSURE, STRAIN AND FORCE**

- **Z** Transducers & Strain Gages
- **Z** Load Cells & Pressure Gages
- **Z** Displacement Transducers
- **Z** Instrumentation & Accessories

#### **FLOW/LEVEL**

- Rotameters, Gas Mass Flowmeters & Flow Computers
- **Z** Air Velocity Indicators
- Turbine/Paddlewheel Systems
- Totalizers & Batch Controllers

#### **pH/CONDUCTIVITY**

- **P** pH Electrodes, Testers & Accessories
- Benchtop/Laboratory Meters
- Controllers, Calibrators, Simulators & Pumps
- **Z** Industrial pH & Conductivity Equipment

#### **DATA ACQUISITION**

- **Z** Data Acquisition & Engineering Software
- **Z** Communications-Based Acquisition Systems
- Plug-in Cards for Apple, IBM & Compatibles
- **E** Datalogging Systems
- Recorders, Printers & Plotters

#### **HEATERS**

- **E** Heating Cable
- **Z** Cartridge & Strip Heaters
- **EX** Immersion & Band Heaters
- **E** Flexible Heaters
- **E** Laboratory Heaters

#### **ENVIRONMENTAL MONITORING AND CONTROL**

- Metering & Control Instrumentation
- **E** Refractometers
- **E** Pumps & Tubing
- Air, Soil & Water Monitors
- Industrial Water & Wastewater Treatment
- $\mathbb{F}$  pH, Conductivity & Dissolved Oxygen Instruments